## **SISTEM INFORMASI AKADEMIK SEKOLAH**

<span id="page-0-0"></span>**(Studi Kasus : Sekolah Khusus Autisme Fajar Nugraha)**

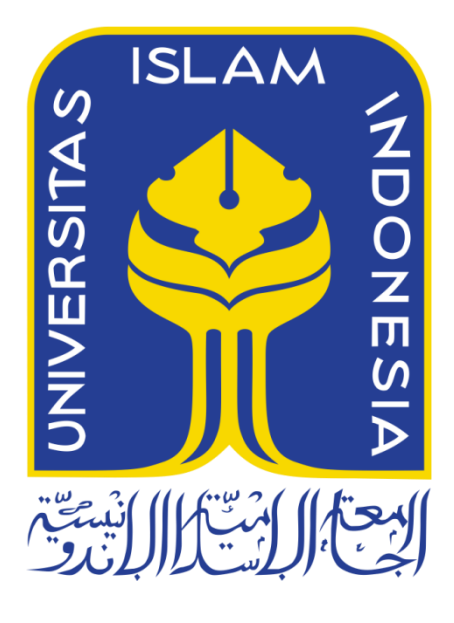

Disusun Oleh:

N a m a NIM : Helda : 14523224

**PROGRAM STUDI TEKNIK INFORMATIKA – PROGRAM SARJANA FAKULTAS TEKNOLOGI INDUSTRI UNIVERSITAS ISLAM INDONESIA 2018**

### <span id="page-1-0"></span>**HALAMAN PENGESAHAN DOSEN PEMBIMBING**

## SISTEM INFORMASI AKADEMIK SEKOLAH

(Studi Kasus: Sekolah Khusus Autis Fajar Nugraha)

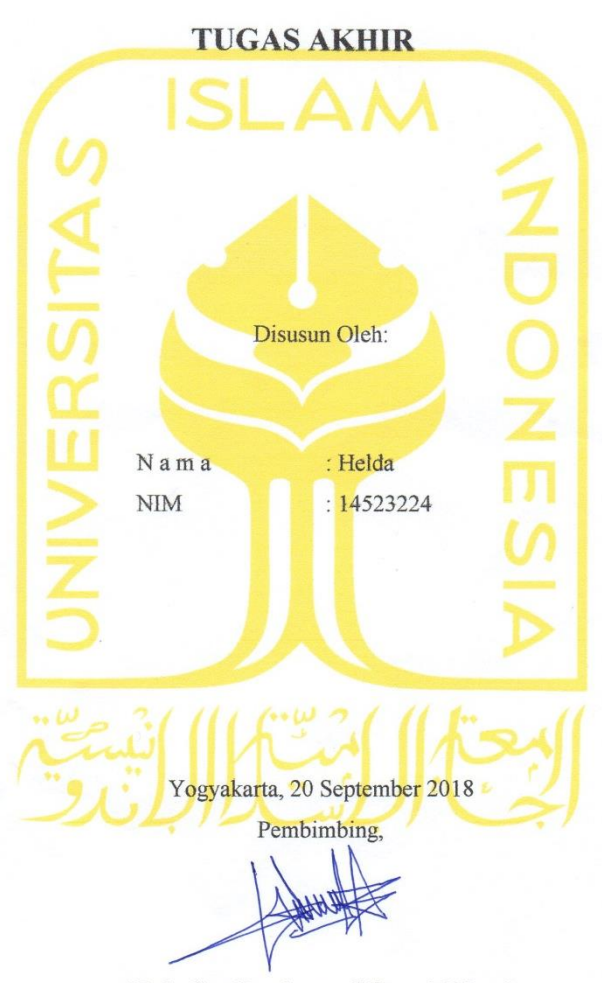

(Rahadian Kurniawan, S.Kom, M.Kom)

#### <span id="page-2-0"></span>HALAMAN PENGESAHAN DOSEN PENGUJI

# SISTEM INFORMASI AKADEMIK SEKOLAH (Studi Kasus: Sekolah Khusus Autis Fajar Nugraha) **TUGAS AKHIR**

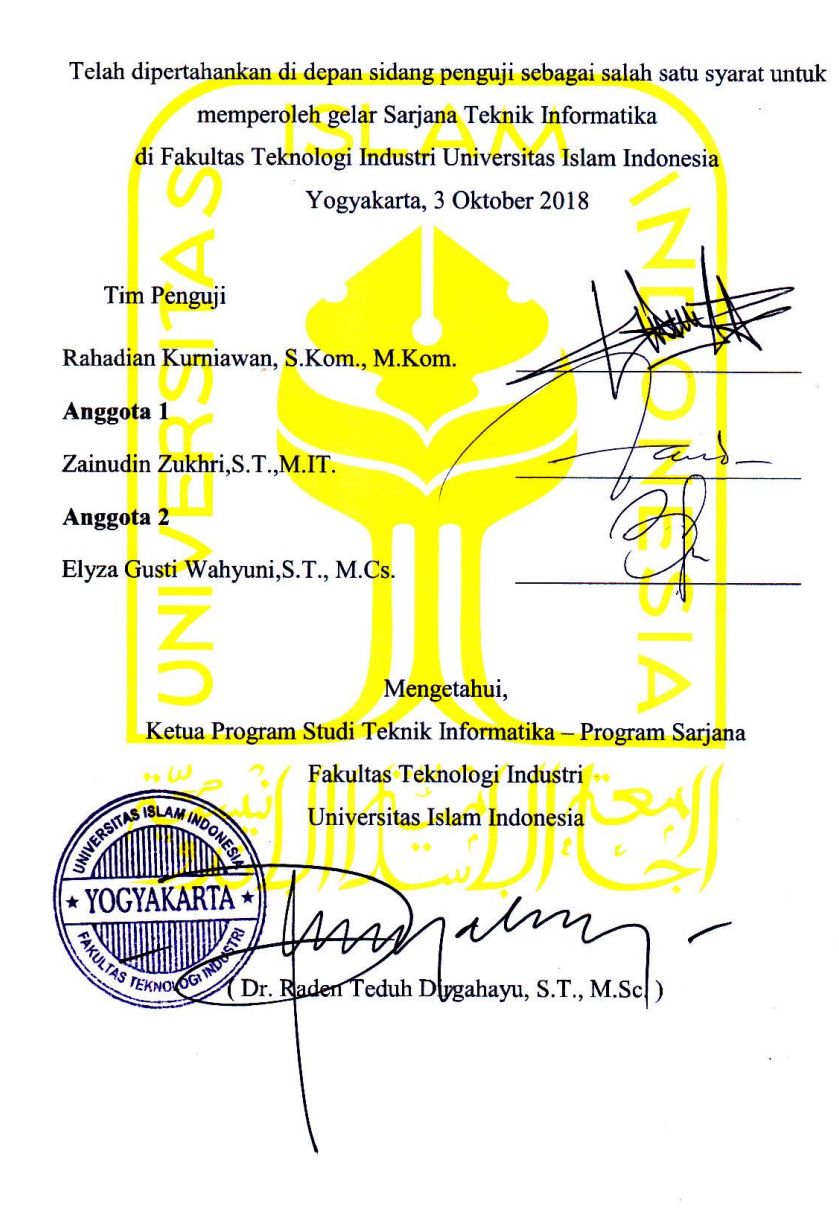

#### <span id="page-3-0"></span>HALAMAN PERNYATAAN KEASLIAN TUGAS AKHIR

Yang bertanda tangan di bawah ini:

Nama: Helda NIM: 14523224

Tugas akhir dengan judul:

#### SISTEM INFORMASI AKADEMIK SEKOLAH

#### (Studi Kasus: Sekolah Khusus Autis Fajar Nugraha)

Menyatakan bahwa seluruh komponen dan isi dalam tugas akhir ini adalah hasil karya saya sendiri. Apabila dikemudian hari terbukti ada beberapa bagian dari karya ini adalah bukan hasil karya sendiri, tugas akhir yang diajukan sebagai hasil karya sendiri ini siap ditarik kembali dan siap menanggung resiko dan konsekuensi apapun.

Demikian surat pernyataan ini dibuat, semoga dapat dipergunakan sebagaimana mestinya.

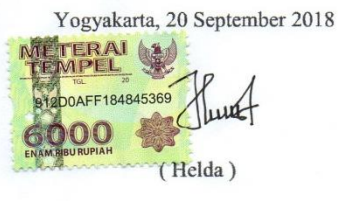

### **HALAMAN PERSEMBAHAN**

Ku persembahkan Tugas Akhir ini untuk

kedua orang yang tanpanya aku tidak akan pernah

ada di dunia seperti sekarang ini, yaitu Abah (Darmansyah)

<span id="page-4-0"></span>dan Mama (Samnah) yang sangat aku sayangi dan aku bangga memiliki kalian.

Terimakasih untuk semua kasih sayang,

cinta tiada akhir, doa yang selalu terpanjat, dan kesempatan

berharga untuk melihat indahnya dunia ciptaan-Nya sebagai anak tercinta kalian.

## **HALAMAN MOTO**

<span id="page-5-0"></span>"Tidak ada orang gagal, yang ada hanyalah orang yang gagal untuk mencoba lebih baik lagi."- Wishnutama (CEO NET TV)

"Allah tidak akan menyia-nyiakan perjuangan setiap hamba yang berjuang di jalan-Nya. Tidak akan. Tidak akan pernah. Tidak ada usaha yang sia-sia meski hasilnya datang terlambat." (@notemuslimah)

"Mintalah pertolongan dengan sabar dan sholat."(QS. Al-Baqarah : 45)

"Dan barangsiapa yang bertawakal kepada Allah, niscaya Allah akan mencukupkan (keperluan)nya"(QS. Ath-Thalaq : 3)

Jangan takut memulai karena kamu tidak akan selesai jika tidak memulai. Jangan takut mencoba karena orang tidak akan berhasil jika berdiam saja. Jangan takut salah karena setinggi apapun derajat, jabatan, atau ilmu seseorang dia tidak akan pernah tidak salah. - Penulis

#### **KATA PENGANTAR**

#### <span id="page-6-0"></span>*Assalamualaikum Warrahmatullahi Wabarakatuh*

*Allahamdulillahi robbil'alamin,* puji syukur kita panjatkan kehadirat Allah SWT, tiada Tuhan selain Dia yang menguasai alam semesta. Sholawat serta salam semoga selalu tercurah kepada nabi besar kita Muhammad SAW, keluarga, sahabat, serta kerabat dan para pengikut beliau hingga akhir zaman.

Berkat rahmat, hidayah, dan izin Allah SWT., tugas akhir yang berjudul "Sistem Informasi Akademik Sekolah (studi kasus Sekolah Khusus Autis Fajar Nugraha)" ini dapat terselesaikan dengan tepat waktu. Untuk itu dalam kesempatan ini, saya ingin mengucapkan terima kasih yang sebesar-besarnya kepada :

- 1. Allah SWT., yang telah memberikan rahmat dan hidayah-Nya hingga saya dapat menyelesaikan tugas akhir ini dengan baik dan tepat waktu.
- 2. Nabi Muhammad SAW atas syafaatnya dan tauladannya untuk kehidupan.
- 3. Kedua orang tua saya yang setiap waktunya selalu mendoakan saya dan selalu memberikan dukungan baik moril maupun materil untuk saya.
- 4. Bapak Rahadian Kurniawan, S.Kom, M.Kom., selaku dosen pembimbing saya yang telah membantu membimbing saya dalam menyelesaikan tugas akhir ini dengan baik.
- 5. Bapak Fathul Wahid, S.T., M.Sc., Ph.D., selaku rektor Universitas Islam Indonesia tercinta.
- 6. Bapak Prof. Dr. Ir. Hari Purnomo, selaku Dekan Fakultas Teknologi Industri Universitas Islam Indonesia.
- 7. Bapak Hendrik, ST. M.Eng., selaku Ketua Jurusan Teknik Informatika, Fakultas Teknologi Industri, Universitas Islam Indonesia, Yogyakarta.
- 8. Bapak Dr. Raden Teduh Dirgahayu, S.T., M.Sc., selaku Ketua Program Studi Teknik Informatika Program Sarjana, Fakultas Teknologi Industri, Universitas Islam Indonesia.
- 9. Segenap Dosen dan Karyawan Jurusan Teknik Informatika, Fakultas Teknologi Industri, Universitas Islam Indonesia yang telah memberikan ilmu dan bantuannya untuk saya selama kurang lebih empat tahun ini.
- 10. Kepala Sekolah beserta guru-guru di Sekolah Khusus Autis Fajar Nugraha yang telah memberikan ijin untuk melakukan penelitian dan selalu meluangkan waktu untuk membantu saya dalam penelitian tugas akhir ini.
- 11. Kedua kakak kandung saya beserta kedua kakak ipar saya yang selalu membantu, mendukung, dan mendoakan saya hingga saya bisa sampai ke tahap ini.
- 12. Seluruh keluarga besar Parupukan yang tiada henti mendoakan saya untuk dapat menyelesaikan kuliah tepat waktu.
- 13. Mas Frenki Herlambang dan Mas Adysta Galang yang telah membantu membimbing dan mengajarkan saya dalam menyelesaikan tugas akhir ini.
- 14. Teman-teman Buper Tsadest Family yang telah banyak membantu serta memberikan semangat, dorongan, dan doa kepada saya.
- 15. Keluarga besar Magnifico (Teknik Informatika 2014) untuk kebersamaan, dukungan, doa, dan bantuannya untuk saya selama kuliah dan menyelesaikan tugas akhir ini.
- 16. Keluarga besar Asrama Putri Galuh Banjarmasin yang selalu memberikan doa, dukungan, serta semangatnya untuk saya menyelesaikan tugas akhir ini.

Saya menyadari bahwa tugas akhir ini belum sempurna, untuk itu saran dan kritik yang membangun sangat diharapkan dalam menyempurnakan tugas akhir ini.

*Wassalamualaikum Warahmatullahi Wabarakatuh*

Yogyakarta, 20 September 2018

#### **SARI**

<span id="page-8-0"></span>Sekolah Khusus Autis Fajar Nugraha (SKA Fajar Nugraha) adalah sebuah lembaga pendidikan yang melayani pendidikan khusus untuk anak-anak autis yang diarahkan pada pengembanagan sikap, interaksi sosial dan komunikasi, kemandirian, pre akademik, dan mempersiapkan anak untuk bisa bersekolah di sekolah umum layaknya anak normal. Saat ini pemanfaatan teknologi di SKA Fajar Nugraha belum optimal karena SKA Fajar Nugraha masih menggunakan sistem manual dalam pengelolaan dan pengolahan data akademik. Untuk itu SKA Fajar Nugraha membutuhkan sebuah sistem informasi akademik sekolah yang terkomputerisasi dan terotomatisasi basisdata untuk memudahkan pengolahan data akademik di sekolah itu sendiri. Selain untuk menangani kebutuhan sekolah dalam mengelola data siswanya, sistem informasi akademik juga dibutuhkan untuk pengelolaan manajemen data sekolah lainnya seperti pengarsipan surat dan inventaris sekolah.

Pengembangan Sistem Informasi Akademik Sekolah SKA Fajar Nugraha dilakukan menggunakan metode prototipe, dan metode yang digunakan untuk perancangan sistem adalah menggunakan metode *Unified Modeling Language* (UML), sedangkan perancangan *database* menggunakan MySql, serta *framework* yang digunakan untuk pembuatan sistem adalah menggunakan *framework Laravel.*

Setelah melakukan proses pengumpulan data, perancangan, pengimplementasian, dan pengujian yang telah dilakukan, tersusunlah sebuah Sistem Informasi Akademik Sekolah. Sistem ini memiliki fitur : pengelolaan data siswa, guru, siswa mutasi, nilai, surat keluar, surat masuk, inventaris, dan hasil observasi siswa. Sistem yang dibuat dapat membantu proses administrasi yang ada di Sekolah khususnya dalam hal pengelolaan data siswa, data guru, data siswa mutasi, laporan hasil belajar siswa, surat masuk, surat keluar, data inventaris, catatan perkembangan siswa, dan hasil observasi siswa menjadi lebih optimal. Demikian juga dengan penyimpanan datanya, sistem yang dibuat dapat membantu menghindari terjadinya duplikasi data.

Kata kunci: Sistem Informasi Akademik, Prototipe, *Framework, Laravel, Unified Modeling Language*.

## **GLOSARIUM**

<span id="page-9-0"></span>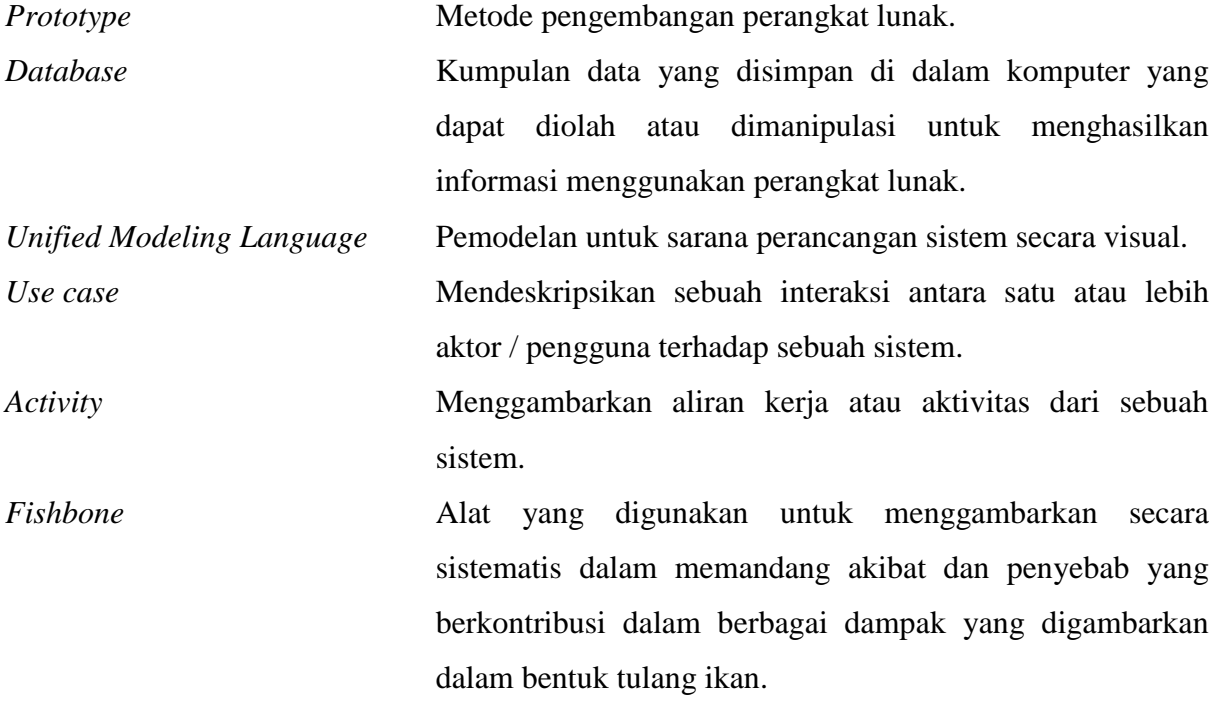

## **DAFTAR ISI**

<span id="page-10-0"></span>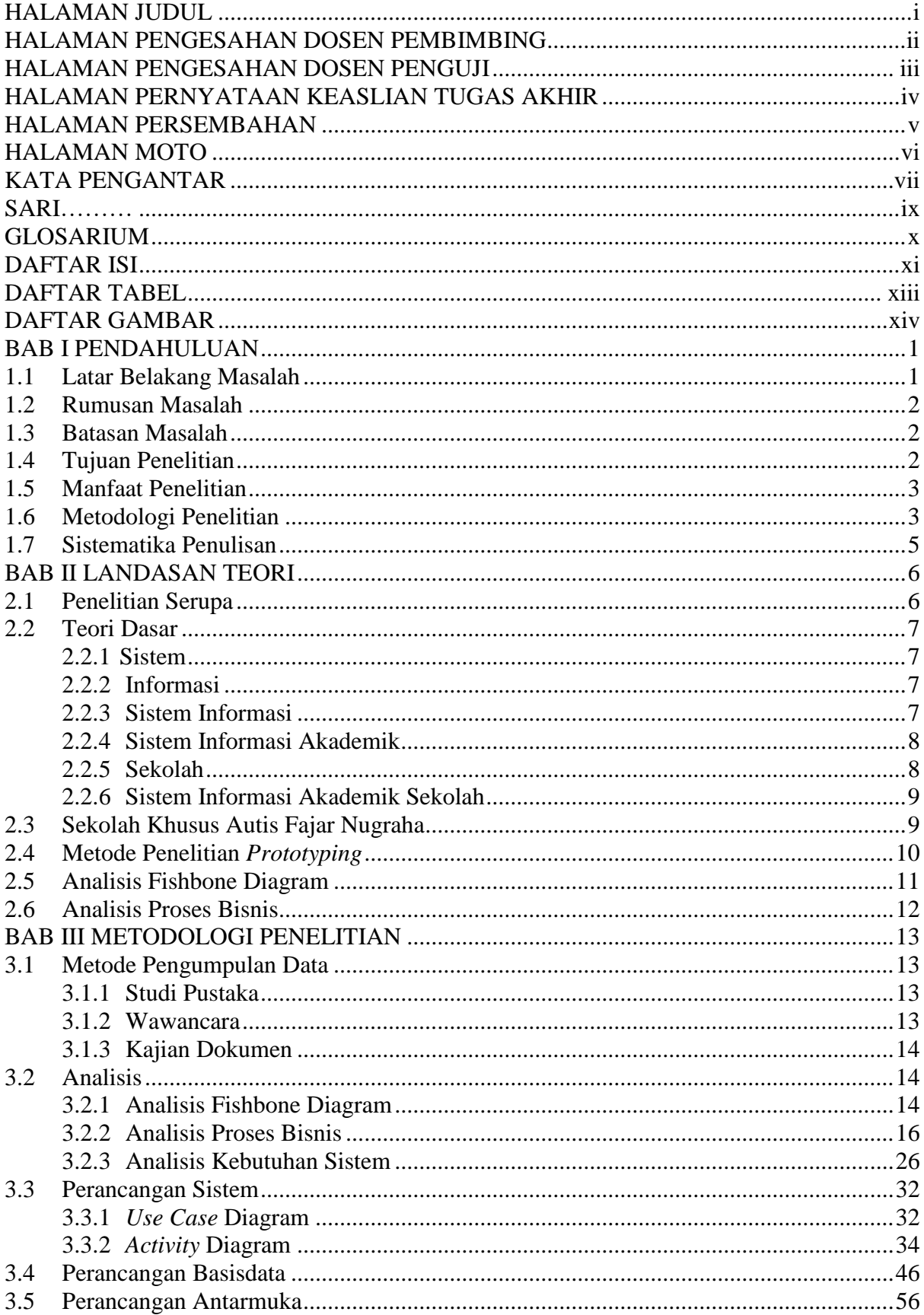

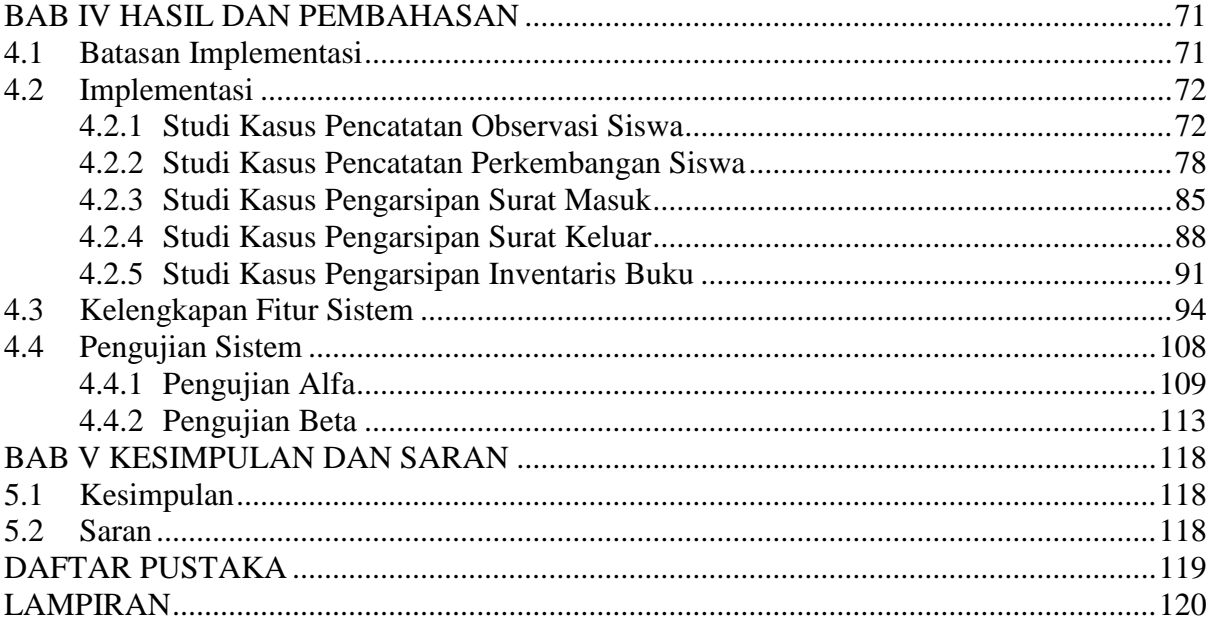

## **DAFTAR TABEL**

<span id="page-12-0"></span>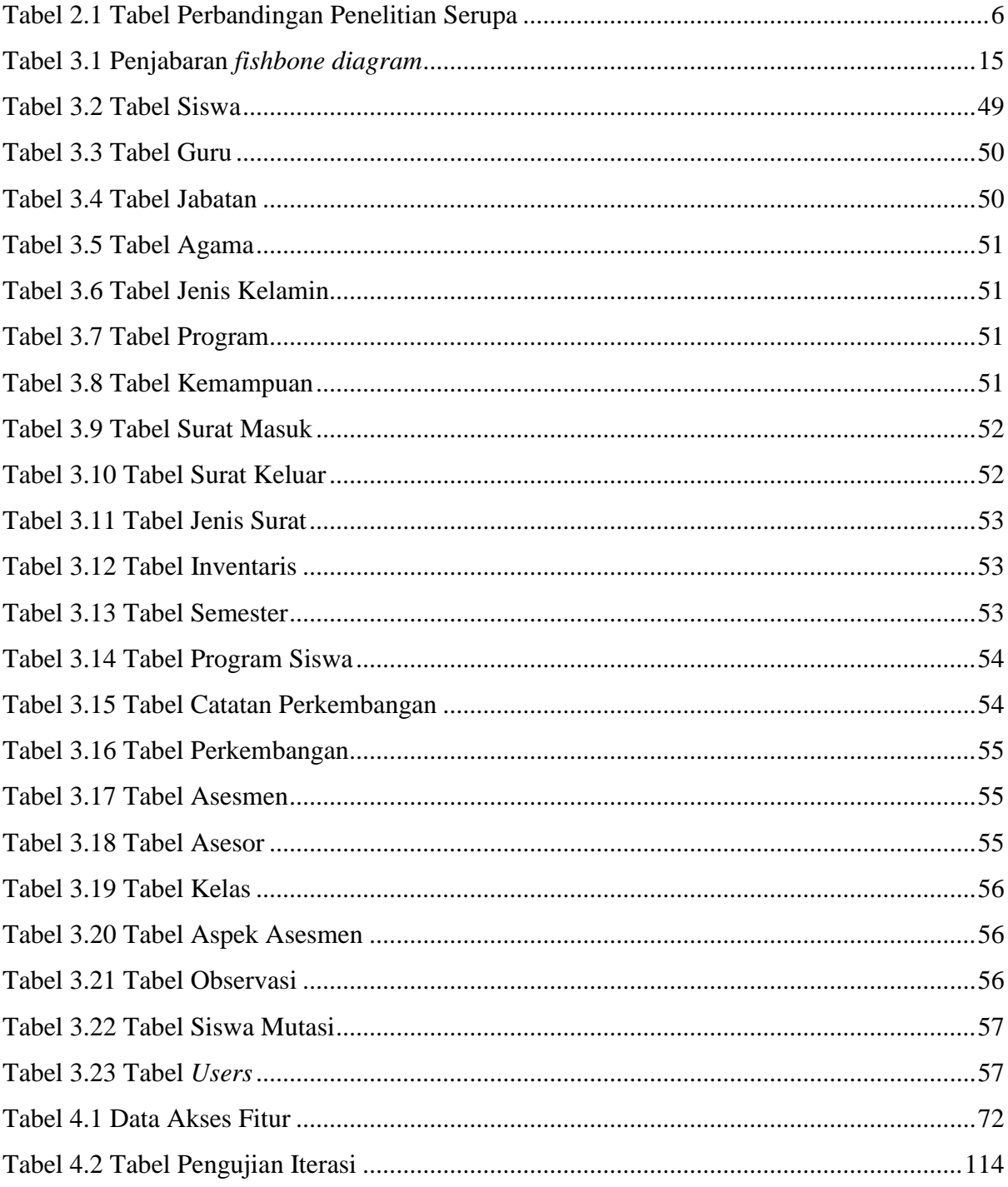

## **DAFTAR GAMBAR**

<span id="page-13-0"></span>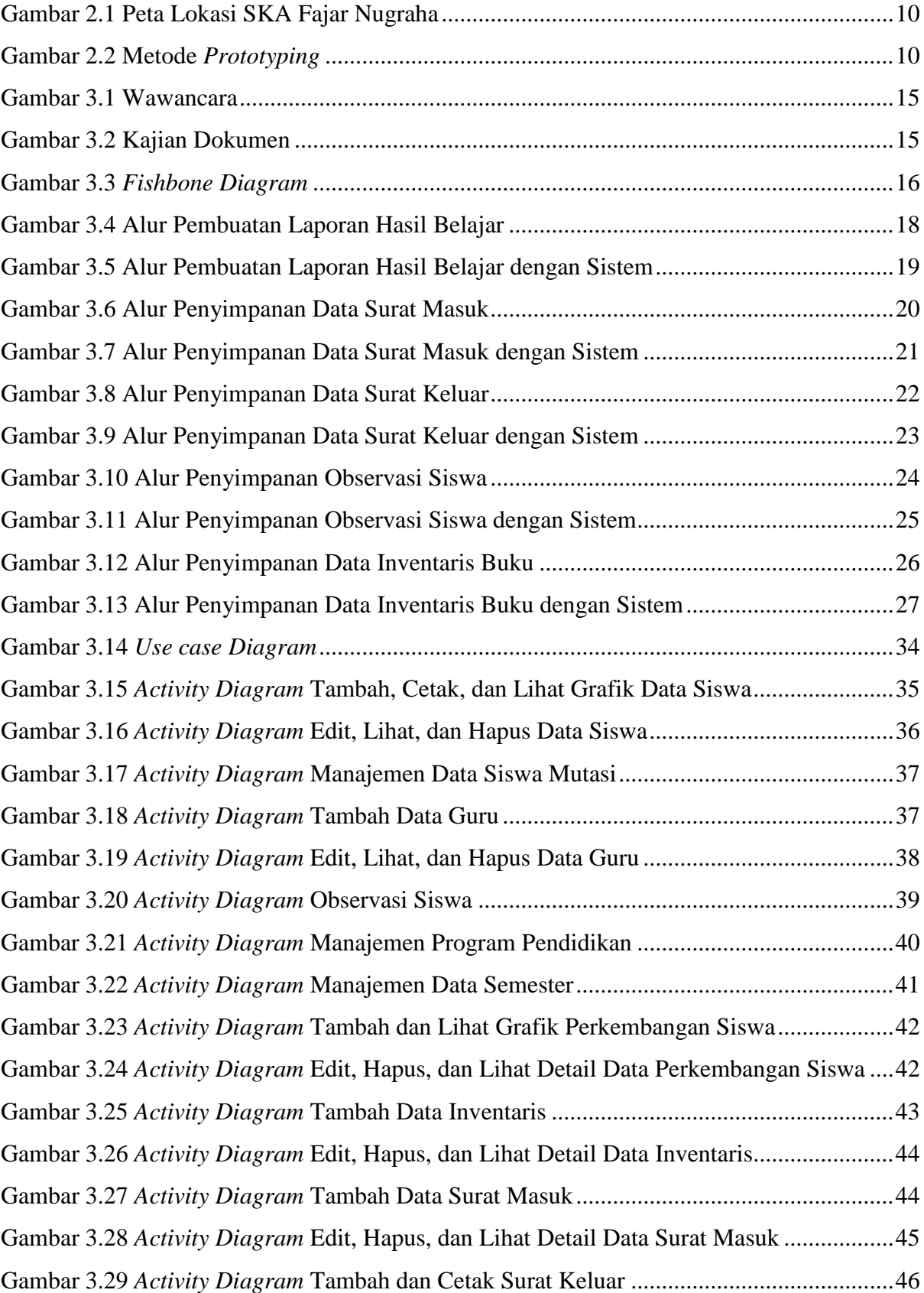

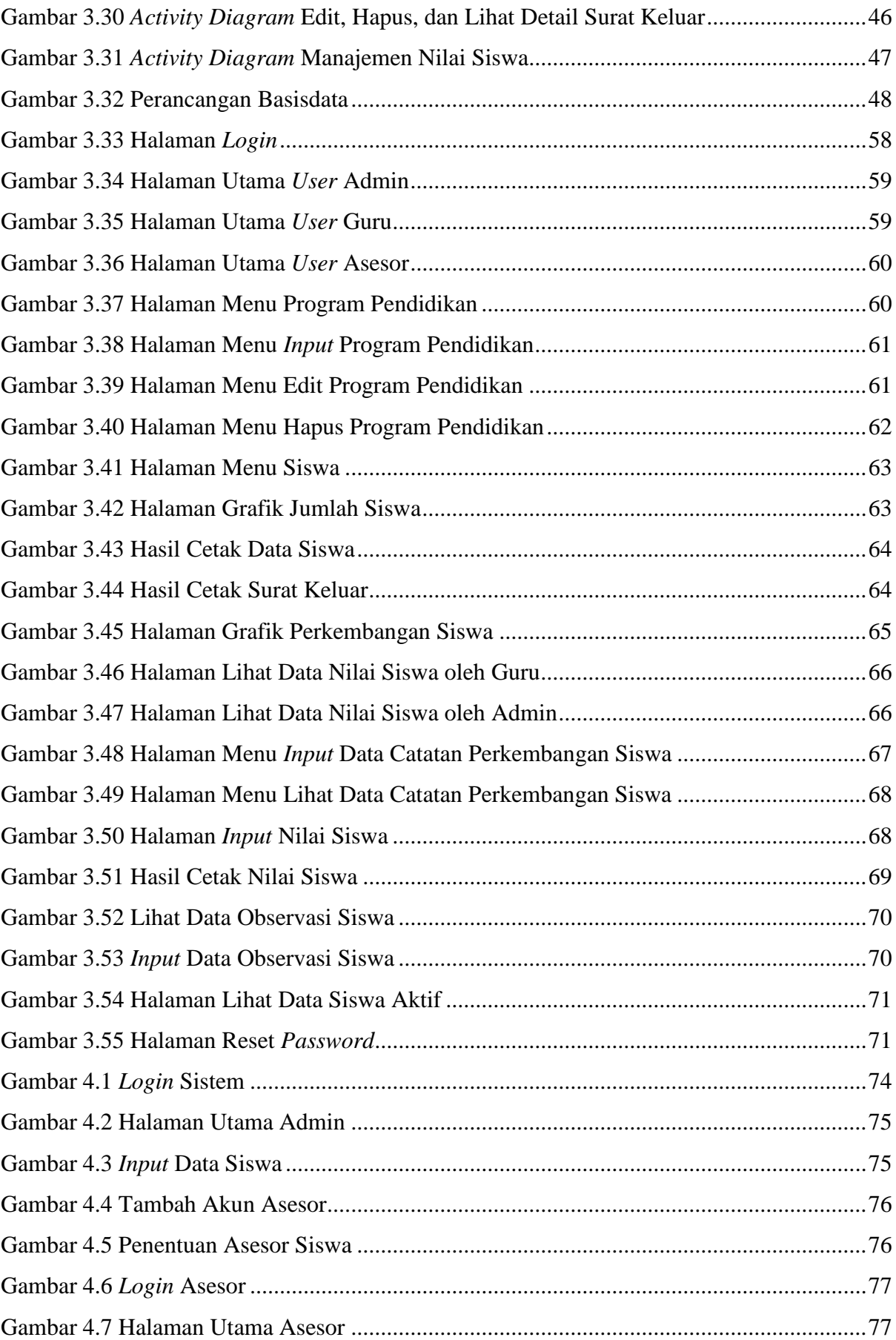

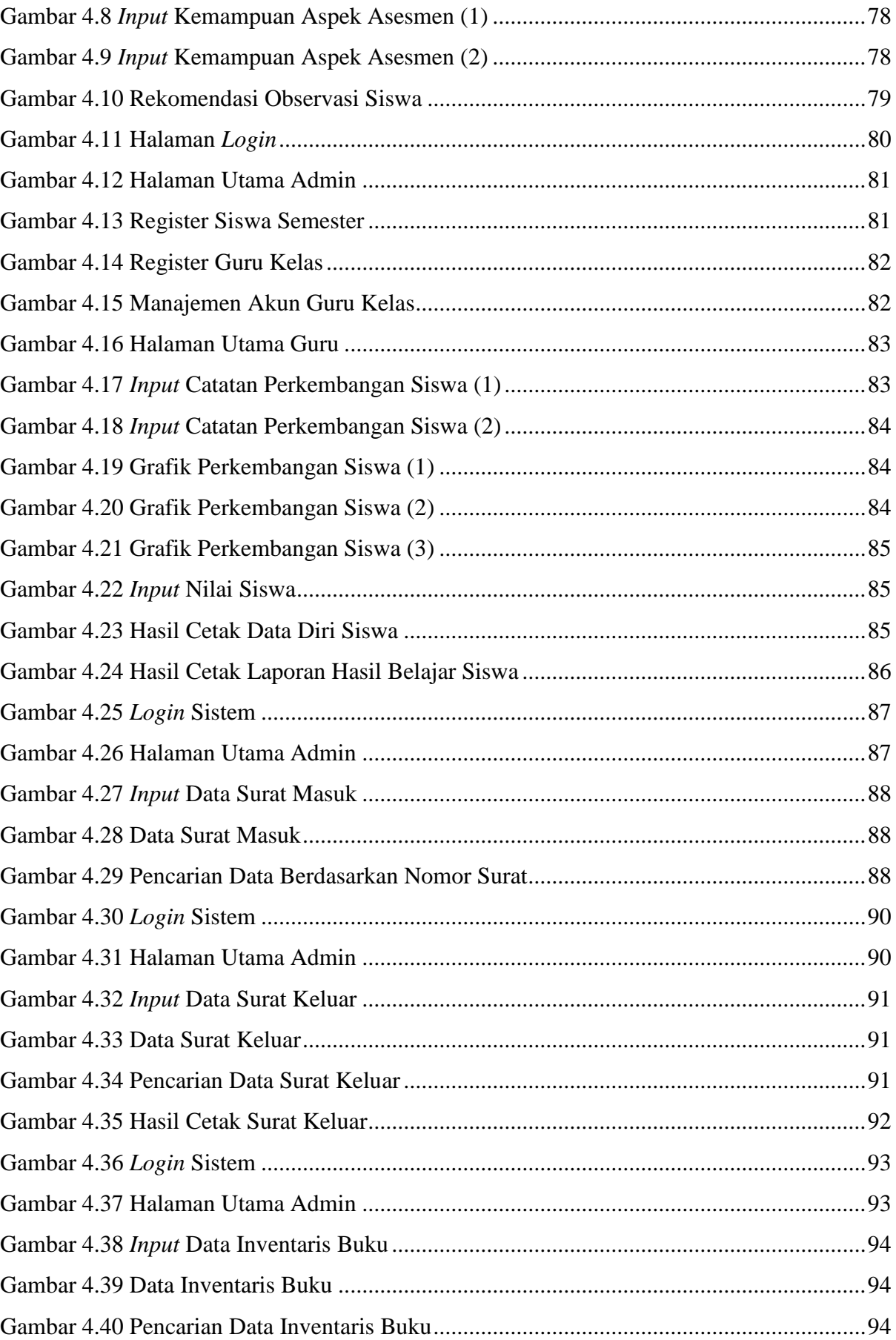

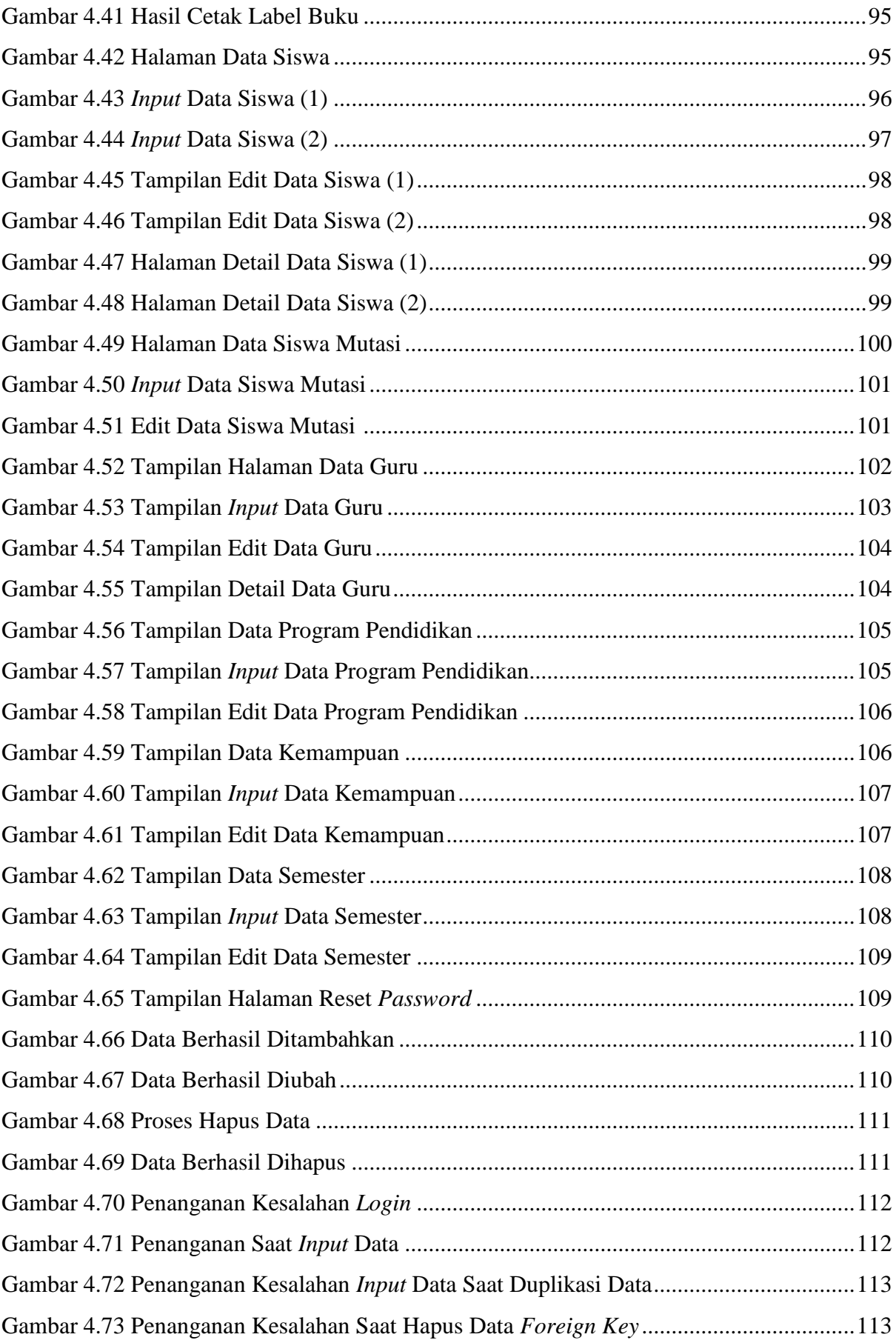

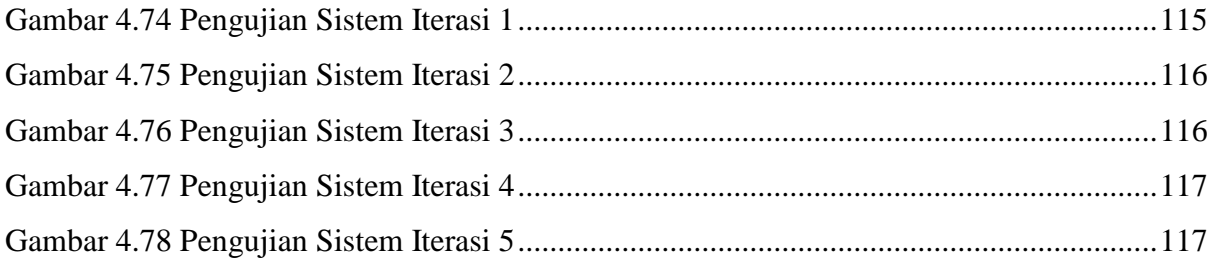

## **BAB I PENDAHULUAN**

#### <span id="page-18-1"></span><span id="page-18-0"></span>**1.1 Latar Belakang Masalah**

Sistem informasi merupakan suatu sistem dalam suatu organisasi untuk mempertemukan kebutuhan pengolahan transaksi harian, mendukung operasi, bersifat manajerial dan kegiatan strategi dari suatu organisasi dan menyediakan pihak luar tertentu dengan laporan-laporan yang diperlukan (Prasetya, 2005). Sistem informasi dapat berupa gabungan dari beberapa elemen teknologi berbasis komputer yang saling berinteraksi dan bekerja sama berdasarkan suatu prosedur kerja yang telah ditetapkan, yang mana memproses dan mengolah data menjadi suatu bentuk informasi yang dapat digunakan dalam mendukung keputusan (Alicia Sinsuw, 2013). Sekolah sebagai suatu instansi pemerintah di bidang pendidikan banyak melakukan pengolahan data dalam administrasi data baik data siswa, guru, surat, inventaris maupun nilai siswa.

Sekolah Khusus Autis (SKA) Fajar Nugraha adalah sekolah yang didedikasikan untuk memperbaiki dan meningkatkan kualitas hidup anak-anak autis sehingga dapat hidup secara mandiri dan bermartabat melalui penanganan yang cepat, tepat, holistik, dan berkelanjutan. Oleh karena itu SKA Fajar Nugraha membutuhkan fasillitas pendukung yang dapat meningkatkan efektifitas kerja akademik dan pembelajaran yang lebih maksimal. Pengelolaan data akademik di SKA Fajar Nugraha dikelola oleh seorang sekretaris sekolah. Saat ini SKA Fajar Nugraha masih menggunakan cara manual dalam melakukan pengelolaan data akademik yaitu dicatat menggunakan media kertas atau dengan menggunakan aplikasi *Word*  maupun *Excel*.

Masalah pengelolaan data yang terjadi pada SKA Fajar Nugraha berdasarkan hasil wawancara pada hari Rabu tanggal 31 Januari 2018 dengan Kepala Sekolah SKA Fajar Nugraha adalah di SKA Fajar Nugraha mengalami kendala dalam pembuatan laporan hasil belajar siswa, grafik perkembangan belajar, kehadiran dan kesehatan siswa yang masih dilakukan secara manual dengan aplikasi *Word* dan *Excel*. Grafik perkembangan anak yang masih dilakukan secara manual membuat guru-guru kewalahan karena harus memasukkan data setiap bulannya kemudian membuat grafiknya. Pengelolaan surat masuk dan surat keluar yang masih dilakukan secara manual yaitu dengan menggunakan media kertas yang mana hal tersebut kurang menunjang untuk jangka waktu panjang. Pencatatan observasi kemampuan

siswa sebelum resmi dinyatakan sebagai siswa di SKA Fajar Nugraha menggunakan instrumen asesmen yang dilakukan secara manual menggunakan kertas yang mengakibatkan data observasi siswa tersebut menjadi rentan hilang sehingga sulit untuk melihat riwayat observasi siswa oleh guru kelasnya.

Berdasarkan masalah di atas, kemudian dikembangkanlah suatu sarana penunjang pengelolaan sistem akademik dengan judul **"Sistem Informasi Akademik Sekolah"** yang hasilnya diharapkan mampu memberikan manfaat maupun kontribusi bagi SKA Fajar Nugraha yang berkaitan dengan keperluan aktivitas pembelajaran dan kegiatan akademik sekolah.

#### <span id="page-19-0"></span>**1.2 Rumusan Masalah**

Berdasarkan latar belakang tersebut, maka dirumuskan masalah yaitu bagaimana membangun sistem informasi akademik berbasis web untuk mendukung proses administrasi akademik di Sekolah Khusus Autis Fajar Nugraha ?

### <span id="page-19-1"></span>**1.3 Batasan Masalah**

Berdasarkan pokok permasalahan yang diuraikan pada latar belakang masalah di atas serta mengidentifikasikan permasalahan yang muncul, maka dibuatlah beberapa batasan masalah untuk mempermudah dalam melakukan pengambilan keputusan dan agar tetap fokus pada penyelesaian masalahnya. Batasan masalah tersebut mencakup :

- a. Studi kasus pada Sekolah Khusus Autis Fajar Nugraha.
- b. Sistem tidak mencakup tentang keuangan sekolah.
- c. Sistem tidak mencantumkan penjadwalan dan gaji guru.
- d. Pengguna yang dapat *login* pada sistem adalah admin yang mengurus administrasi akademik sekolah, guru, dan asesor di SKA Fajar Nugraha.
- e. Sistem tidak menyediakan pendaftaran siswa baru secara *online*.
- f. Sistem tidak menyediakan media promosi melalui *website*.
- g. Sistem hanya menyediakan pengelolaan inventaris buku sekolah.

#### <span id="page-19-2"></span>**1.4 Tujuan Penelitian**

Berdasarkan rumusan masalah di atas, maka tujuan utama dilakukannya penelitian ini adalah terwujudnya Sistem Informasi Akademik Sekolah untuk mendukung proses administrasi akademik di Sekolah Khusus Autis Fajar Nugraha.

#### <span id="page-20-0"></span>**1.5 Manfaat Penelitian**

Manfaat yang diharapkan dari pembuatan sistem ini adalah :

- a. Mempermudah pihak sekolah maupun wali siswa untuk melihat perkembangan sang anak melalui sebuah grafik.
- b. Mempermudah dan membantu pihak sekolah dalam pengelolaan surat masuk dan keluar.
- c. Membantu pihak sekolah dalam memantau perkembangan jumlah siswa per tahunnya melalui sebuah grafik.
- d. Membantu menghindari terjadinya kerangkapan data.
- e. Membantu sekolah menyimpan data penting dalam waktu yang lama.

#### <span id="page-20-1"></span>**1.6 Metodologi Penelitian**

Metode yang digunakan pada penelitian ini adalah menggunakan metode *prototyping,*  yaitu setiap tahapan selalu dilakukan verifikasi atau *testing.* Berikut ini adalah tahapannya:

- a. Pengumpulan Data
	- 1. Studi Pustaka

Dilakukan dengan mengumpulkan dan mempelajari literatur yang berkaitan dengan Sistem Informasi Akademik.

2. Wawancara

Mencari narasumber di SKA Fajar Nugraha untuk mendapatkan informasi mengenai data-data administrasi, data siswa, data guru, dan data-data yang terkait dengan kegiatan akademik sekolah.

3. Kajian Dokumen

Teknik pengumpulan data yang tidak langsung ditujukan kepada subjek penelitian dalam rangka memperoleh informasi terkait objek penelitian. Dilakukan penelusuran data historis objek penelitian serta melihat sejauhmana proses yang berjalan telah terdokumentasikan dengan baik.

- b. Analisis Sistem
	- 1. Analisis Kebutuhan (*Requirement*)

Analisis kebutuhan digunakan untuk mengetahui kebutuhan perancangan sistem yang akan dibuat seperti kebutuhan *input,* proses, *output,* dan antarmuka*.* Tujuan terpenting pada tahap ini adalah mendefinisikan kebutuhan dan mendefinisikan kinerja sistem.

#### 2. Analisis *Fishbone Diagram*

Analisis *fishbone diagram* dibutuhkan untuk memahami apa yang terjadi sehingga untuk waktu mendatang hal tersebut bisa dihindari.

3. Analisis Proses Bisnis

Analisis proses bisnis adalah kajian atau analisis yang dilakukan terhadap kegiatankegiatan proses bisnis perusahaan untuk mengidentifikasikan dampak dari kegiatan tersebut dalam menciptakan nilai atau menambah nilai dari proses bisnis perusahaan tersebut.

#### c. Pemodelan

- 1. Perancangan Sistem (*Design System*) Proses perancangan ini meliputi perancangan sistem dengan metode UML (*Unified Modeling Language*) yaitu dengan *use case diagram* dan *activity diagram*.
- 2. Perancangan Antarmuka Sistem

Proses perancangan antarmuka ini dilakukan agar sistem yang akan dibuat sesuai dengan kebutuhan aplikasi yang diinginkan.

d. Pengujian

Perancangan sistem dan antarmuka sistem yang telah dihasilkan akan diujikan kepada kepala sekolah di Sekolah Khusus Autis Fajar Nugraha sebelum dilakukan implementasi atau pengkodean program untuk mendapatkan hasil yang sesuai dengan kebutuhan akademik sekolah.

#### e. Implementasi Sistem

Setelah perancangan dibuat maka data akan diolah dalam bentuk sistem informasi akademik. Jika penerapan sistem informasi sudah berjalan dengan lancar, maka sistem informasi dapat langsung diimplementasikan. Tahap ini juga merupakan tahap yang sangat penting bagi proses tercapainya tujuan, sehingga dapat diketahui hasil dari pembuatan sistem informasi akademik ini. Implementasi sistem informasi akademik dibangun menggunakan *framework* Laravel serta perancangan database menggunakan MySQL.

#### f. Evaluasi

Sistem yang dihasilkan akan diujikan kepada kepala sekolah dan guru di Sekolah Khusus Autisme Fajar Nugraha. Mereka akan diminta untuk mengoperasikan sistem informasi akademik melalui web *browser* komputer/laptop mereka.

#### <span id="page-22-0"></span>**1.7 Sistematika Penulisan**

Dalam penyusunan tugas akhir ini, sistematika penulisan dibagi menjadi beberapa bab sebagai berikut :

### **BAB I PENDAHULUAN**

Bab ini merupakan bab pendahuluan yang memberikan penjelasan tentang latar belakang pembuatan dan perancangan sistem informasi akademik sekolah SKA Fajar Nugraha, rumusan masalah, batasan masalah, tujuan dan manfaat penelitian, metode penelitian dan sistematika penulisan laporan tugas akhir.

#### **BAB II LANDASAN TEORI**

Memaparkan teori-teori yang didapat dari sumber-sumber yang relevan untuk digunakan sebagai panduan dalam penelitian serta penyusunan laporan tugas akhir serta teori yang mendukung dalam pembuatan aplikasi seperti pengetahuan tentang sistem informasi dan komponen yang ada dalam laporan akademik yang ada di SKA Fajar Nugraha.

#### **BAB III ANALISIS DAN PERANCANGAN SISTEM**

Bab ini menjelaskan tentang analisis yang dilakukan dalam penelitian tugas akhir ini. Analisis tersebut meliputi analisis kebutuhan *input,* proses, dan *output*, analisis kebutuhan antarmuka, analisis *fishbone diagram*, dan analisis proses bisnis. Sedangkan untuk perancangan sistem pada sistem informasi akademik menggunakan metode UML (*Unified Modeling Language*), perancangan basisdata dan antarmuka.

#### **BAB IV HASIL DAN PEMBAHASAN**

Bab ini membahas tentang hasil implementasi dari penelitian berupa gambaran atas hasil yang didapatkan selama proses penyelesaian penilitian tugas akhir beserta pembahasan dan penjelasannya.

#### **BAB V SIMPULAN DAN SARAN**

Mengemukakan kesimpulan yang diambil dari hasil penelitian dan perancangan sistem, serta saran-saran untuk pengembangan selanjutnya, agar dapat dilakukan perbaikan-perbaikan di masa yang akan datang.

# **BAB II LANDASAN TEORI**

#### <span id="page-23-1"></span><span id="page-23-0"></span>**2.1 Penelitian Serupa**

Dalam melakukan penelitian tugas akhir ini dilakukan studi literatur sejenis pada beberapa tulisan yang mendukung pembangunan sistem informasi akademik berbasis *web*. Berikut ini beberapa literatur sejenis yang digunakan, yaitu :

- a. Penelitian yang berjudul "Sistem Informasi Akademik Sekolah Luar Biasa Negeri 1 Yogyakarta" oleh Windy Andriani Kusumaningrum, tahun 2015. Pada penelitian tersebut, sistem yang dibuat lebih mengedepankan pengelolaan data siswa, pegawai, nilai, kelas, mata pelajaran, dan soal. Sistem yang dikembangkan menggunakan *framework* CodeIgniter (Kusumaningrum, 2015).
- b. Penelitian yang berjudul "Sistem Informasi Akademik Pada SMK Muhammadiyah Minggir Yogyakarta" oleh Nur Azizul Haqimi, tahun 2015. Pada penelitian tersebut, sistem yang dibuat mengedepankan pengelolaan data siswa, pegawai, nilai kelas, mata pelajaran, serta grafik pendaftaran siswa setiap tahunnya. Sistem yang dikembangkan menggunakan *framework* CodeIgniter (Hakimi, 2015).

Hasil perbandingan yang didapat dari 2 penelitian di atas dengan penelitian yang dilakukan pada tugas akhir ini dapat dilihat pada tabel 2.1 berikut ini :

| No. | Penelitian                                                                    | Data<br>Siswa | Data<br>Guru | Laporan<br>Hasil<br>Belajar | Grafik<br>perkemb<br>angan<br>siswa | Data<br>surat<br>masuk | Data<br>surat<br>keluar | Grafik<br>Jumlah<br>Siswa | Data<br>Inventar<br>is |
|-----|-------------------------------------------------------------------------------|---------------|--------------|-----------------------------|-------------------------------------|------------------------|-------------------------|---------------------------|------------------------|
| 1.  | Sistem Informasi<br>Akademik SLB<br>Negeri 1 Yogyakarta<br>(Windy, 2015)      | V             | V            | $\sqrt{}$                   |                                     |                        |                         |                           |                        |
| 2.  | Sistem Informasi<br>Akademik SMK<br>Muhammadiyah<br>Minggir (Azizul,<br>2015) | V             | $\sqrt{}$    | $\sqrt{}$                   |                                     |                        |                         | $\sqrt{ }$                |                        |

Tabel 2.1 Tabel Perbandingan Penelitian Serupa

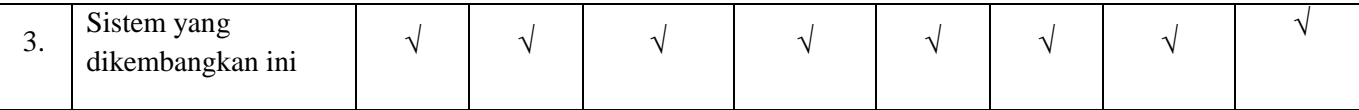

#### <span id="page-24-0"></span>**2.2 Teori Dasar**

#### <span id="page-24-1"></span>**2.2.1 Sistem**

Sistem menurut Ludwig adalah seperangkat unsur yang saling berhubungan dan saling mempengaruhi dalam satu lingkungan tertentu (Yanti, 2015). Menurut Rapoport sistem adalah sekumpulan elemen yang saling berhubungan untuk mencapai satu tujuan tertentu (Yanti, 2015). Menurut William dalam bukunya yang berjudul *Organization and Management* sistem mempunyai enam ciri yaitu perilaku berdasarkan tujuan tertentu, keseluruhan, keterbukaan, terjadi transformasi, terjadi korelasi, memiliki mekanisme control yang artinya adanya kekuatan yang mempersatukan dan mempertahankan sistem yang bersangkutan (Yanti, 2015).

#### <span id="page-24-2"></span>**2.2.2 Informasi**

Saat ini kita sedang berada pada era informasi, yang artinya setiap kehidupan kita tidak lepas dari informasi yang mana informasi sangat dibutuhkan baik bagi individu, kelompok, maupun organisasi. Informasi berperan sangat penting dalam sebuah organisasi layaknya peranan darah yang mengalir di dalam tubuh sebab sebuah sistem yang dibangun oleh organisasi akan sulit untuk berkembang jika kekurangan informasi.

Menurut Gordon. B. Davis, pengolahan data menjadi bentuk yang lebih berarti bagi penerimanya adalah yang disebut dengan informasi dan informasi juga adalah sesuatu yang bermanfaat dalam pengambilan keputusan masa kini maupun yang akan dating. Informasi adalah sebuah pernyataan yang dapat menjelaskan sebuah peristiwa (Yanti, 2015).

#### <span id="page-24-3"></span>**2.2.3 Sistem Informasi**

Menurut Ward dan Griffits, kebutuhan sistem informasi semakin terasa penting disegala bidang. Sistem informasi membantu organisasi untuk mengurangi biaya, meningkatkan kualitas dan meningkatkan produktifitas. Penggunaan sistem informasi secara langsung mempengaruhi posisi kompetitif dari organisasi (Arbani, 2011). Menurut Turban, Mc Lean, dan Wetherbe, sistem informasi adalah koleksi komponen-kompenen yang memilih, memproses, menyimpan, menganalisis, dan menyebarkan informasi untuk tujuan yang spesifik (Arbani, 2011).

Menurut Wilkinson, suatu sistem informasi dapat juga didefinisikan sebagai sebuah kombinasi dari perangkat keras (*hardware*), perangkat lunak (*software*), dan jaringan telekomunikasi yang dibangun untuk mengumpulkan, mengolah data dan mendistribusikannya dalam bentuk informasi yang berguna dalam suatu organisasi (Arbani, 2011).

#### <span id="page-25-0"></span>**2.2.4 Sistem Informasi Akademik**

Sistem informasi akademik merupakan sistem informasi yang dibangun untuk menangani pengelolaan dan penyajian data-data akademik dengan lebih mudah. Penggunaannya adalah seluruh elemen sekolah diantaranya sekolah, guru, staf, siswa, dan wali siswa (Triyono, 2016).

Sistem informasi akademik dapat didefinisikan sebagai sebuah sistem yang dirancang untuk memenuhi kebutuhan akademik yang menginginkan layanan pendidikan yang terkomputerisasi untuk meningkatkan kinerja, kualitas pelayanan, daya saing dan kualitas SDM yang dihasilkannya. Sistem informasi akademik sangat membantu dalam pengelolaan data nilai peserta didik, mata pelajaran, data staf pengajar, dan laporan hasil belajar yang sifatnya masih manual untuk dikerjakan dengan bantuan *software* agar lebih efektif dan efisien sehingga dapat pula menekan biaya operasional (Kusumaningrum, 2015).

#### <span id="page-25-1"></span>**2.2.5 Sekolah**

Sekolah dirancang sebagai lembaga untuk pengajaran siswa atau murid di bawah pengawasan guru. Mayoritas negara di dunia memiliki sistem pendidikan formalnya masingmasing yang umumnya pada setiap negara tersebut wajib bagi mereka untuk memiliki sistem pendidikan formal tersebut sebagai wadah untuk siswa berkemajuan. Penamaan untuk sekolah-sekolah tersebut sangat bervariasi namun pada dasarnya sama yaitu sekolah dasar untuk anak-anak muda dan sekolah menengah untuk remaja (Ali, 2018).

Sekolah merupakan sarana yang dirancang untuk melaksanakan kegiatan belajar mengajar. Sebab berdasarkan kemajuan zaman, mengandalkan pendidikan dari keluarga saja tidak mampu memenuhi seluruh kebutuhan dan aspirasi generasi muda terhadap ilmu pengetahuan dan teknologi. Dengan kemajuan pengetahuan dan teknologi tersebut membuat peranan sekolah menjadi semakin penting dalam mempersiapkan generasi muda sebelum masuk ke dalam proses pembangunan masyarakat itu. Oleh karena itu, sekolah sebagai pusat pendidikan mampu melaksanakan fungsi pendidikan secara optimal yaitu mengembangkan kemampuan meningkatkan mutu kehidupan dan martabat bangsa Indonesia pada umumnya dan martabatnya sebagai masyarakat pada khususnya (bukukun, 2018).

#### <span id="page-26-0"></span>**2.2.6 Sistem Informasi Akademik Sekolah**

Sistem informasi akademik sekolah adalah sebuah sistem yang dirancanag untuk membantu sekolah untuk menjalankan fungsinya khususnya dalam menyimpan dan memproses semua informasi sekolah. Seluruh data tentang sekolah seperti siswa, pegawai, perpustakaan, kurikulum tersimpan secara utuh di dalam suatu komputer yang dapat diakses ke semua penggunanya (Arbani, 2011).

#### <span id="page-26-1"></span>**2.3 Sekolah Khusus Autis Fajar Nugraha**

Sekolah khusus autis Fajar Nugraha adalah yayasan/lembaga yang didedikasikan untuk memperbaiki dan meningkatkan kaulitas hidup anak-anak autis sehingga dapat hidup secara mandiri dan bermartabat melalui penanganan yang cepat, tepat, holistik, dan berkelanjutan. SKA Fajar Nugraha memberikan pelayanan kepada anak usia 2,5 sampai 15 tahun. Adapun bentuk-bentuk pelayanannya adalah pendidikan dan terapi untuk meningkatkan dan penekanan pada kemampuan kognitif, bina diri, sosialisasi, keterampilan, dan *life skill.* Kegiatan yang dilakukan sekolah khusus autis Fajar Nugaraha diantaranya adalah :

- a. Memberikan pendidikan dan terapi perilaku bagi anak autis.
- b. Layanan bimbingan dan pelatihan (*Workshop*) bagi guru dari calon guru anak autis.
- c. Layanan informasi dan konsultasi tentang autis.
- d. Kerjasama (*networking*) dengan instansi lain dalam rangka pemberian layanan pendidikan bagi anak berkebutuhan khusus.
- e. Pusat studi, penelitian dan pengembangan tentang autisme.

Berikut ini adalah peta jarak dan letak Sekolah Khusus Autis Fajar Nugraha yang dapat dilihat pada gambar 2.1 berikut ini :

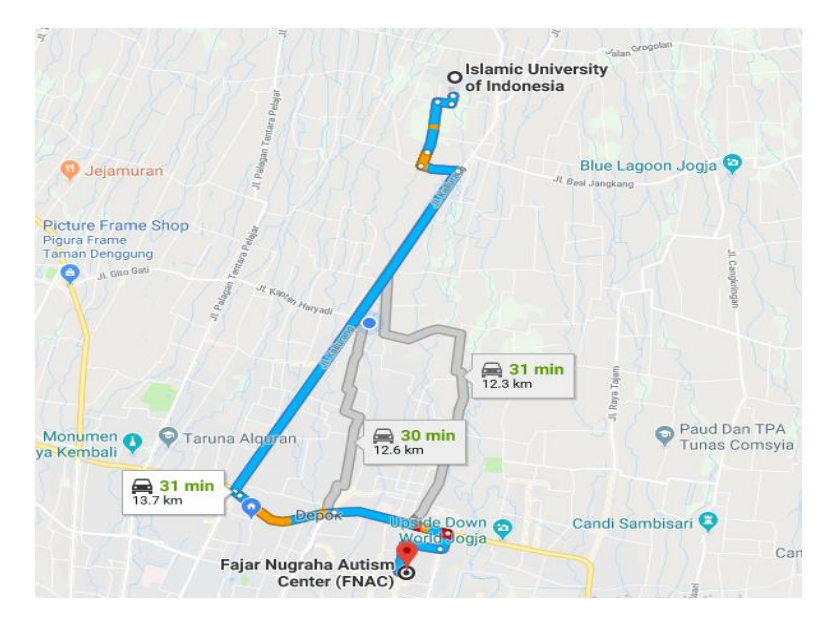

Gambar 2.1 Peta Lokasi SKA Fajar Nugraha

Dari gambar peta di atas dapat dilihat bahwa jarak dari Universitas Islam Indonesia ke Sekolah Khusus Autis Fajar Nugraha berjarak 13,7 km yang dapat ditempuh selama 31 menit.

### <span id="page-27-0"></span>**2.4 Metode Penelitian** *Prototyping*

Proses pengembangan sistem seringkali menggunakan pendekatan *prototype* yang mana metode ini sangat baik digunakan untuk menyelesaikan masalah kesalahpahaman antara *user*  dan analisis yang timbul akibat *user* tidak mampu mendefinisikan secara jelas kebutuhannya (Chandramita, 2018).

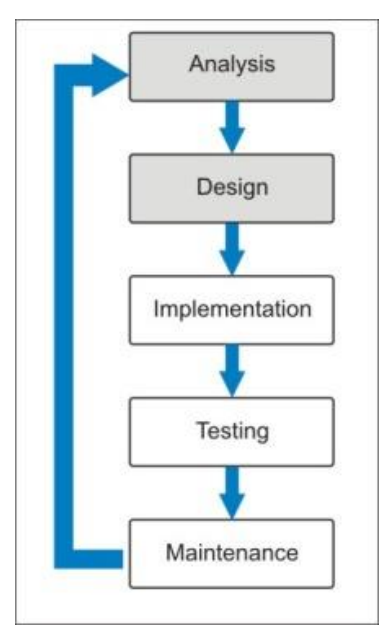

Gambar 2.2 Metode *Prototyping* Sumber : (Chandramita, 2018)

Pada Gambar 2.2 terdapat beberapa tahapan dari metode *prototyping*. Tahapan-tahapan tersebut adalah sebagai berikut :

a. Analisis

Pada tahap ini dilakukan analisis kebutuhan sistem dengan cara wawancara atau observasi secara langsung kepada pengguna untuk mengetahui bagaimana sistem yang sedang berjalan untuk kemudian mengetahui masalah yang terjadi.

- b. Perancangan atau pemodelan Pada tahap ini, dilakukan perancangan atau pemodelan berdasarkan analisis kebutuhan yang dilakukan pada tahap sebelumnya.
- c. Implementasi

Pada tahap ini, dilakukan implementasi atau pengkodingan sistem dari hasil perancangan yang telah dibuat pada tahap sebelumnya.

d. Uji coba atau evaluasi

Setelah dilakukan analisis, perancangan, dan implementasi maka dilakukan uji coba atau evaluasi kepada pengguna sebelum sistem diserahkan kepada pengguna seutuhnya. Jika sistem belum sesuai dengan kebutuhan dari pengguna maka dilakukan analisis kembali dan begitu seterusnya sampai sistem benar-benar sudah sesuai dengan kebutuhan yang diinginkan pengguna.

e. Pemeliharaan

Pada tahap ini, setelah sistem selesai dilakukan pengujian atau evaluasi maka dilakukan pemeliharaan terhadap sistem tersebut seperti pembaruan sistem sesuai perkembangan kebutuhan yang dimiliki oleh pengguna.

#### <span id="page-28-0"></span>**2.5 Analisis Fishbone Diagram**

Menurut Watson diagram *Fishbone* adalah alat untuk menggambarkan sebuah cara yang sistematis dalam memandang akibat dan penyebab yang berkontribusi dalam berbagai dampak tersebut (Labola, 2018). Dengan diagram *fishbone* dapat membantu untuk mempertimbangkan akar berbagai penyebab dari permasalahan dengan pendektan struktur, mendorong adanya partisipasi kelompok dan meningkatkan pengetahuan anggota kelompok terhadap proses analisis penyebab masalah (Labola, 2018).

#### <span id="page-29-0"></span>**2.6 Analisis Proses Bisnis**

Analisis ini adalah analisis dengan membuat diagram arus informasi, formulir-formulir, dan keputusan-keputusan yang terdiri dari proses-proses bisnis dalam organisasi. Dengan data-data yang dimiliki tersebut, seorang penganalisis dapat memodelkan apa yang ada atau apakah sistem baru dapat terlihat seperti model yang sudah mereka bangun.

## **BAB III METODOLOGI PENELITIAN**

#### <span id="page-30-1"></span><span id="page-30-0"></span>**3.1 Metode Pengumpulan Data**

#### <span id="page-30-2"></span>**3.1.1 Studi Pustaka**

Pengumpulan data yang bersumber dari berbagai media seperti buku atau jurnal sebagai referensi, penelitian, pedoman penulisan serta untuk menunjang pemecahan permasalahan yang tidak didapatkan dalam penelitian. Studi pustaka pada penelitian tugas akhir ini adalah dari penelitian-penelitian sebelumnya dengan judul serupa dengan berbeda studi kasus dan dari berbagai buku pemrogramman untuk menunjang pembuatan sistem pada tugas akhir ini.

#### <span id="page-30-3"></span>**3.1.2 Wawancara**

Wawancara merupakan metode pengumpulan data yang dilakukan dengan cara melakukan tatap muka langsung dengan narasumber dengan menyertakan beberapa pertanyaan yang berkaitan dengan penelitian. Dalam hal ini yang menjadi narasumber adalah Kepala Sekolah dari Sekolah Khusus Autis Fajar Nugraha yang sekaligus menjadi operator administrasi pada sekolah tersebut. Wawancara ke Sekolah Khusus Autis Fajar Nugraha ini dilakukan sebanyak dua kali, yaitu : tanggal 31 Januari 2018, dan tanggal 8 Februari 2018. Pada wawancara dengan Kepala Sekolah pada tanggal 31 Januari 2018 beliau menjelaskan jika sistem basis data di Sekolah sudah disediakan oleh DIKPORA tapi masih dalam bentuk umum belum sesuai dengan sistem yang berjalan di Sekolah. Pada wawancara pertama beliau belum menunjukkan sistem yang ada karena laptop yang digunakan sedang dalam perbaikan sehingga saya datang lagi untuk wawancara kedua tanggal 8 Februari 2018. Pada wawancara kedua ini beliau menunjukkan sistem yang disediakan DIKPORA untuk Sekolah tersebut, dan memang pada sistem itu tidak disediakan sistem input nilai seperti yang mereka inginkan karena sekolah tersebut memiliki sistem penilaian yang berbeda dengan sekolah lainnya. Kepala Sekolah SKA Fajar Nugraha juga menjelaskan jika belum ada sistem untuk menyimpan data surat masuk dan keluar serta inventaris khususnya buku. Semua data tersebut masih tercatat secara manual di buku, dan pencatatan dilakukan sebulan sekali. Dari wawancara dengan Kepala Sekolah ini diharapkan dapat membantu dalam membangun sebuah sistem informasi akademik sekolah pada tugas akhir ini.

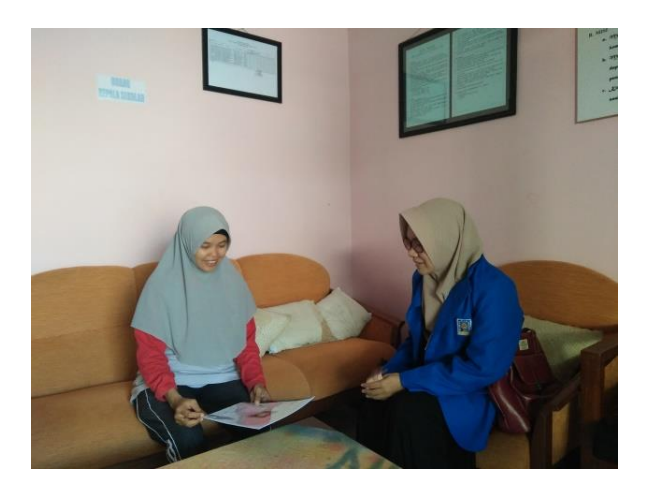

Gambar 3.1 Wawancara

#### <span id="page-31-0"></span>**3.1.3 Kajian Dokumen**

Metode kajian dokumen adalah metode pengumpulan data yang tidak langsung ditujukan kepada subjek penelitian dalam rangka memperoleh informasi terkait objek penelitian. Dilakukan penelusuran data historis objek penelitian serta melihat sejauh mana proses yang berjalan telah terdokumentasikan dengan baik. Dalam kajian dokumen ini dilakukan pengkajian dokumen-dokumen pendukung penelitian yang mana dokumen-dokumen tersebut adalah contoh hasil *output* yang akan dihasilkan dari sistem yang akan dibuat dalam tugas akhir ini. Kajian dokumen ini dilakukan bersama Kepala Sekolah SKA Fajar Nugraha pada tanggal 22 Februari 2018. Pada kajian dokumen ini beliau menunjukkan laporan hasil belajar siswa (*raport*) dari salah satu siswa, data arsip surat masuk dan surat keluar dalam bentuk buku, dan data arsip buku perpustakaan.

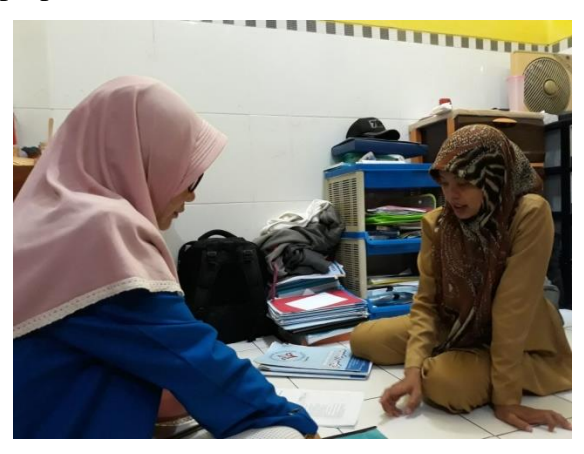

Gambar 3.2 Kajian Dokumen

### <span id="page-31-1"></span>**3.2 Analisis**

### <span id="page-31-2"></span>**3.2.1 Analisis Fishbone Diagram**

Analisis diagram *fishbone* dalam pembuatan sistem informasi akademik sekolah ini dapat dilihat pada gambar 3.3 berikut.

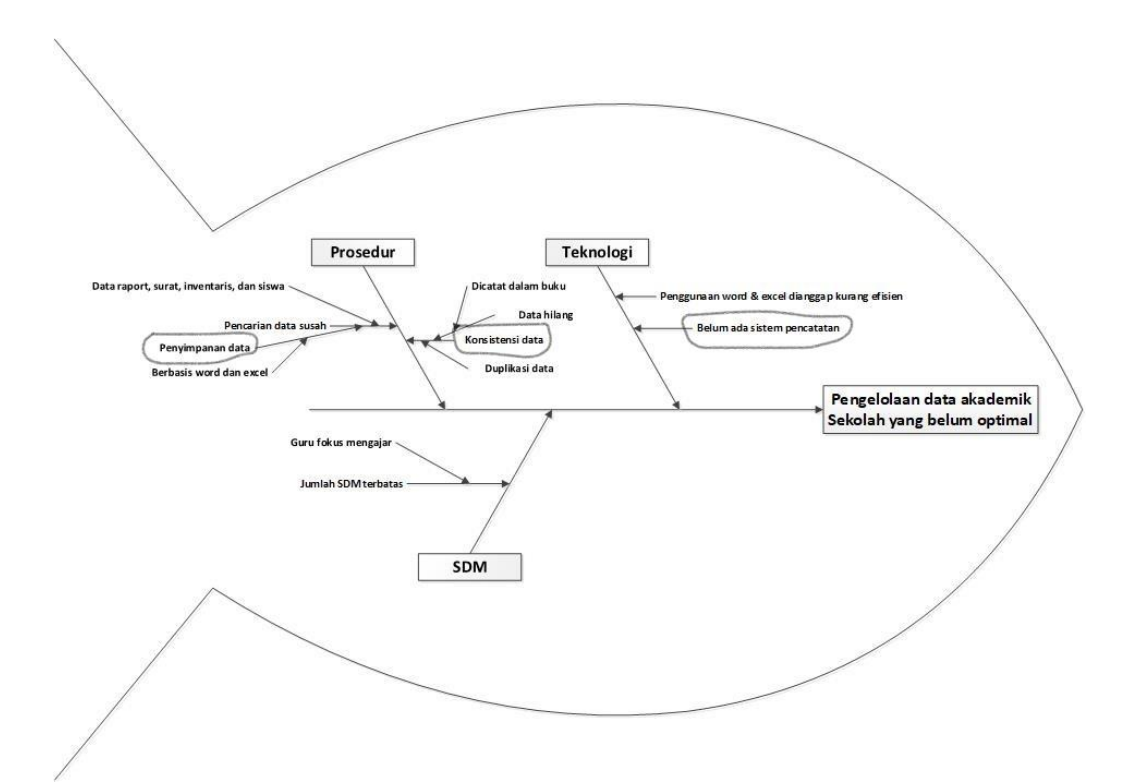

#### Gambar 3.3 *Fishbone Diagram*

Diagram di atas menjelaskan bahwa masalah utama yang menyebabkan pengelolaan data akademik sekolah yang belum optimal adalah belum adanya sistem manajemen basisdata yang sesuai dengan kebutuhan sekolah, pencatatan data surat masuk dan keluar masih dilakukan secara manual yaitu dengan media kertas, dan pencatatan buku perpustakaan yang juga masih dilakukan secara manual. Sedangkan faktor-faktor yang menyebabkan masalah utama tersebut berasal dari beberapa aspek, diantaranya : Prosedur, Teknologi, dan SDM. Penjelasan lebih detil mengenai diagram di atas akan diuraikan pada Tabel 3.1 berikut.

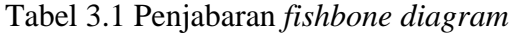

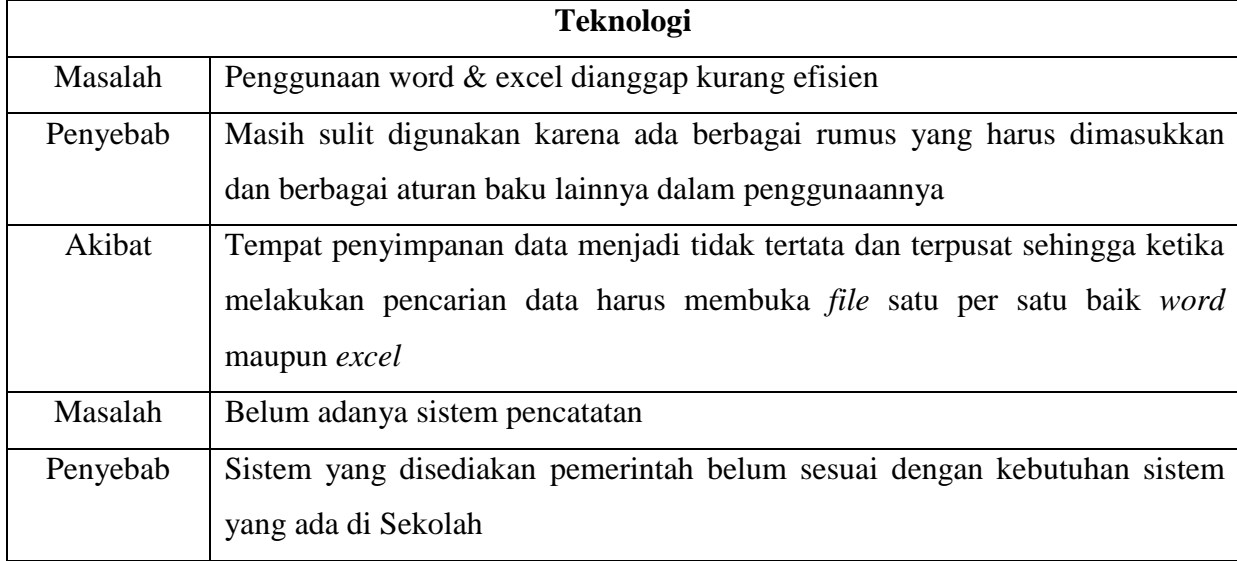

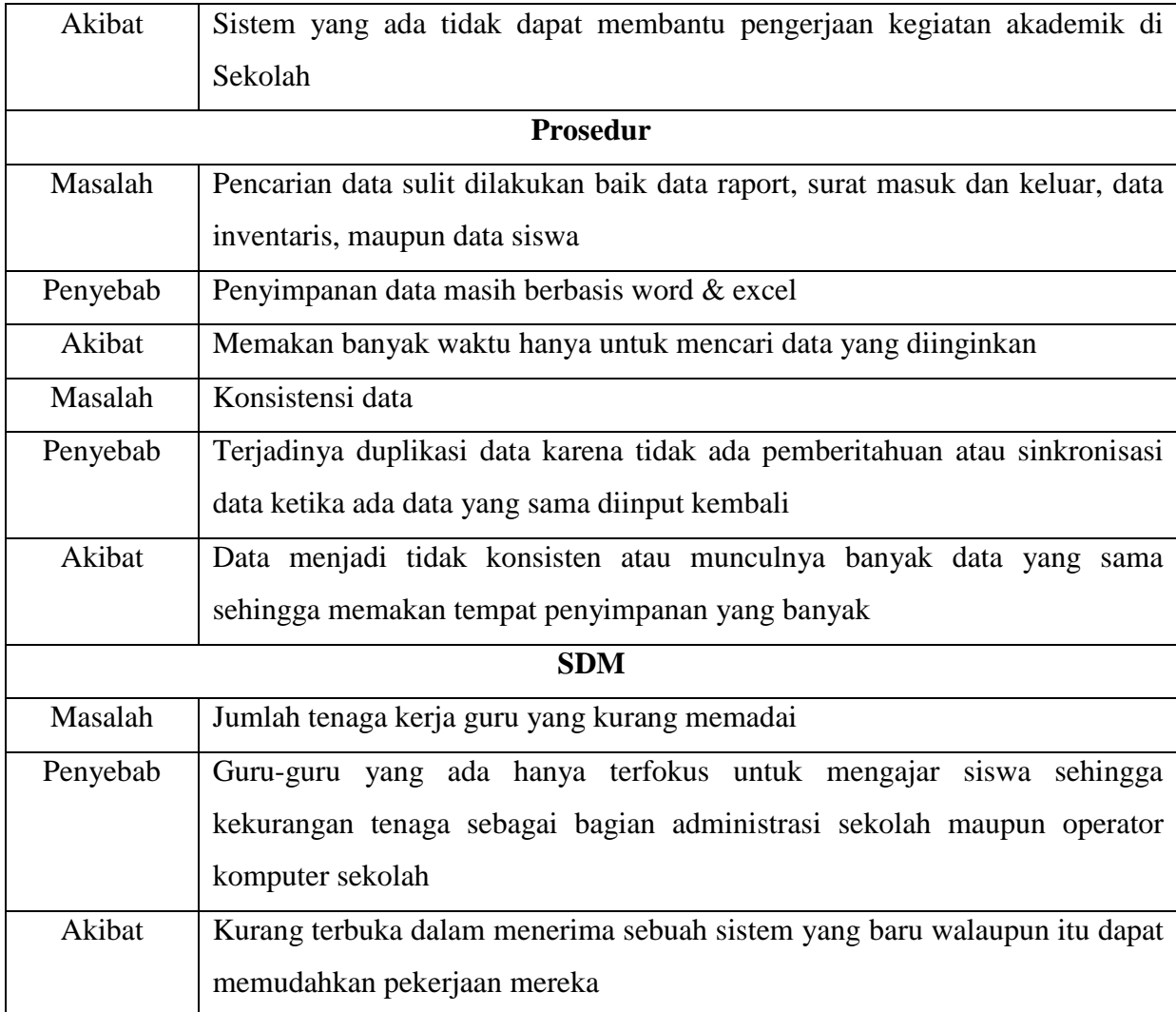

Berdasarkan analisis kebutuhan menggunakan *fishbone diagram* di atas, maka didapatkan hasil bahwa diperlukan sebuah sistem pengelolaan data akademik sekolah dengan sistem manajemen basisdata yang sesuai dengan kebutuhan sekolah sehingga penggunaan komputer sekolah dan pengelolaan data akademik sekolah menjadi lebih optimal.

### <span id="page-33-0"></span>**3.2.2 Analisis Proses Bisnis**

Pada analisis proses bisnis ini terdapat penjelasan terkait alur proses bisnis sebelum menggunakan sistem dan setelah penggunaan sistem sehingga dapat terlihat perbedaan alur yang terjadi diantara keduanya.

#### **a. Manajemen Laporan Hasil Belajar Siswa**

1. Laporan hasil belajar siswa sebelum menggunakan sistem

Alur kerja dalam pembuatan laporan hasil belajar siswa sebelumnya adalah dengan menggunakan aplikasi *word* dan *excel* yang mana sistemnya masih sangat manual dan pembuatan grafik perkembangan siswa pun masih dilakukan secara manual yaitu dibuat sendiri dengan memasukkan data lalu merubahnya ke dalam bentuk grafik. Alur kerjanya dapat dilihat pada gambar 3.4.

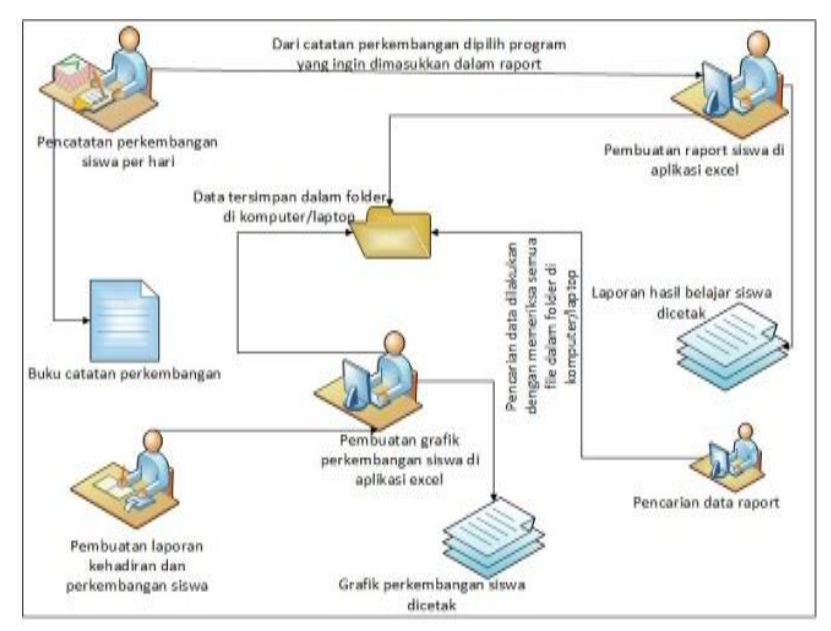

Gambar 3.4 Alur Pembuatan Laporan Hasil Belajar Siswa

Alurnya adalah perkembangan siswa per hari dicatat di buku catatan perkembangan harian yang dimiliki oleh setiap guru kelasnya. Kemudian catatan tersebut dibuat dalam bentuk laporan hasil belajar siswa yang dibuat secara manual menggunakan *excel* dengan memasukkan berbagai komponen penilaian berdasarkan buku harian/ buku catatan perkembangan siswa tersebut. Data tersebut disimpan dalam bentuk file yang disimpan dalam file di komputer/laptop. Begitu juga dengan data perkembangan siswa seperti presensi, data kejang, emosi, dan kesehatan yang sebelumnya dibuat dalam bentuk laporan sebelum dimasukkan ke dalam data *excel*  untuk kemudian dibuat grafik. Lalu laporan hasil belajar dan grafik perkembangan yang sudah dibuat dicetak dalam bentuk *raport.* Untuk pencarian data dilakukan pencarian di komputer/laptop dengan membuka semua folder lalu mengecek semua file untuk mencari file yang diinginkan. Hal tersebut memerlukan banyak waktu untuk pencarian dan data yang tersimpan juga memungkinkan terjadinya duplikasi. Jika data hanya disimpan di buku juga akan memungkinkan terjadinya kehilangan data karena adanya unsur *human error* atau kesalahan manusia karena lupa dan lain sebagainya.

2. Laporan hasil belajar siswa menggunakan sistem informasi akademik

Sistem yang akan dibuat pada penelitian tugas akhir ini adalah dengan penyimpanan data di *database* dan pembuatan grafik perkembangan siswa hanya dengan memasukannya ke sistem lalu sistem akan mengolahnya menjadi sebuah grafik yang kemudian dicetak di laporan hasil belajar siswa setiap semesternya. Alur kerja sistem yang akan dibuat dapat dilihat pada gambar 3.5.

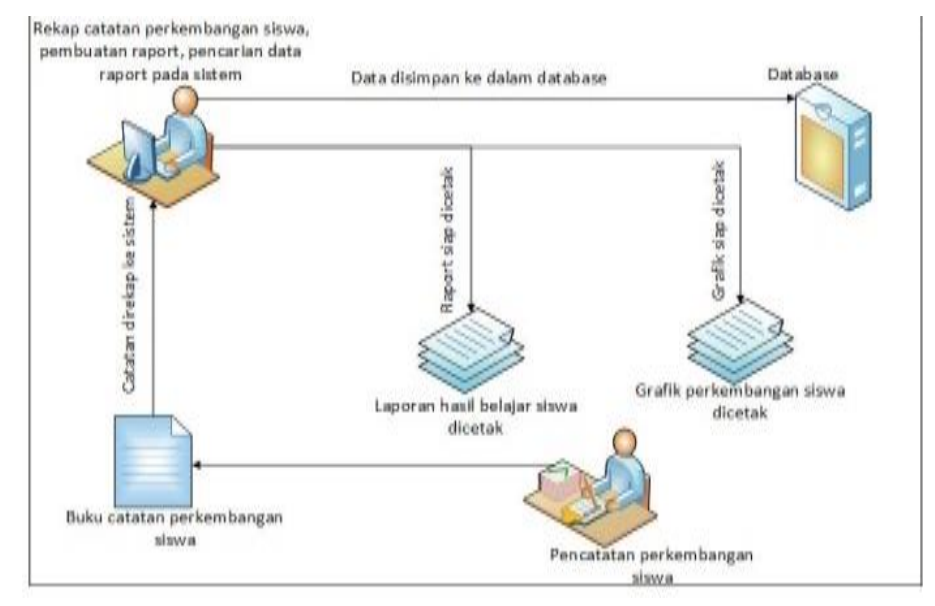

Gambar 3.5 Alur Pembuatan Laporan Hasil Belajar Siswa dengan Sistem Alurnya yang pertama adalah guru mencatat perkembangan siswa di buku harian yang disediakan lalu kemudian memasukkannya ke sistem yang dibuat untuk mencegah data hilang karena buku yang hilang karena perkembangan anak autis setiap hari berbeda-beda dan otomatis data akan tersimpan ke dalam *database*. Pada saat bersamaan guru juga dapat langsung memasukkan data kehadiran siswa dan nilai dari setiap komponen penilaiannya. Dari data yang dimasukkan sistem akan langsung mengolah data ke dalam bentuk grafik kehadiran, kesehatan, emosi, dan lain sebagainya. Setelah itu data dapat dicetak dalam bentuk *raport* secara bersamaan dalam satu waktu tanpa harus membuat datanya masing-masing terlebih dahulu. Kelebihan lainnya dari sistem ini adalah membuat pencarian data menjadi lebih cepat karena tidak perlu melakukan pengecekan data atau *file* satu per satu yang akan memakan banyak waktu. Selain itu juga dapat membantu guru dalam
pembuatan grafik karena tidak perlu melakukan *input* data lalu menggambar sendiri grafiknya. Dengan sistem ini guru cukup melakukan *input* data dan sistem akan mengolah grafik yang diinginkan.

#### **b. Manajemen Surat Masuk**

1. Manajemen surat masuk sebelum menggunakan sistem

Alur kerja dalam penyimpanan data surat masuk hanya dicatat menggunakan media kertas yaitu di sebuah buku besar yang mana buku ini lama-lama akan habis dan harus diganti karena pencatatan surat ini adalah kegiatan yang terus menerus dilakukan selama sekolah masih ada. Hal tersebut juga ditakutkan akan menyulitkan dalam pencarian data ketika data tersebut dibutuhkan. Alur kerja penyimpanan data surat masuk dapat dilihat pada gambar 3.6.

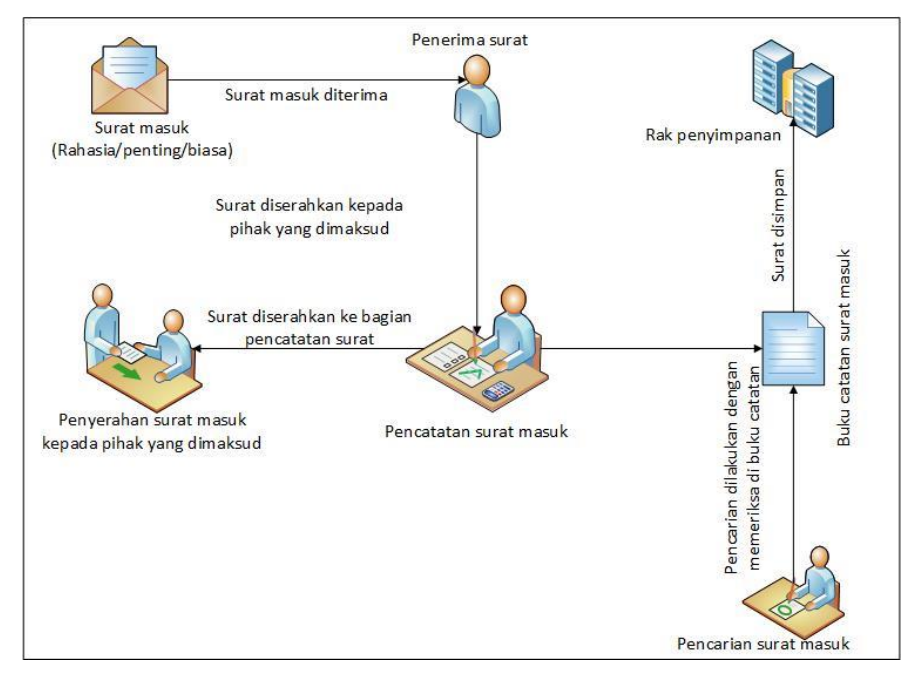

Gambar 3.6 Alur Penyimpanan Data Surat Masuk

Alurnya adalah saat surat masuk datang maka surat diterima oleh penerima surat (Kepala Sekolah atau Guru) yang ada pada saat itu kemudian surat masuk dicatat di buku pengarsipan data surat masuk lalu diserahkan kepada pihak yang dimaksud dalam surat masuk tersebut. Kemudian surat masuk disimpan dalam rak penyimpanan, dan untuk pencarian surat masuk adalah dengan memeriksa data surat masuk yang ada di dalam buku catatan surat masuk. Namun bukan hanya menyebabkan kesulitan dalam pencarian data, dengan cara seperti ini masih memungkinkan terjadinya duplikasi data serta kehilangan data karena penyimpanan masih menggunakan buku yang suatu saat buku tersebut akan habis dan harus berganti dengan buku yang baru.

2. Manajemen surat masuk menggunakan sistem informasi akademik

Sistem penyimpanan data surat masuk yang akan dibuat pada tugas akhir ini adalah penyimpanan data di *database* sehingga dapat mengurangi terjadinya kehilangan dan kerangkapan data serta juga dapat mempermudah pencarian data karena untuk pencarian data sudah disediakan di sistem. Alur kerja penyimpanan data surat masuk dengan sistem dapat dilihat pada gambar 3.7.

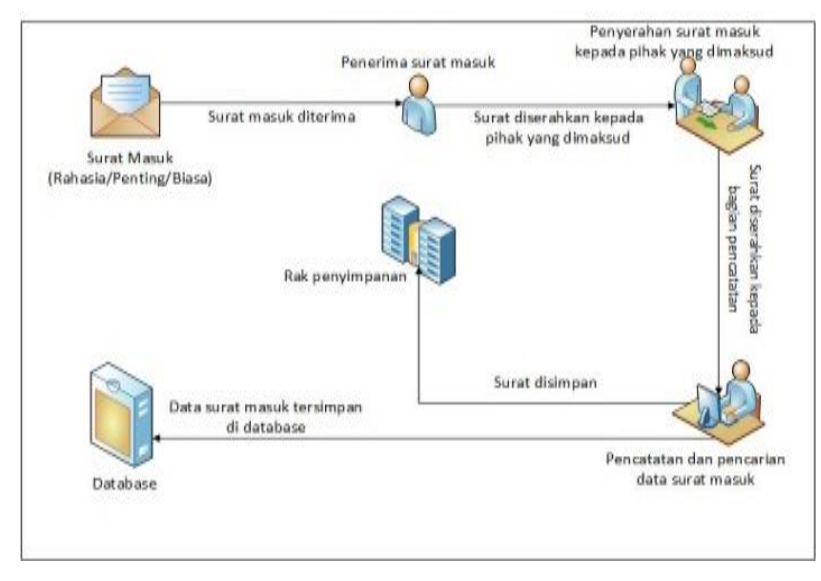

Gambar 3.7 Alur Penyimpanan Data Surat Masuk dengan Sistem

Alurnya adalah saat pertama kali surat masuk datang maka surat diterima oleh penerima surat (Kepala Sekolah atau Guru) yang ada pada saat itu kemudian surat diserahkan kepada orang yang dimaksud dalam surat lalu surat dicatat di sistem yang otomatis masuk ke dalam *database*. Ketika data surat masuk sudah tersimpan, maka otomatis *user* juga dapat langsung melakukan pencarian data surat masuk pada sistem sehingga tidak perlu melakukan pengecekan data satu per satu di dalam buku yang akan memakan waktu juga nantinya. Dengan ini tidak akan terjadi duplikasi data karena sistem akan langsung tau jika ada data yang sama dimasukkan kembali. Tentu ini akan membantu dalam mengatasi *human error*.

#### **c. Manajemen Surat Keluar**

1. Manajemen surat keluar sebelum menggunakan sistem

Alur penyimpanan data surat keluar sama halnya seperti surat masuk yaitu disimpan melalui media kertas yaitu di buku besar dan pembuatan suratnya pun menggunakan aplikasi *word.* Dalam pembuatan surat keluar ini rentan sekali terjadi duplikasi dalam penomoran surat karena terjadinya *human error* karena lupa mencatat ketika mengeluarkan surat atau membuat surat. Alur kerja penyimpanan data surat keluar ini dapat dilihat pada gambar 3.8.

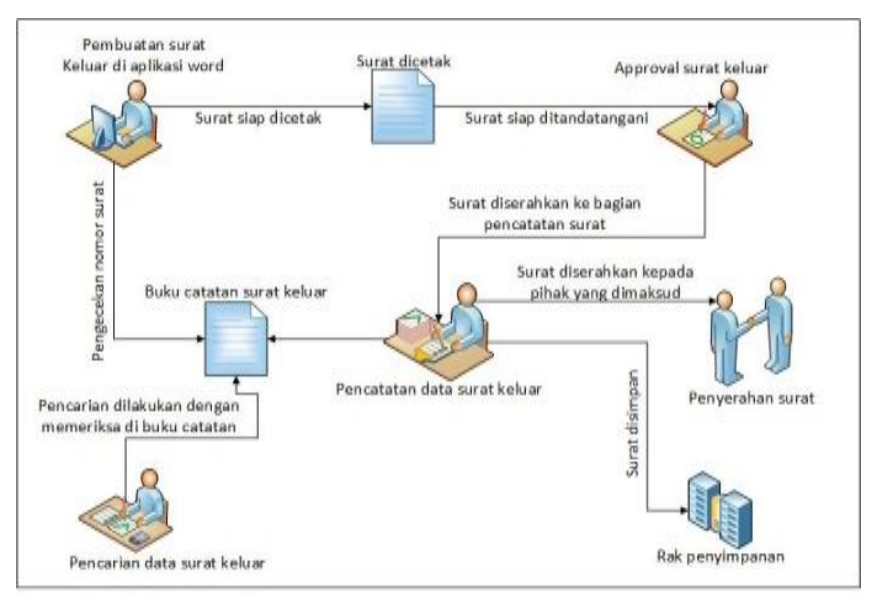

Gambar 3.8 Alur Penyimpanan Data Surat Keluar

Alurnya adalah surat keluar dibuat menggunakan aplikasi *word* kemudian setelah surat selesai dibuat maka surat siap untuk dicetak dan ditanda tangani oleh Kepala Sekolah atau Ketua Yayasan sesuai kebutuhan surat keluar, setelah itu surat tersebut dicatat di buku pengarsipan surat keluar kemudian diserahkan atau dikirimkan kepada pihak yang dimaksudkan. Ketika ingin melakukan pencarian data surat keluar, maka harus memeriksa seluruh data yang ada di buku satu per satu untuk menemukan data yang diinginkan. Tentu ini akan memakan banyak waktu belum lagi saat akan membuat surat yang baru maka harus memeriksa buku catatan untuk melanjutkan nomor surat. Data yang ada bisa saja sewaktu-waktu hilang karena buku yang hilang dan sebagainya.

#### 2. Manajemen surat keluar menggunakan sistem informasi akademik

Sistem penyimpanan data surat masuk yang akan dibuat pada tugas akhir ini adalah menggunakan penyimpanan *database* dan pembuatan surat pun dilakukan menggunakan sistem untuk mengurangi terjadinya *human error* karena penomoran surat juga disediakan oleh sistem. Alur kerja penyimpanan data surat keluar dengan sistem dapat dilihat pada gambar 3.9.

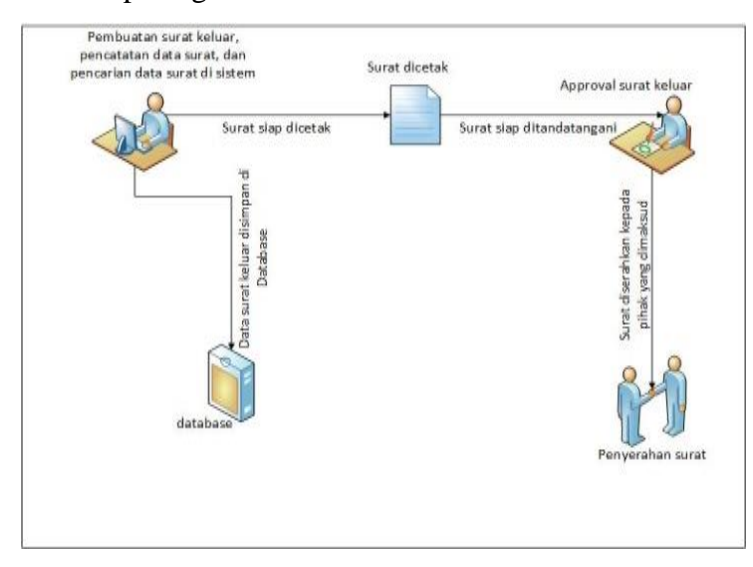

Gambar 3.9 Alur Penyimpanan Data Surat Keluar dengan Sistem

Alurnya adalah surat keluar dibuat melalui sistem maka otomatis data surat keluar tersebut akan langsung tercatat di dalam sistem dan nomor surat akan otomatis terisi sesuai jenis surat dan melanjutkan nomor surat sebelumnya yang tersimpan dalam *database*. Jika surat keluar ingin dicetak maka sistem akan mencetak surat keluar tersebut. Setelah surat dicetak maka surat akan di tanda tangani oleh Kepala Sekolah atau Ketua Yayasan sesuai dengan kebutuhan surat lalu kemudian diserahkan kepada pihak yang dimaksudkan. Untuk pencarian pun dapat langsung dilakukan di sistem karena data sudah tersimpan dalam *database* sehingga tidak perlu melakukan pengecekan data satu per satu yang akan memakan banyak waktu belum lagi jika ternyata buku penyimpanannya banyak maka harus mengecek ke beberapa buku.

#### **d. Manajemen Observasi Siswa**

1. Manajemen observasi siswa sebelum menggunakan sistem

Alur observasi siswa masih menggunakan media penyimpanan data secara manual. Hal tersebut memungkinkan terjadinya kehilangan data dan tidak dapat dilihat riwayat observasi siswa dilain waktu. Alur penyimpanan data inventaris dapat dilihat pada gabar 3.10.

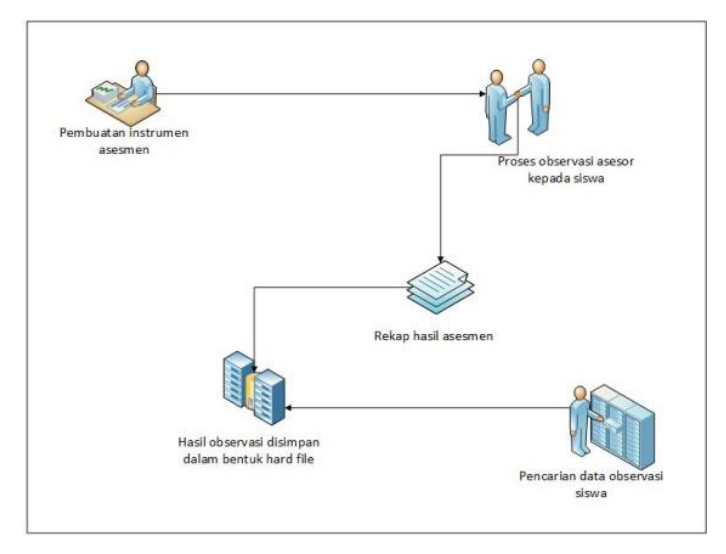

Gambar 3.10 Alur Penyimpanan Observasi Siswa

Alurnya adalah pertama dilakukan pembuatan instrumen asesmen yang akan digunakan asesor untuk observasi kemampuan siswa sebelum resmi diterima di Sekolah Khusus Autis Fajar Nugraha. Setelah itu asesor melakukan observasi kepada siswa selama 3 bulan, lalu hasil observasi yang dilakukan tersebut kemudian direkap. Hasil observasi tersebut diserahkan kepada orangtua siswa dan disimpan di dalam rak penyimpanan, sehingga ketika dilakukan pencarian data bisa saja hilang dan sedikit menyulitkan guru kelas yang ingin menyusun program pendidikan untuk siswanya.

2. Manajemen observasi siswa setelah menggunakan sistem

Alur observasi siswa ketika menggunakan sistem dengan penyimpanan data di *database*. Hal tersebut dapat mengurangi kehilangan data dan kerangkapan data sehingga meudahkan pengelolaan data dan pencarian data. Alur penyimpanan data inventaris dapat dilihat pada gabar 3.11.

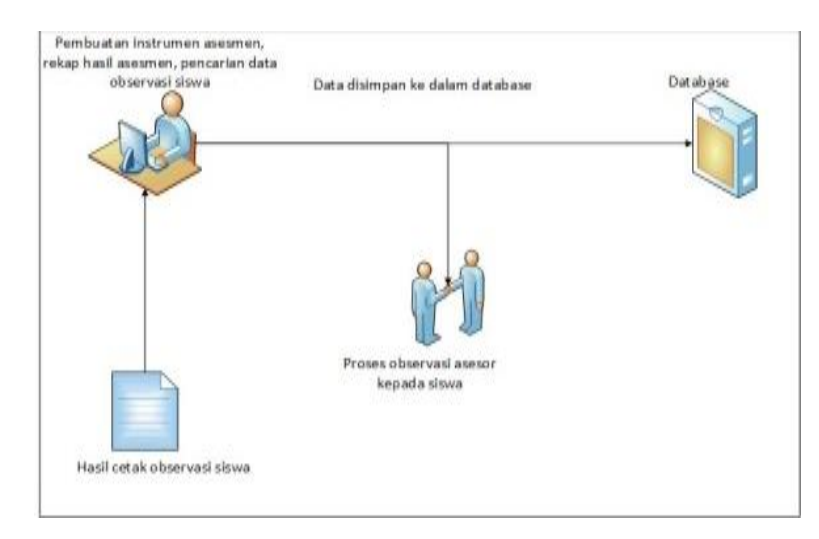

Gambar 3.11 Alur Penyimpanan Observasi Siswa dengan Sistem

Alurnya adalah pertama dilakukan pembuatan instrumen asesmen lalu dilakukan proses observasi kemampuan siswa oleh asesor, dan data disimpan ke dalam *database* melalui sistem, pencarian data juga dapat dilakukan menggunakan sistem. Jika data observasi ingin dicetak, sistem juga menyediakan fitur untuk mencetak data observasi, sehingga dengan sistem yang ada semuanya dapat dilakukan dalam satu langkah, maka dengan ini sistem dapat mempercepat kinerja dan efesiensi juga efektivitas kerja.

## **e. Manajemen Data Inventaris**

1. Manajemen data inventaris sebelum menggunakan sistem

Alur penyimpanan data inventaris terutama data buku masih menggunakan media pencatatan yaitu pada buku dan pemberian nomor/kode penyimpanan buku masih dilakukan secara manual juga. Hal tersebut memungkinkan terjadinya kerangkapan data dan kesulitan dalam pencarian data karena harus mencari data yang ditulis di buku secara satu per satu. Alur penyimpanan data inventaris dapat dilihat pada gabar 3.12.

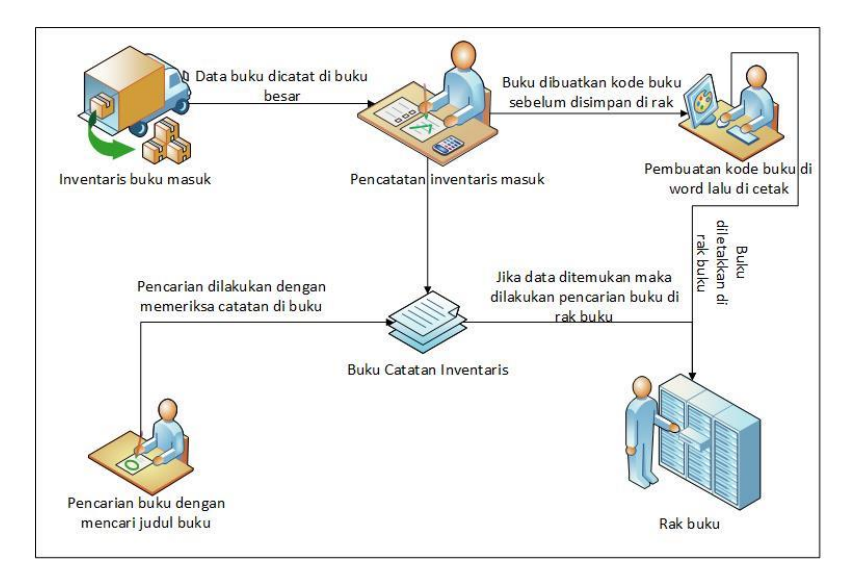

Gambar 3.12 Alur Penyimpanan Data Inventaris Buku

Alurnya adalah ketika buku datang atau masuk, kemudian dilakukan pencatatan di buku pengarsipan lalu dibuatkan kode untuk setiap buku agar mempermudah pencarian dan penyimpanan buku berdasarkan kategorinya setelah itu buku disimpan di perpustkaan sekolah. Jika ingin mencari buku maka langsung mencari di rak buku atau melalui buku catatan untuk mengetahui letaknya di mana tapi pencarian ini memerlukan waktu yang relatif lama karena harus mengecek rak satu per satu atau mencari melalui buku dengan mengecek semua data yang ada.

2. Manajemen penyimpanan data inventaris menggunakan sistem informasi akademik Sistem penyimpanan data inventaris khususnya data buku pada sistem ini menggunakan *database* dan pemberian nomor/kode buku juga disediakan oleh sistem sehingga dapat mengurangi kerangkapan data dan mempermudah pencarian data. Alur penyimpanan data inventaris dengan sistem dapat dilihat pada gambar 3.13.

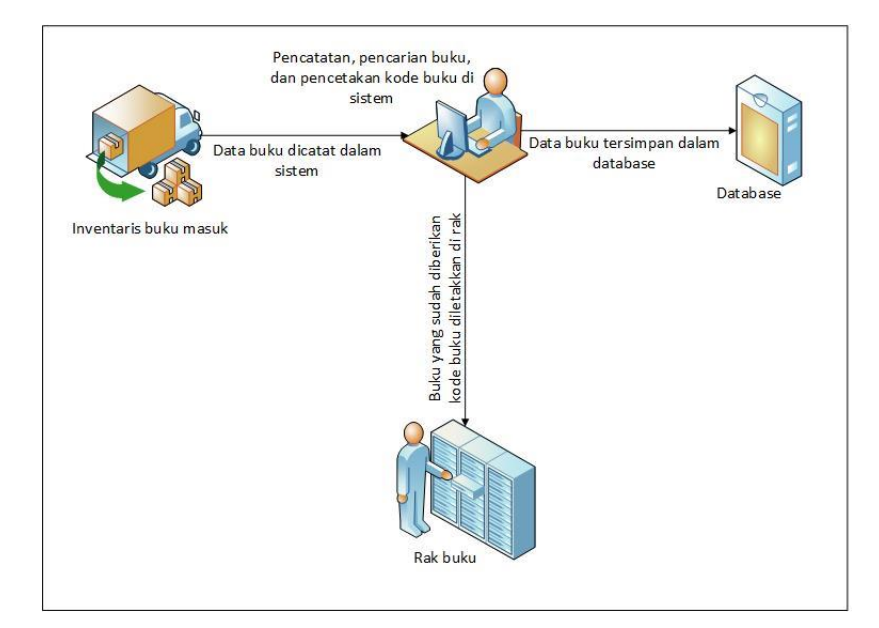

Gambar 3.13 Alur Penyimpanan Data Inventaris Buku dengan Sistem

Alurnya adalah ketika buku datang atau masuk maka dilakukan pencatatan melalui sistem yang kemudian dapat langsung mencetak kode buku tersebut untuk menentukan letak atau tempat penyimpanan buku. Setelah itu buku disimpan di rak penyimpanan buku berdasarkan kategorinya. Untuk pencarian buku dapat dilakukan melalui sistem, sehingga pencarian tidak perlu dilakukan dengan melakukan pengecekan satu per satu pada arak penyimpanan.

#### **3.2.3 Analisis Kebutuhan Sistem**

Dalam mengembangkan sistem, dalam tugas akhir ini dilakukan analisis kebutuhan untuk mengetahui apa saja yang dibutuhkan oleh sistem, mulai dari kebutuhan *input,* proses, *output*, dan kebutuhan antarmuka.

#### **Analisis Kebutuhan Input**

Masukan yang dibutuhkan dalam sistem informasi akademik sekolah ini adalah sebagai berikut :

- a. Data *user:* nama *user, username, level,* dan *password*.
- b. Data diri guru : nip, nama, alamat, tanggal lahir, jabatan, agama, tanggal diterima di sekolah, dan jenis kelamin.
- c. Data diri siswa : nis, nama lengkap, nama panggilan, tempat dan tanggal lahir, tanggal diterima di sekolah, jenis kelamin, alamat, agama, asal sekolah, alamat asal sekolah,

nama ayah, nama ibu, alamat orang tua, pekerjaan orang tua, nama wali, alamat wali, dan pekerjaan wali.

- d. Data siswa mutasi : nama siswa, tanggal keluar atau pindah dari sekolah, alasan keluar atau pindah, dan pindah kemana.
- e. Data program pendidikan : nama program pendidikan.
- f. Data kemampuan : nama kemampuan.
- g. Data semester : tanggal mulai semester, tanggal selesai semester, nama semester, dan tahun pelajaran.
- h. Data surat masuk : tanggal masuknya surat, nomor surat, pengirim surat, perihal, keterangan, file surat, dan nama penerima surat masuk.
- i. Data surat keluar : tanggal keluarnya surat, jenis surat, nomor surat, tujuan surat, alamat tujuan surat, perihal, isi surat, lampiran, pembuat surat, dan pilihan kop surat yang akan digunakan saat surat dicetak.
- j. Data kelas : nama siswa, nama guru, dan semester.
- k. Data observer : nama siswa, dan nama asesor.
- l. Data perkembangan siswa : nama siswa, tanggal, jumlah kehadiran siswa, jumlah kestabilan emosi siswa, dan perkembangan siswa berdasarkan jumlah kekooperatifan siswa.
- m. Data inventaris buku : judul, penulis, pengarang, penerbit, deskripsi, dan jumlah buku.
- n. Data program siswa : nama program siswa.
- o. Data catatan perkembangan siswa : nama siswa, tanggal, program, dan deskripsi.
- p. Data nilai siswa : nama siswa, program, nilai, dan deskripsi.
- q. Data observasi siswa : nama siswa, aspek asesmen, kemampuan, dan keterangan.

## **Analisis Kebutuhan Proses**

Kebutuhan pada sistem yang dijalankan oleh admin ini adalah :

- a. Admin
	- 1. Kelola *user* : menambah, mengubah, menghapus, dan mencari data *user.*
	- 2. Kelola program pendidikan : menambah, mengubah, menghapus, dan mencari data program.
	- 3. Kelola kemampuan : menambah, mengubah, menghapus, dan mencari data kemampuan.
	- 4. Kelola siswa : menambah, mengubah, menghapus, dan mencari data siswa.
- 5. Kelola guru : menambah, mengubah, menghapus, dan mencari data guru.
- 6. Kelola siswa mutasi : menambah, mengubah, menghapus, dan mencari data siswa mutasi.
- 7. Kelola semester : menambah, mengubah, menghapus, dan mencari data semester.
- 8. Kelola kelas : menambah, mengubah, menghapus, dan mencari data kelas.
- 9. Kelola observer : menambah, mengubah, menghapus, dan mencari data observer.
- 10. Kelola surat masuk : menambah, mengubah, menghapus, dan mencari data surat masuk.
- 11. Kelola surat keluar : menambah, mengubah, menghapus, dan mencari data surat keluar.
- 12. Kelola inventaris : menambah, megubah, menghapus, dan mencari data inventaris.
- 13. Reset *password* : mengubah *password*.
- 14. *Logout.*
- b. Guru
	- 1. Kelola sub kemampuan : menambah, mengubah, menghapus, dan mencari data sub kemampuan.
	- 2. Kelola catatan perkembangan : menambah, mengubah, menghapus, dan mencari data catatan perkembangan.
	- 3. Kelola nilai siswa : menambah, mengubah, menghapus, mengunduh, dan mencari data nilai siswa.
	- 4. Reset *password* : mengubah *password*.
	- 5. *Logout.*
- c. Asesor
	- 1. Kelola observasi : menambah, mengubah, menghapus, mengunduh, dan mencari data observasi siswa.
	- 2. Reset *password* : mengubah *password*.
	- 3. *Logout.*

#### **Analisis Kebutuhan Output**

Keluaran yang dihasilkan sistem informasi akademik sekolah ini adalah sebagai berikut :

- a. Admin
	- 1. Informasi tentang data siswa.
	- 2. Informasi tentang jumlah siswa baru per tahun.
- 3. Informasi tentang data guru.
- 4. Informasi tentang data semester.
- 5. Informasi tentang data program pendidikan.
- 6. Informasi tentang data kemampuan.
- 7. Informasi tentang data siswa mutasi.
- 8. Informasi tentang data siswa aktif.
- 9. Informasi tentang data surat masuk.
- 10. Informasi tentang data surat keluar.
- 11. Informasi tentang data guru kelas.
- 12. Informasi tentang data asesor.
- 13. Informasi tentang data inventaris.
- 14. Informasi tentang data akun.

#### b. Guru

- 1. Informasi tentang data siswa ampu.
- 2. Informasi tentang program pendidikan siswa.
- 3. Informasi tentang catatan perkembangan siswa per program.
- 4. Informasi tentang perkembangan siswa per hari.
- 5. Informasi tentang data nilai siswa.
- 6. Informasi tentang data program rekomendasi siswa.
- c. Asesor
	- 1. Informasi tentang data siswa observasi.
	- 2. Informasi tentang data hasil observasi siswa.
	- 3. Informasi tentang data program rekomendasi siswa.

## **Analisis Kebutuhan Antarmuka**

Analisis kebutuhan antarmuka dilakukan untuk mendefinisikan kinerja sistem dan menentukan antarmuka yang tepat untuk pengguna yang mana sesuai dengan kebutuhan pengguna sehingga pengguna dapat memahami bagaimana menggunakan sistem ini dengan baik. Antarmuka tersebut adalah :

a. Antarmuka halaman *login.*

Antarmuka ini digunakan untuk *login* pengguna.

b. Antarmuka halaman utama.

Antarmuka ini digunakan untuk melihat ringkasan menu yang dapat diakses oleh pengguna dan petunjuk penggunaan sistem untuk pengguna.

- c. Antarmuka halaman data guru. Antarmuka ini digunakan untuk melihat data guru. Data guru pada halaman ini memiliki aksi tambah, edit, dan hapus data. Selain itu, dapat juga dilakukan pencarian data guru.
- d. Antarmuka halaman data siswa. Antarmuka ini digunakan untuk melihat data siswa. Data siswa pada halaman ini memiliki aksi tambah, edit, dan hapus data. Selain itu, dapat juga dilakukan pencarian data siswa.
- e. Antarmuka halaman grafik jumlah siswa per tahun. Antarmuka ini digunakan untuk melihat grafik jumlah siswa baru per tahun berdasarkan tanggal diterima siswa di sekolah.
- f. Antarmuka halaman data siswa mutasi. Antarmuka ini digunakan untuk melihat data siswa mutasi. Data siswa mutasi pada halaman ini memiliki aksi tambah, edit, dan hapus data. Selain itu, dapat juga dilakukan pencarian data siswa mutasi.
- g. Antarmuka halaman data siswa aktif. Antarmuka ini digunakan untuk melihat data siswa aktif berdasarkan data yang tidak ada di dalam data siswa mutasi. Selain itu, juga tersedia tombol untuk mengunduh data siswa aktif tersebut.
- h. Antarmuka halaman data semester.

Antarmuka ini digunakan untuk melihat data semester. Data semester pada halaman ini memiliki aksi tambah, edit, dan hapus data. Selain itu, dapat juga dilakukan pencarian data semester dan menentukan status semester yang aktif.

- i. Antarmuka halaman kelas. Antarmuka ini digunakan untuk melihat data siswa ampu kelas oleh guru per semester. Halaman ini juga memiliki aksi tambah siswa semester, pilih guru kelas, dan pencarian data siswa ampu kelas berdasarkan semester.
- j. Antarmuka halaman observer.

Antarmuka ini digunakan untuk melihat data asesor per siswa yang mana pada halaman ini terdapat aksi pilih asesor untuk observasi siswa.

k. Antarmuka halaman data surat masuk.

Antarmuka ini digunakan untuk melihat data surat masuk. Data masuk pada halaman ini memiliki aksi tambah, edit, dan hapus data. Selain itu, dapat juga dilakukan pencarian data surat masuk.

- l. Antarmuka halaman data surat keluar. Antarmuka ini digunakan untuk melihat data surat keluar. Data surat keluar pada halaman ini memiliki aksi tambah, edit, dan hapus data. Selain itu, dapat juga dilakukan pencarian data surat keluar dan juga terdapat tombol untuk mengunduh surat.
- m. Antarmuka halaman hasil cetak surat keluar. Antarmuka ini digunakan untuk melihat surat keluar dalam bentuk pdf yang siap untuk diserahkan ke pihak yang dimaksud di dalam surat.
- n. Antarmuka halaman data inventaris. Antarmuka ini digunakan untuk melihat data inventaris. Data inventaris pada halaman ini memiliki aksi tambah, edit, dan hapus data. Selain itu, dapat juga dilakukan pencarian data inventaris dan juga terdapat tombol untuk mengunduh label buku perpustakaan.
- o. Antarmuka halaman hasil cetak label buku. Antarmuka ini digunakan untuk melihat data buku dalam bentuk pdf yang digunakan untuk memberikan label buku perpuskaan.
- p. Antarmuka halaman data akun.

Antarmuka ini digunakan untuk melihat data akun guru dana kun asesor. Data akun pada halaman ini memiliki aksi tambah, edit, dan hapus data. Selain itu, dapat juga dilakukan pencarian data akun.

- q. Antarmuka halaman reset *password.* Antarmuka ini digunakan untuk mengubah *password* yang dapat dilakukan oleh semua *user*.
- r. Antarmuka halaman program siswa. Antarmuka ini digunakan untuk melihat data program siswa yang ditentukan oleh guru. Data program siswa pada halaman ini memiliki aksi tambah, edit, dan hapus data. Selain itu, dapat juga dilakukan pencarian data program siswa.
- s. Antarmuka halaman catatan perkembangan. Antarmuka ini digunakan untuk melihat data catatan perkembangan. Data catatan perkembangan pada halaman ini memiliki aksi tambah, edit, dan hapus data catatan

perkembangan berdasarkan program siswa serta aksi tambah dan hapus perkembangan siswa per hari. Selain itu, dapat juga dilakukan pencarian data catatan perkembangan.

- t. Antarmuka halaman grafik perkembangan siswa. Antarmuka ini digunakan untuk melihat perkembangan siswa per semester dalam bentuk grafik. Selain itu, juga terdapat menu untuk mengunduh grafik ke dalam bentuk pdf, jpg, dan sebagainya.
- u. Antarmuka halaman nilai siswa. Antarmuka ini digunakan untuk melihat data nilai siswa berdasarkan program siswa yang ditentukan oleh guru. Selain ini, dapat juga dilakukan pencarian data nilai siswa dan mengunduh nilai siswa dalam bentuk laporan hasil belajar siswa.
- v. Antarmuka halaman hasil cetak laporan belajar siswa. Antarmuka ini digunakan untuk menampilkan data laporan hasil belajar siswa ke dalam bentuk pdf.
- w. Antarmuka halaman observasi siswa.

Antarmuka ini digunakan untuk melihat data observasi siswa. Data observasi siswa pada halaman ini memiliki aksi tambah, edit, dan hapus data. Selain itu, dapat juga dilakukan pencarian data observasi siswa dan melihat data rekomendasi program siswa.

#### **3.3 Perancangan Sistem**

Perancangan merupakan hal yang terpenting dalam pembuatan sebuah sistem khususnya sistem informasi akademik sekolah ini. Dalam perancangan sistem ini terdapat menggunakan pendekatan sistem berorientasi objek, yaitu menggunakan *Unified Modeling Language*  (UML). Pada tugas akhir ini menggunakan UML yang terdiri atas *Use Case* dan *Activity Diagram*.

#### **3.3.1** *Use Case* **Diagram**

*Use case diagram* adalah sebuah pemodelan untuk menjelaskan apa saja yang dapat dilakukan oleh actor terhadap sistem. Komponen utama dalam *use case diagram* adalah *actor*  dan *use case* itu sendiri. *Use case diagram* Sistem Informasi Akademik Sekolah ini memiliki 3 *actor* dan 18 *use case.* Untuk *use case diagram* dapat dilihat pada gambar 3.14.

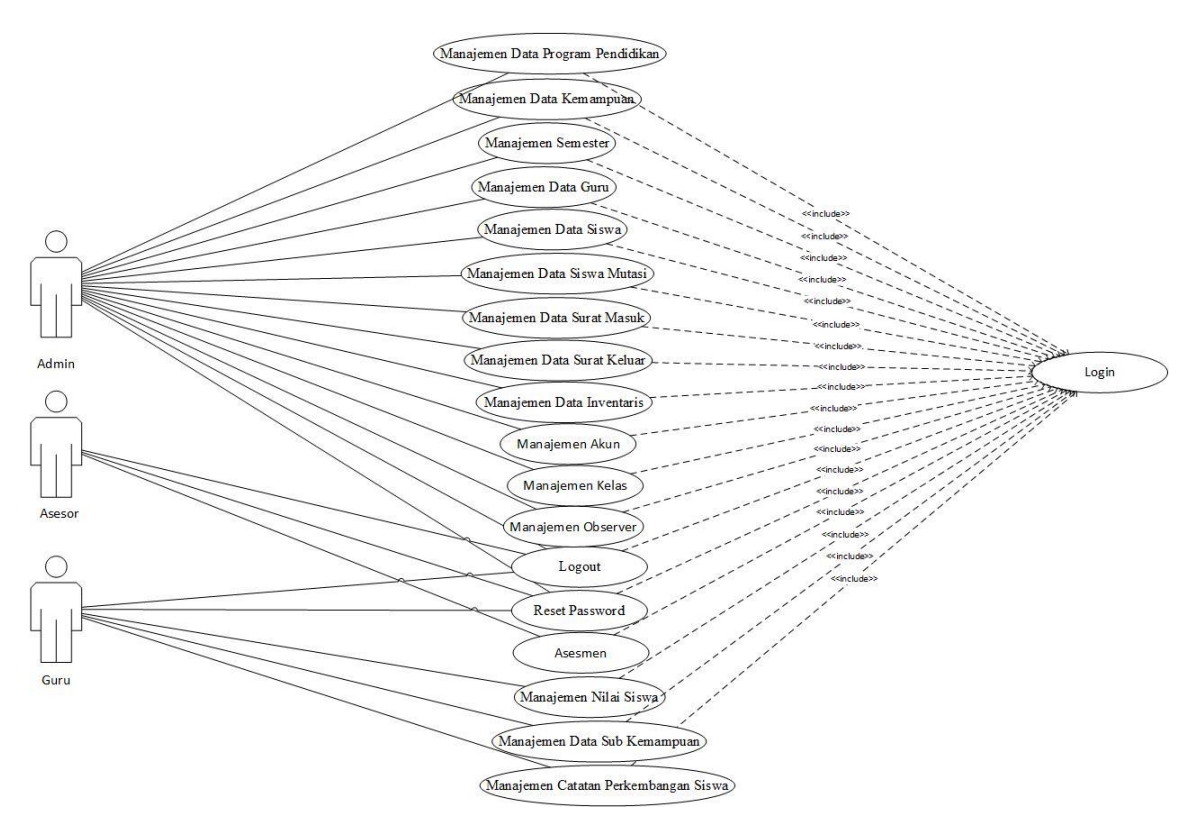

Gambar 3.14 *Use case Diagram* 

*Use case diagram* manajemen data guru meliputi proses *input* data, melihat data yang sudah diinputkan, mengedit data, dan menghapus data guru. *Use case diagram* manajemen data siswa meliputi proses melihat grafik jumlah siswa, *input* data diri siswa, kemudian melihat data yang sudah diinputkan, mengedit data, menghapus data, dan mencetak data siswa. *Use case diagram* manajemen data siswa mutasi meliputi proses *input* data, lihat data, edit, hapus data siswa mutase, dan melihat data siswa aktif. *Use case diagram* manajemen semester meliputi proses *input* data semester, lihat data, edit data, dan hapus data semester. *Use case diagram* manajemen kelas meliputi memilih semester, siswa, dan memilih guru kelas untuk siswa. *Use case diagram* manajemen observer meliputi memilih siswa dan memilih asesor. *Use case diagram* manajemen data surat masuk meliputi proses *input* data surat masuk, melihat data, mengedit data, dan menghapus data surat masuk. *Use case diagram* manajemen data surat keluar meliputi proses *input* data surat keluar, lihat data surat keluar, mengedit data, menghapus data, dan mencetak surat keluar. *Use cae diagram*  manajemen data inventaris meliputi proses *input* data inventaris, lihat data inventaris, mengedit data, menghapus data, dan mencetak kode buku. *Use case diagram* manajemen data perkembangan siswa meliputi proses *input* data perkembangan siswa, lihat data, edit data, hapus data, dan melihat grafik perkembangan siswa. *Use case diagram* manajemen data program meliputi proses *input* data, lihat data, edit, dan hapus data. *Use case diagram* 

manajemen data kemampuan meliputi proses *input* data, lihat data, edit, dan hapus data. *Use case diagram* manajemen data sub kemampuan meliputi proses *input* data, lihat data, edit, dan hapus data. *Use case digram logout* adalah proses untuk keluar dari sistem dari akun saat *login* sistem. *Use case diagram reset password* adalah proses *reset password* yang dilakukan oleh *user* admin dan guru melalui proses *login* ke sistem terlebih dahulu. *Use case diagram*  manajemen nilai siswa meliputi proses lihat data dan mencetak data oleh admin dan proses melihat data, *input* data catatan perkembangan siswa, kemudian *input* nilai, dan mencetak nilai melalui proses *login* ke sistem terlebih dahulu. *Use case diagram* asesmen meliput proses *input* data dan lihat data melalui proses *login* terlebih dahulu yang hanya bisa dilakukan oleh aktor asesor.

#### **3.3.2** *Activity* **Diagram**

*Activity diagram* adalah aktivitas-aktivitas yang dapat dilakukan oleh *actors / users* pada sistem. Adapun *activity diagram* tersebut adalah sebagai berikut :

- a. *Activity Diagram* Manajemen Data Siswa
	- 1. *Activity Diagram* Tambah, Cetak, dan Lihat Grafik Data Siswa *Activity diagram* tambah, cetak, dan lihat grafik data siswa adalah proses untuk menambahkan data siswa, mencetak data siswa, dan melihat grafik jumlah siswa per tahun berdasarkan tahun diterimanya siswa di sekolah yang disimpan di *database*. *Activity diagram* tambah, cetak, dan lihat grafik data siswa dapat dilihat pada gambar 3.15.

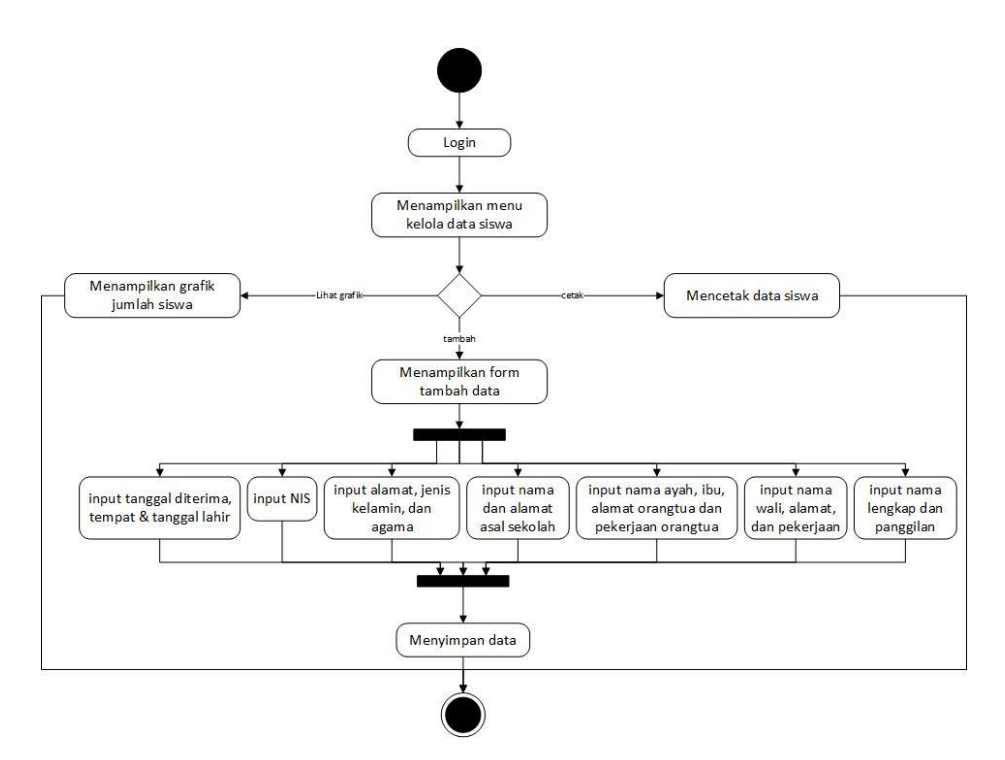

Gambar 3.15 *Avtivity Diagram* Tambah, Cetak, dan Lihat Grafik Data Siswa

2. *Activity Diagram* Edit, Lihat, dan Hapus Data Siswa

*Activity diagram* edit, lihat, dan hapus data siswa adalah proses untuk melihat detail data siswa, merubah data siswa, dan menghapus data siswa yang disimpan di *database*. *Activity diagram* edit, lihat, dan hapus data siswa dapat dilihat pada gambar 3.16.

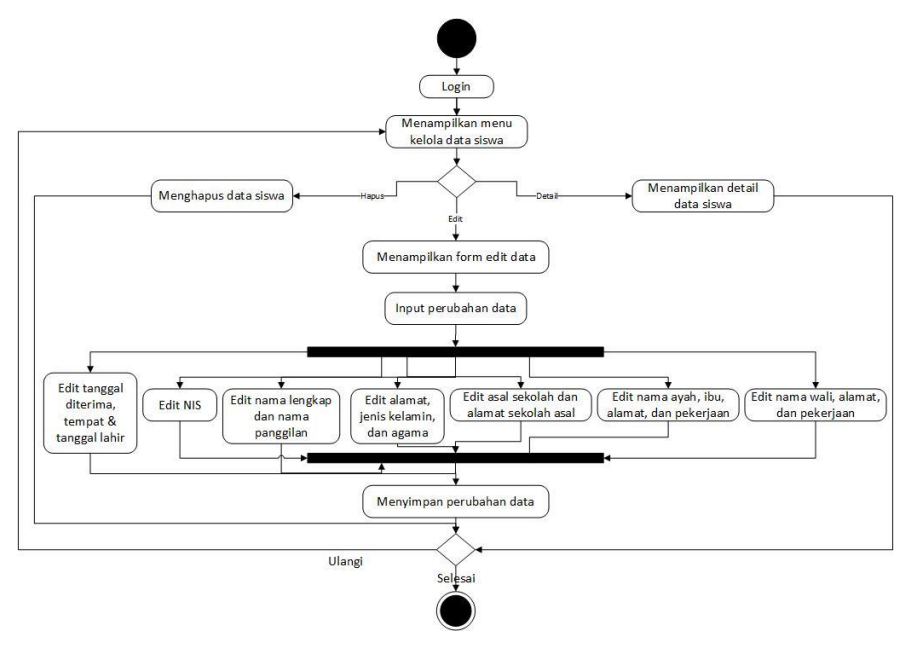

Gambar 3.16 *Activity Diagram* Edit, Lihat, dan Hapus Data Siswa

#### b. *Activity Diagram* Manajemen Data Siswa Mutasi

*Activity diagram* manajemen data siswa mutasi adalah proses untuk melihat data, menambahkan data, dan menghapus data siswa mutasi yang disimpan di *database*. *Activity diagram* manajemen data siswa mutasi dapat dilihat pada gambar 3.17.

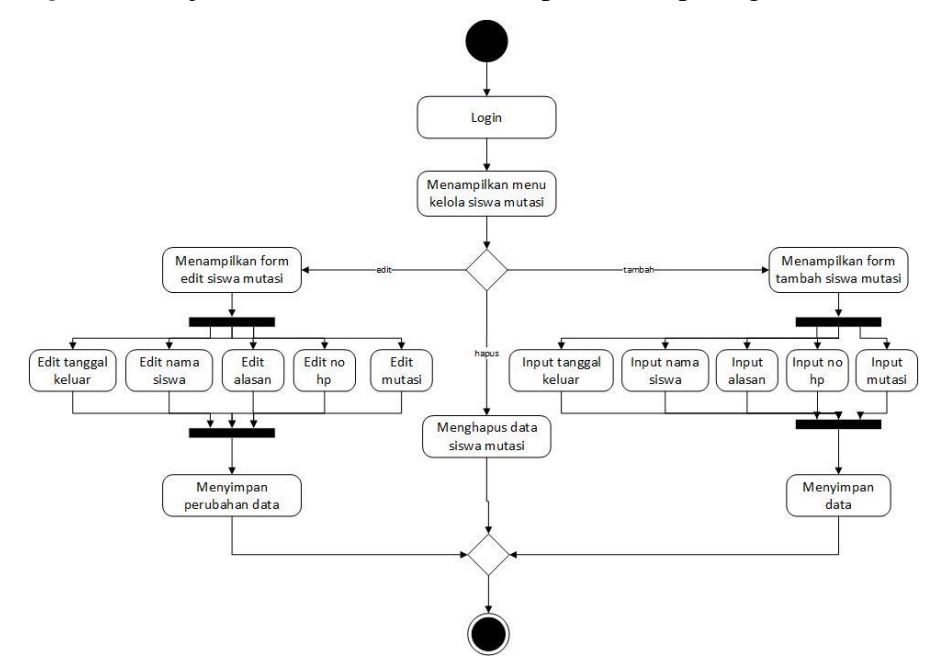

Gambar 3.17 *Activity Diagram* Manajemen Data Siswa Mutasi

### c. *Activity Diagram* Manajemen Data Guru

1. *Activity Diagram* Tambah Data Guru

*Activity diagram* tambah data guru adalah proses untuk menambahkan data guru yang akan disimpan di *database*. *Activity diagram* tambah data guru dapat dilihat pada gambar 3.18.

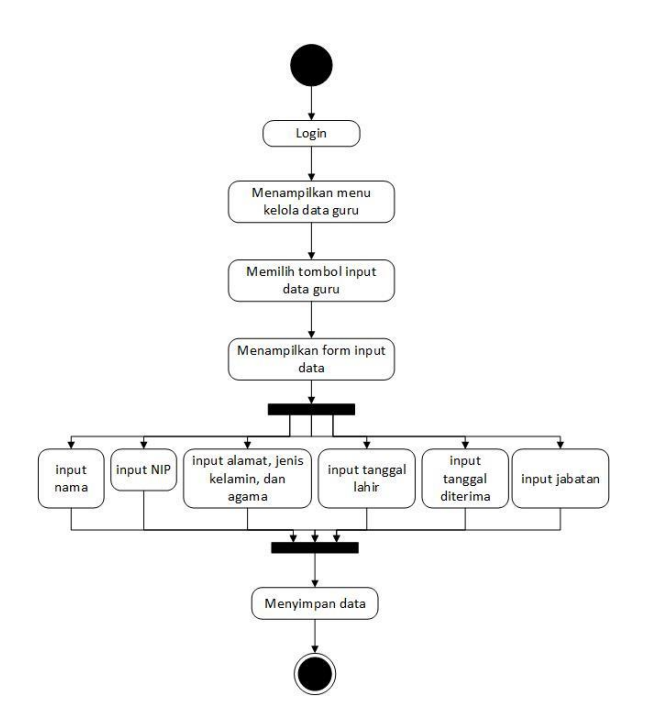

Gambar 3.18 *Activity Diagram* Tambah Data Guru

2. *Activity Diagram* Edit, Lihat, dan Hapus Data Guru

*Activity diagram* edit, lihat, dan hapus data guru adalah proses untuk melihat, merubah, dan menghapus data guru yang telah disimpan di *database*. *Activity diagram* edit, lihat, dan hapus data guru dapat dilihat pada gambar 3.19.

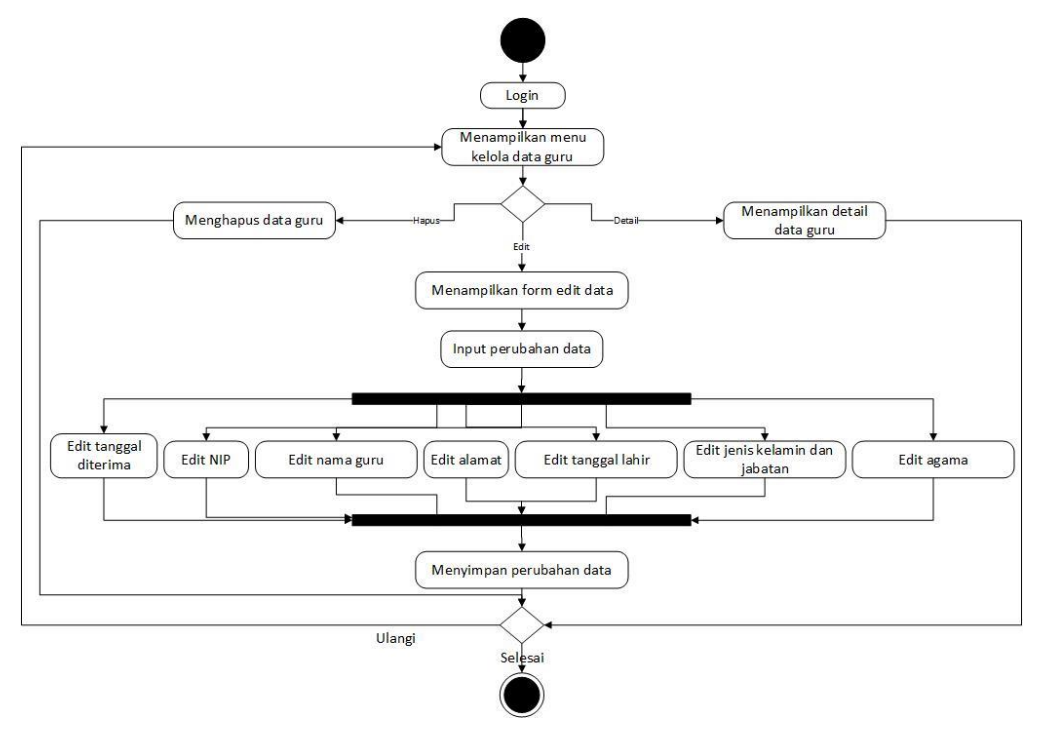

Gambar 3.19 *Activity Diagram* Edit, Lihat, dan Hapus Data Guru

#### d. *Activity Diagram* Observasi Siswa

*Activity diagram* observasi siswa adalah proses untuk melihat data dan *input* data hasil observasi siswa yang disimpan di *database*. *Activity diagram* observasi siswa dapat dilihat pada gambar 3.20.

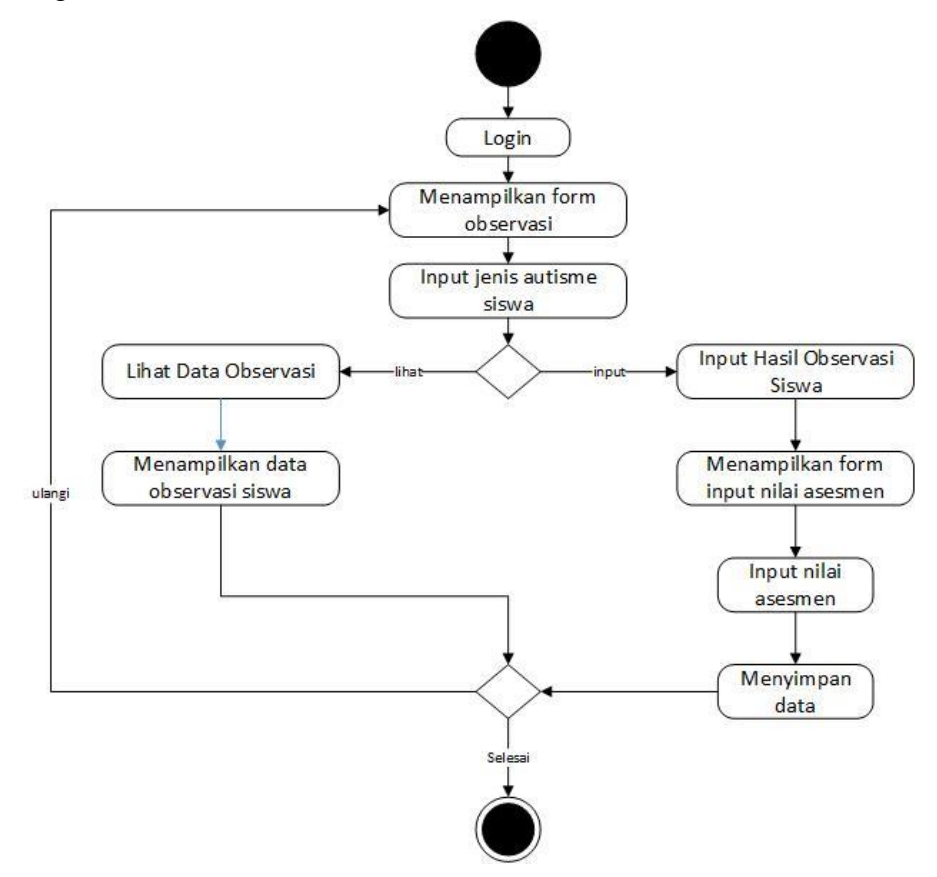

Gambar 3.20 *Activity Diagram* Observasi Siswa

#### e. *Activity Diagram* Manajemen Data Program Pendidikan

*Activity diagram* manajemen program pendidikan adalah proses untuk menambahkan data program pendidikan, menghapus data program, lalu menambahkan data kemampuan, merubah data kemampuan, dan menghapus data kemampuan, kemudian menambahkan data sub kemampuan, menghapus data sub kemampuan, dan merubah data sub kemampuan yang kemudian disimpan di *database*. *Activity diagram* manajemen program pendidikan dapat dilihat pada gambar 3.21.

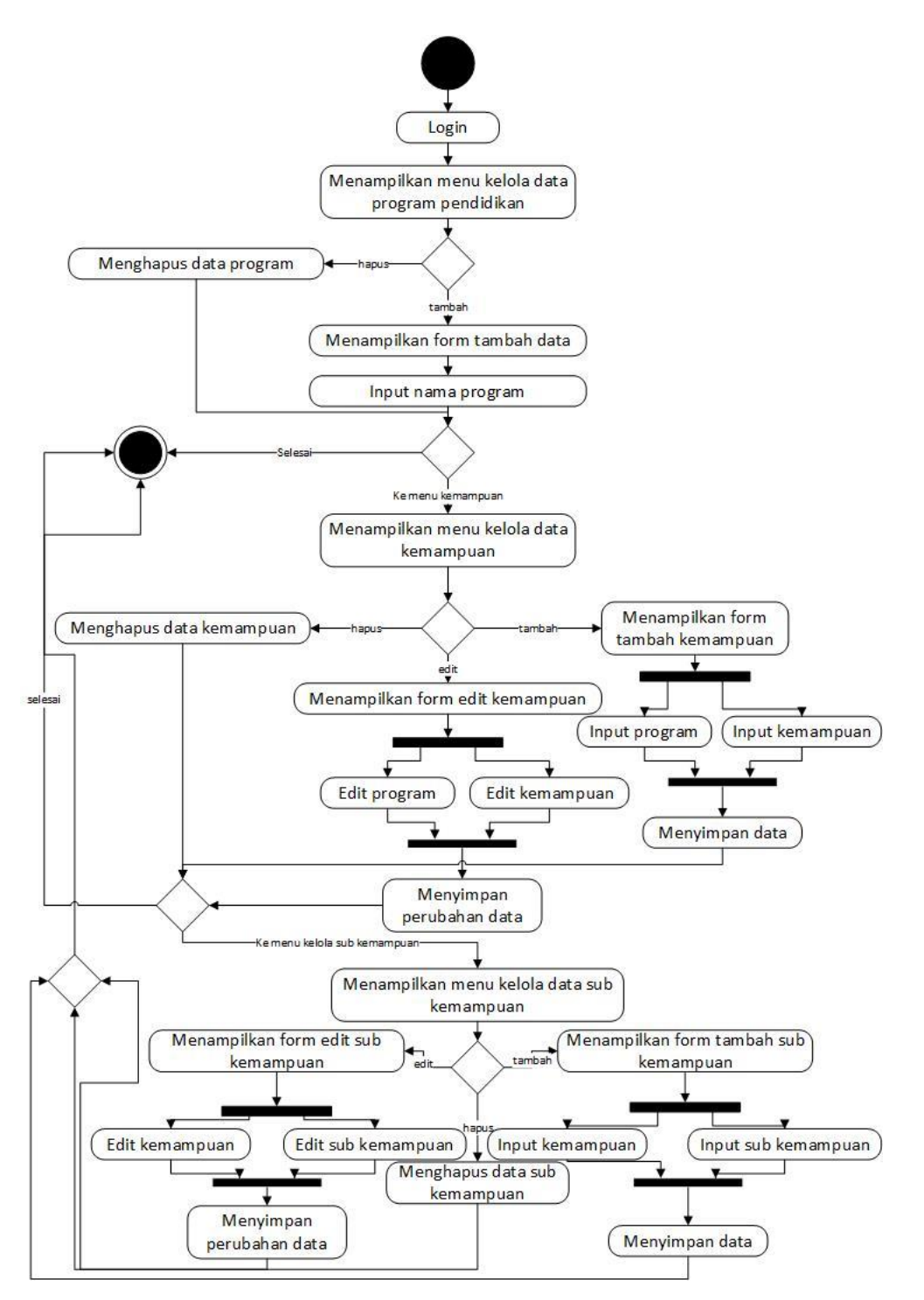

Gambar 3.21 *Activity Diagram* Manajemen Program Pendidikan

## f. *Avtivity Diagram* Manajemen Data Semester

*Activity diagram* manajemen data semester adalah proses untuk melihat data, menambahkan data, dan menghapus data semester yang disimpan di *database*. *Activity diagram* manajemen data semester dapat dilihat pada gambar 3.22.

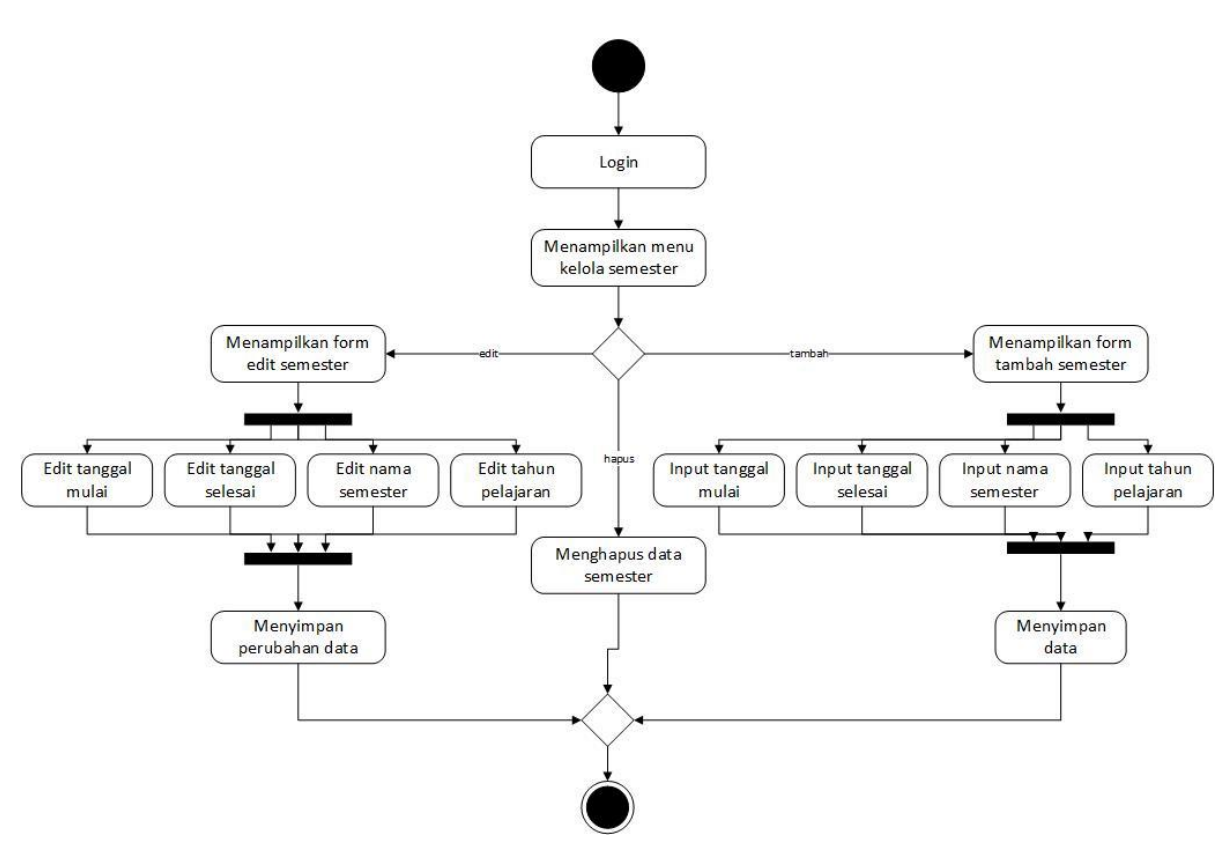

Gambar 3.22 *Activity Diagram* Manajemen Data Semester

- g. *Activity Diagram* Manajemen Data Perkembangan Siswa
	- 1. *Activity Diagram* Tambah dan Lihat Grafik Data Perkembangan Siswa *Activity diagram* tambah dan lihat grafik data perkembangan siswa adalah proses untuk menambahkan data dan melihat grafik perkembangan siswa yang telah disimpan di *database*. *Activity diagram* tambah dan lihat grafik data perkembangan siswa dapat dilihat pada gambar 3.23.

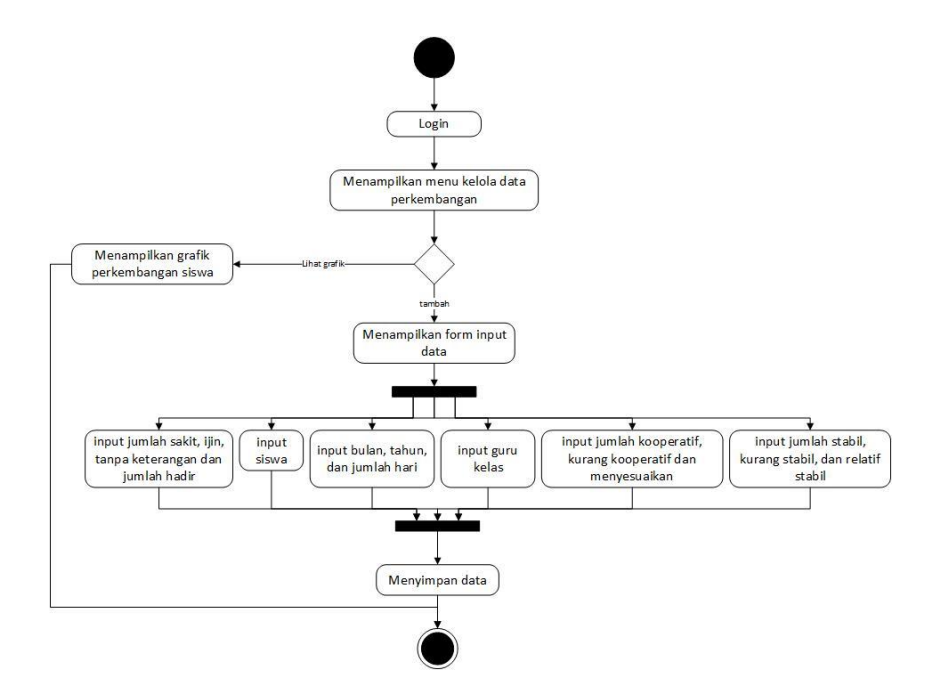

Gambar 3.23 *Activity Diagram* Tambah dan Lihat Grafik Perkembangan Siswa

2. *Activity Diagram* Edit, Hapus, dan Lihat Detail Data Perkembangan Siswa *Activity diagram* edit, hapus, dan lihat detail data perkembangan siswa adalah proses untuk melihat detail data, merubah, dan menghapus data perkembangan siswa yang disimpan di *database*. *Activity diagram* edit, hapus, dan lihat detail data perkembangan siswa dapat dilihat pada gambar 3.24.

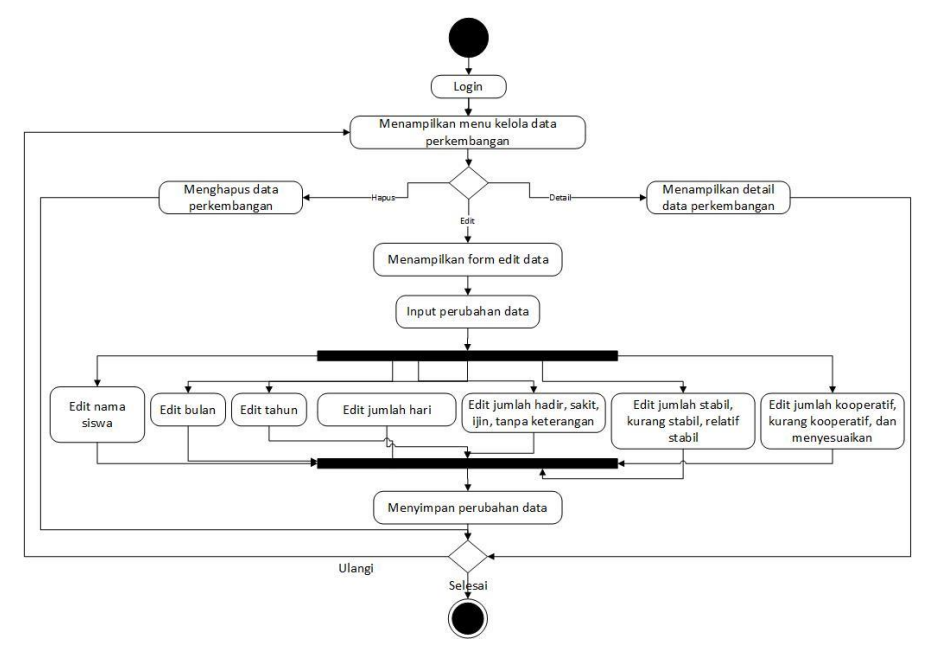

Gambar 3.24 *Activity Diagram* Edit, Hapus, dan Lihat Detail Data Perkembangan

#### h. *Activity Diagram* Manajemen Data Inventaris

1. *Activity Diagram* Tambah Data Inventaris

*Activity diagram* tambah data inventaris adalah proses untuk menambahkan data inventaris khususnya buku yang akan disimpan di *database*. *Activity diagram*  tambah data inventaris dapat dilihat pada gambar 3.25.

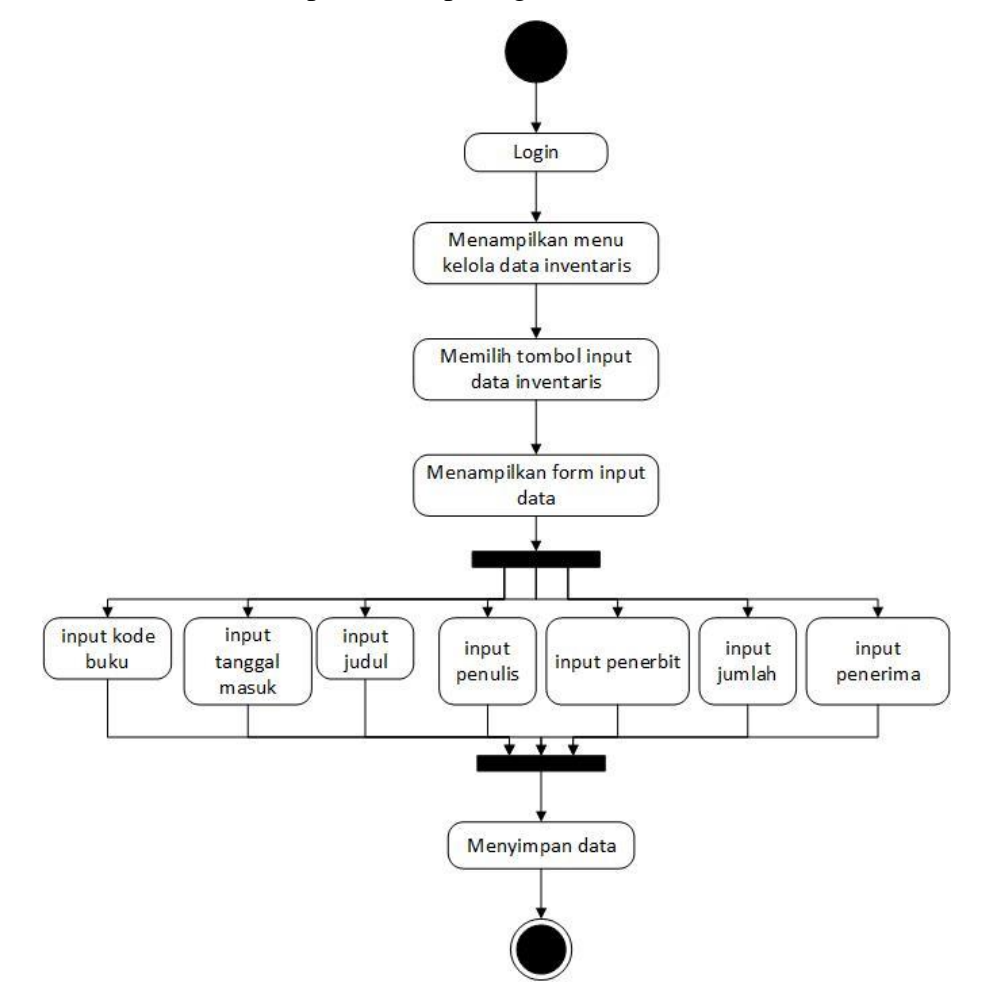

Gambar 3.25 *Activity Diagram* Tambah Data Inventaris

## 2. *Activity Diagram* Edit, Hapus, dan Lihat Detail Data Inventaris

*Activity diagram* edit, hapus, dan lihat detail data inventaris adalah proses untuk merubah data, menghapus, dan melihat detail data inventaris yang disimpan di *database*. *Activity diagram* edit, hapus, dan lihat detail data inventaris dapat dilihat pada gambar 3.26.

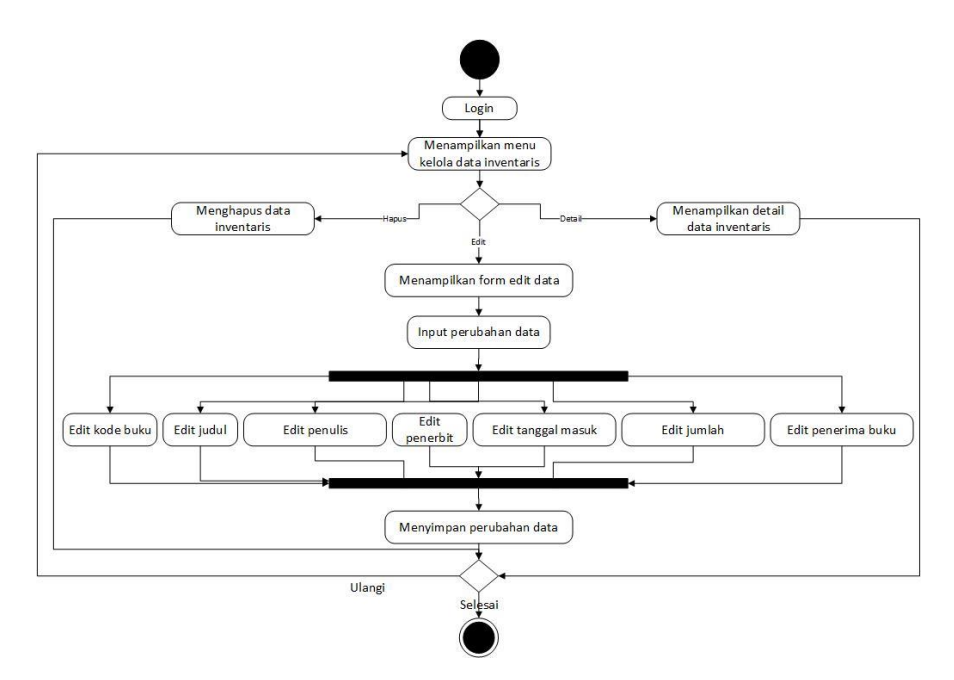

Gambar 3.26 *Activity Diagram* Edit, Hapus, dan Lihat Detail Data Inventaris

## i. *Activity Diagram* Manajemen Surat Masuk

1. *Activity Diagram* Tambah Data Surat Masuk

*Activity diagram* tambah data surat masuk adalah proses untuk menambahkan data surat masuk yang akan disimpan di *database*. *Activity diagram* tambah data surat masuk dapat dilihat pada gambar 3.27.

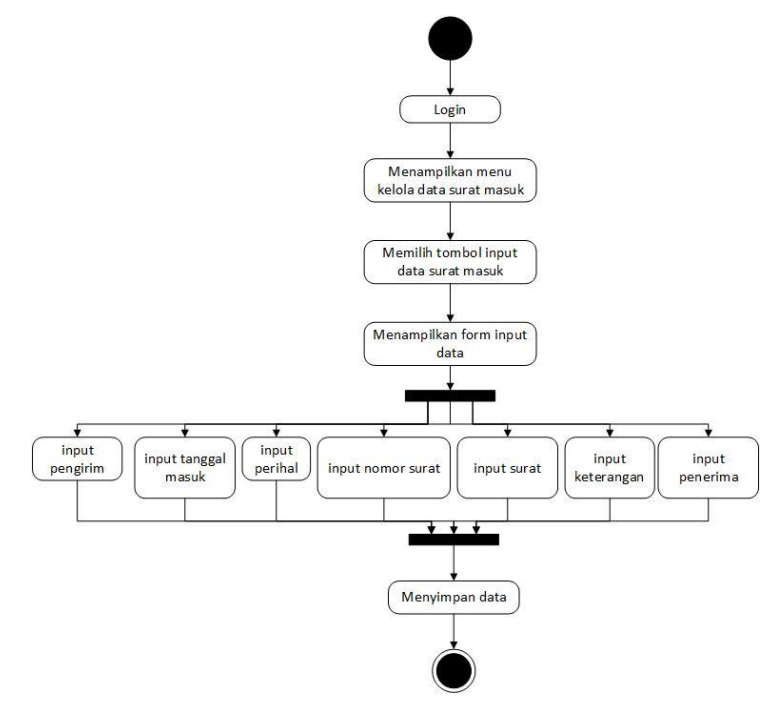

Gambar 3.27 *Activity Diagram* Tambah Data Surat Masuk

2. *Activity Diagram* Edit, Hapus, dan Lihat Detail Data Surat Masuk

*Activity diagram* edit, hapus, dan lihat detail data surat masuk adalah proses untuk melihat detail data, merubah, dan menghapus data surat masuk yang telah disimpan di *database*. *Activity diagram* edit, hapus, dan lihat detail data surat masuk dapat dilihat pada gambar 3.28.

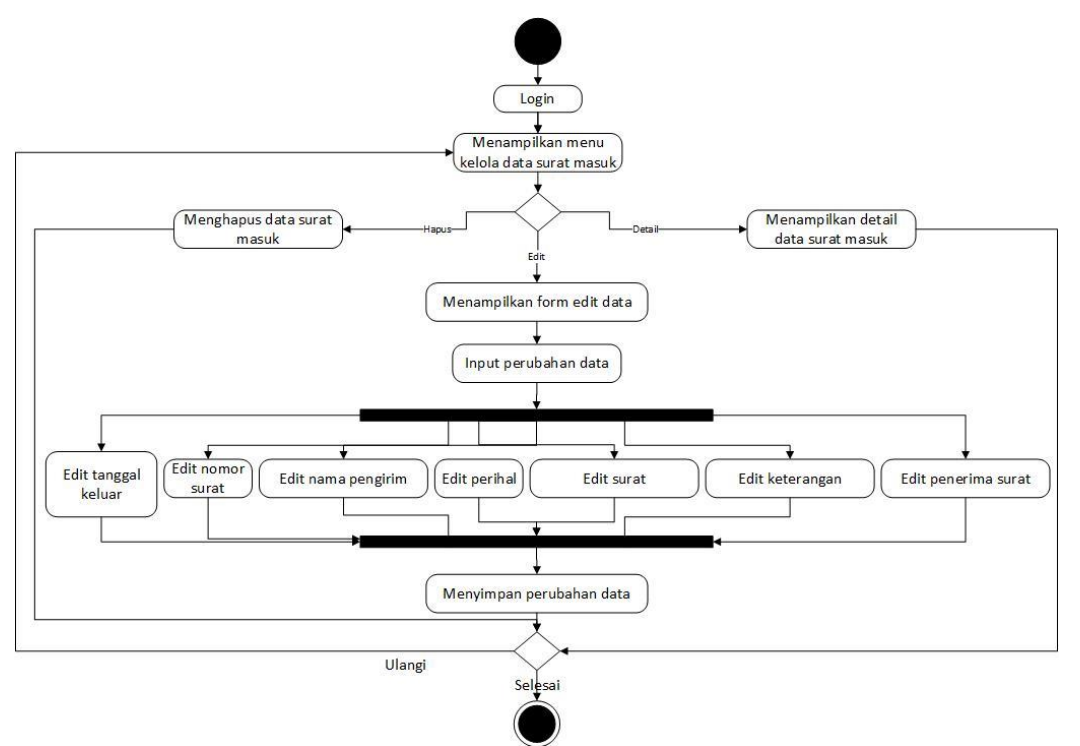

Gambar 3.28 *Activity Diagram* Edit, Hapus, dan Lihat Detail Data Surat Masuk

# j. *Activity Diagram* Manajemen Surat Keluar

1. *Activity Diagram* Tambah dan Cetak Surat Keluar

*Activity diagram* tambah dan cetak surat keluar adalah proses untuk menambahkan data dan mencetak surat keluar yang telah disimpan di *database*. *Activity diagram*  tambah dan cetak surat keluar dapat dilihat pada gambar 3.29.

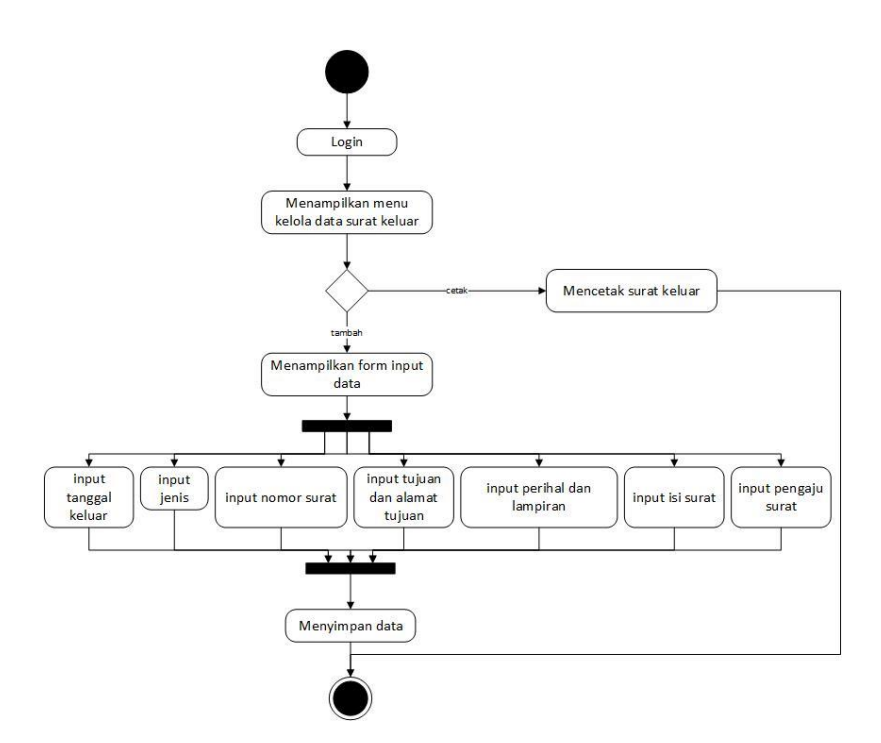

Gambar 3.29 *Activity Diagram* Tambah dan Cetak Surat Keluar

2. *Activity Diagram* Edit, Hapus, dan Lihat Detail Surat Keluar

*Activity diagram* edit, hapus, dan lihat detail data surat keluar adalah proses untuk melihat detail data, merubah, dan menghapus data surat masuk yang telah disimpan di *database*. *Activity diagram* edit, hapus, dan lihat detail data surat keluar dapat dilihat pada gambar 3.30.

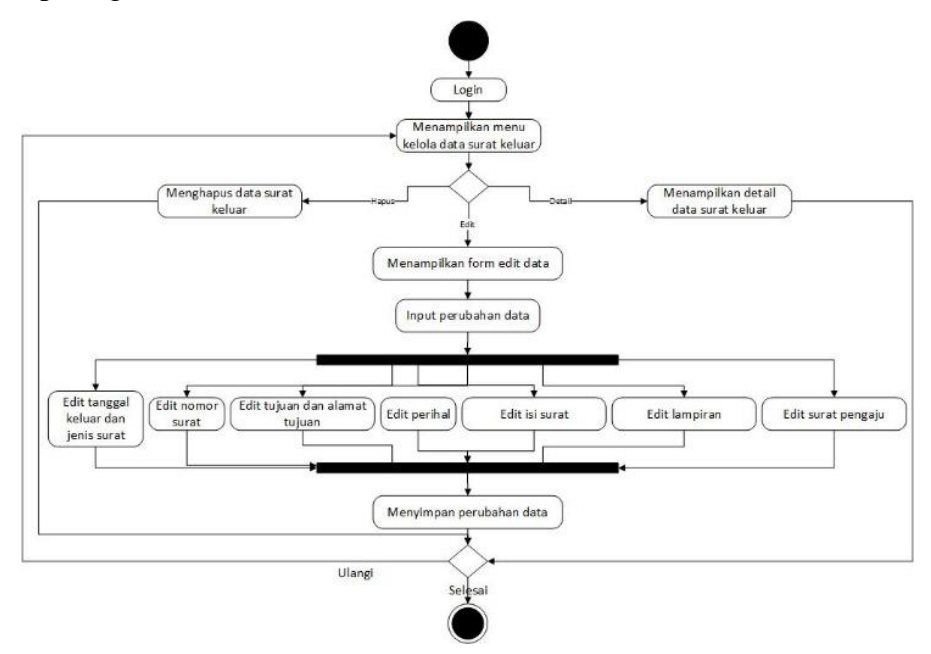

Gambar 3.30 *Activity Diagram* Edit, Hapus, dan Lihat Detail Surat Keluar

#### k. *Activity Diagram* Manajemen Nilai Siswa

*Activity diagram* manajemen nilai siswa adalah proses untuk manajemen nilai siswa yang dilakukan oleh *user* guru yaitu input data catatan perkembangan siswa dan melihat data yang sudah diinputkan, lalu input nilai berdasarkan data catatan perkembangan siswa sebelumnya. *Activity diagram* manajemen nilai siswa dapat dilihat pada gambar 3.31.

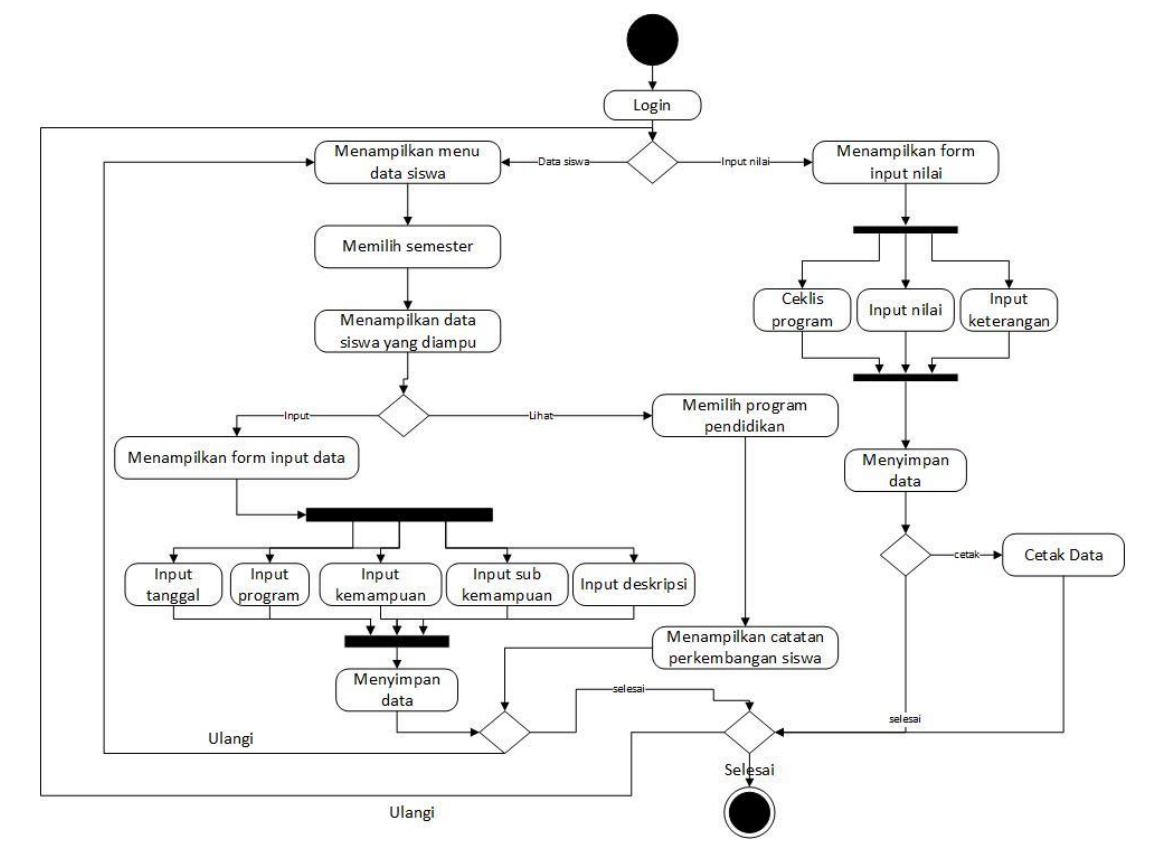

Gambar 3.31 *Activity Diagram* Manajemen Nilai Siswa

### **3.4 Perancangan Basisdata**

Perancangan basisdata bertujuan untuk memudahkan dalam penyimpanan data, perubahan data, dan pembacaan data. Rancangan basisdata pada tugas akhir ini dapat dilihat pada gambar 3.32 berikut ini :

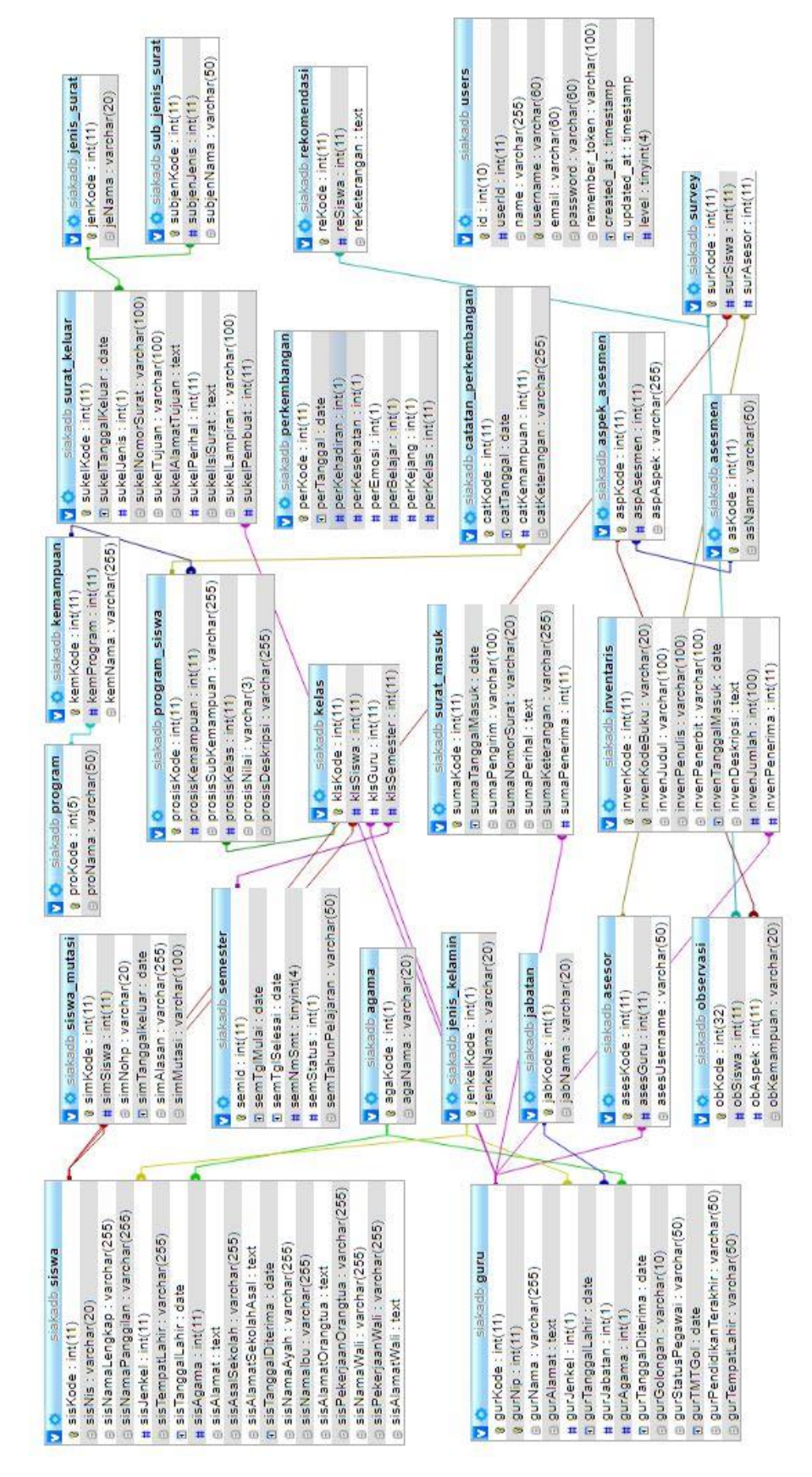

Gambar 3.32 Perancangan Basisdata

Pada Gambar 3.32 di atas terdapat relasi antar tabel yang dibuat. Pada tugas akhir ini terdapat beberapa tabel yaitu sebagai berikut :

a. Rancangan Struktur Tabel Siswa

Tabel siswa digunakan untuk menyimpan data siswa yang akan dicetak di laporan hasil belajar siswa yang meliputi nis, nama\_lengkap, nama\_panggilan, jk, ttl, agama, alamat, asal\_sekolah, tanggal\_diterima, nama\_ayah, nama\_ibu, alamat\_orgtua, pekerjaan\_orgtua, nama\_wali, alamat\_wali, dan pekerjaan\_wali. Tabel siswa dapat dilihat pada tabel 3.2.

| <b>Nama</b>         | <b>Tipe</b>     | Keterangan  |
|---------------------|-----------------|-------------|
| Kode                | Int             | Primary Key |
| <b>Nis</b>          | varchar $(11)$  |             |
| nama_lengkap        | varchar $(100)$ |             |
| nama_panggilan      | varchar $(50)$  |             |
| Jk                  | Int(1)          | Foreign Key |
| <b>Tempat Lahir</b> | varchar $(20)$  |             |
| Tanggal Lahir       | Date            |             |
| Agama               | int(1)          | Foreign Key |
| Alamat              | Text            |             |
| asal_sekolah_asal   | varchar(100)    |             |
| tanggal_diterima    | Date            |             |
| nama_ayah           | varchar $(100)$ |             |
| nama_ibu            | varchar $(100)$ |             |
| alamat_orgtua       | Text            |             |
| pekerjaan_orgtua    | varchar $(50)$  |             |
| nama_wali           | varchar $(100)$ |             |
| alamat_wali         | Text            |             |
| pekerjaan_wali      | varchar $(50)$  |             |

Tabel 3.2 Tabel Siswa

# b. Rancangan Struktur Tabel Guru

Tabel guru digunakan untuk menyimpan data guru yang meliputi nip, nama, alamat, jk, ttl, jabatan, agama, tanggal\_diterima. Tabel guru dapat dilihat pada tabel 3.3.

| <b>Nama</b>         | <b>Tipe</b>     | Keterangan  |
|---------------------|-----------------|-------------|
| Kode                | Int             | Primary Key |
| Nip                 | varchar $(20)$  |             |
| Nama                | varchar $(100)$ |             |
| Alamat              | Text            |             |
| Jk                  | Int(1)          | Foreign Key |
| <b>Tempat Lahir</b> | Varchar(100)    |             |
| Tanggal Lahir       | Date            |             |
| Jabatan             | int(1)          | Foreign Key |
| Status Pegawai      | Varchar(20)     |             |
| Golongan            | Varchar(20)     |             |
| <b>TMT</b> Golongan | Date            |             |
| Pendidikan Terakhir | Varchar(50)     |             |
| Agama               | int(1)          | Foreign Key |
| Alamat              | Text            |             |
| tanggal_diterima    | Date            |             |

Tabel 3.3 Tabel Guru

c. Rancangan Struktur Tabel Jabatan

Tabel jabatan digunakan untuk menyimpan data jabatan yang akan digunakan untuk mendefinisikan jabatan yang dimiliki oleh guru yang meliputi kode dan nama. Tabel jabatan dapat dilihat pada tabel 3.4.

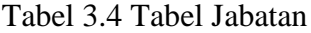

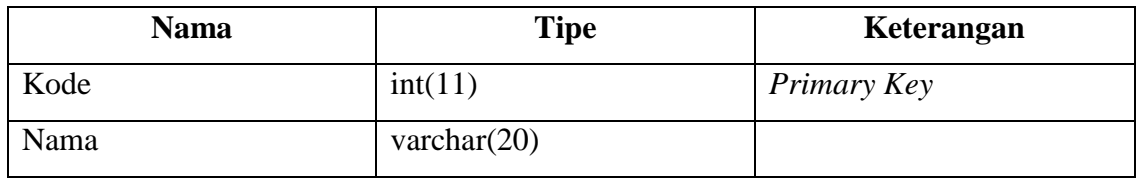

d. Rancangan Struktur Tabel Agama

Tabel agama digunakan untuk menyimpan data agama yang akan digunakan untuk mendefinisikan agama yang dimiliki oleh guru dan siswa yang meliputi kode dan nama. Tabel agama dapat dilihat pada tabel 3.5.

**Nama Tipe Keterangan** Kode  $\int \text{int}(5)$  *Primary Key* Nama varchar(20)

Tabel 3.5 Tabel Agama

# e. Rancangan Struktur Tabel Jenis Kelamin

Tabel jenis kelamin digunakan untuk menyimpan data jenis kelamin yang akan digunakan untuk mendefinisikan jenis kelamin yang dimiliki oleh guru dan siswa yang meliputi kode dan nama. Tabel agama dapat dilihat pada tabel 3.6.

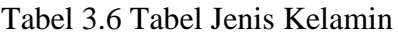

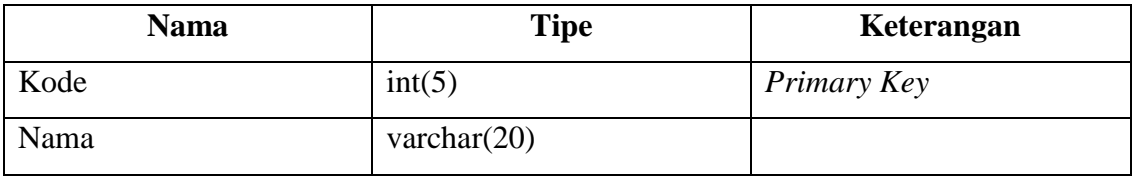

## f. Rancangan Struktur Tabel Program

Tabel program digunakan untuk menyimpan data program pendidikan yang diajarkan kepada siswa yang meliputi kode dan nama. Tabel program dapat dilihat pada tabel 3.7.

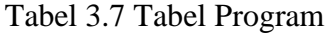

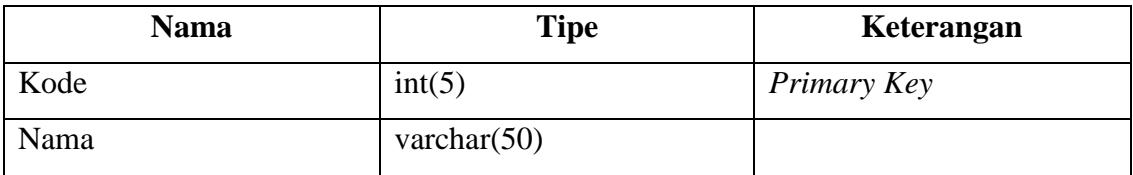

# g. Rancangan Struktur Tabel Kemampuan

Tabel kemampuan digunakan untuk menyimpan data kemampuan yang diajarkan kepada siswa yang meliputi kode dan nama. Tabel program dapat dilihat pada tabel 3.8.

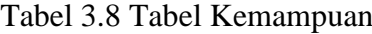

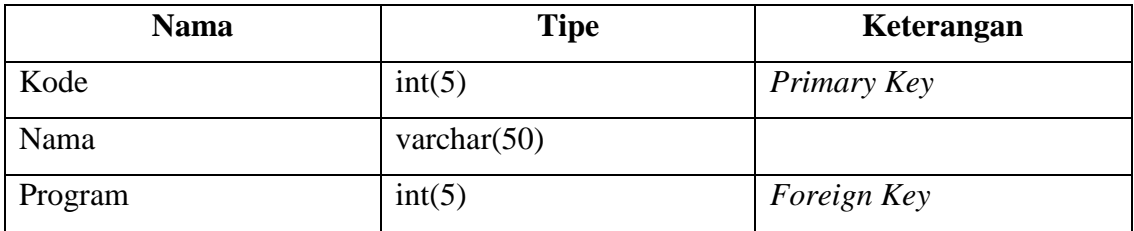

## h. Rancangan Struktur Tabel Surat Masuk

Tabel surat masuk digunakan untuk menyimpan data surat masuk yang masuk ke sekolah yang meliputi kode, tanggal\_masuk, no\_surat, perihal, keterangan, dan penerima. Tabel surat masuk dapat dilihat pada tabel 3.9.

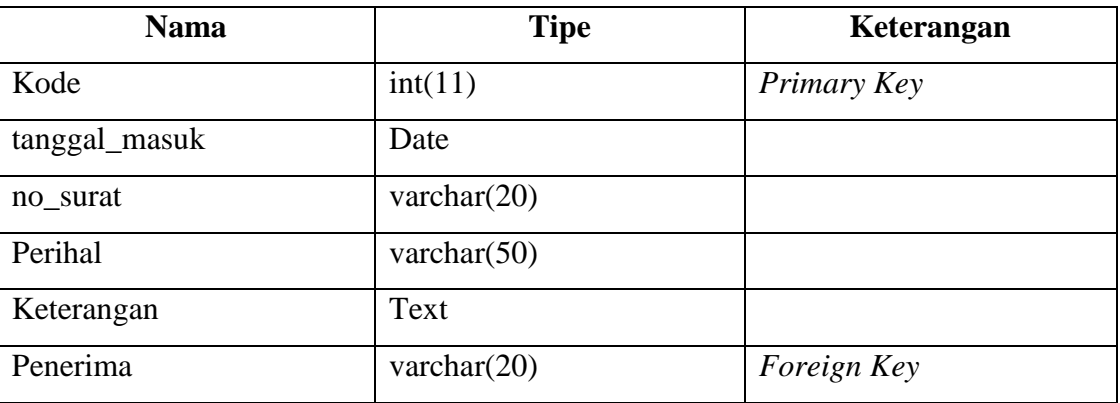

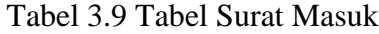

## i. Rancangan Struktur Tabel Surat Keluar

Tabel surat masuk digunakan untuk menyimpan data surat keluar dari sekolah yang meliputi kode, tanggal\_keluar, jenis, no\_surat, tujuan, perihal, lampiran, isi surat, dan pengaju. Tabel surat keluar dapat dilihat pada tabel 3.10.

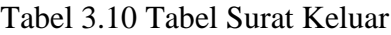

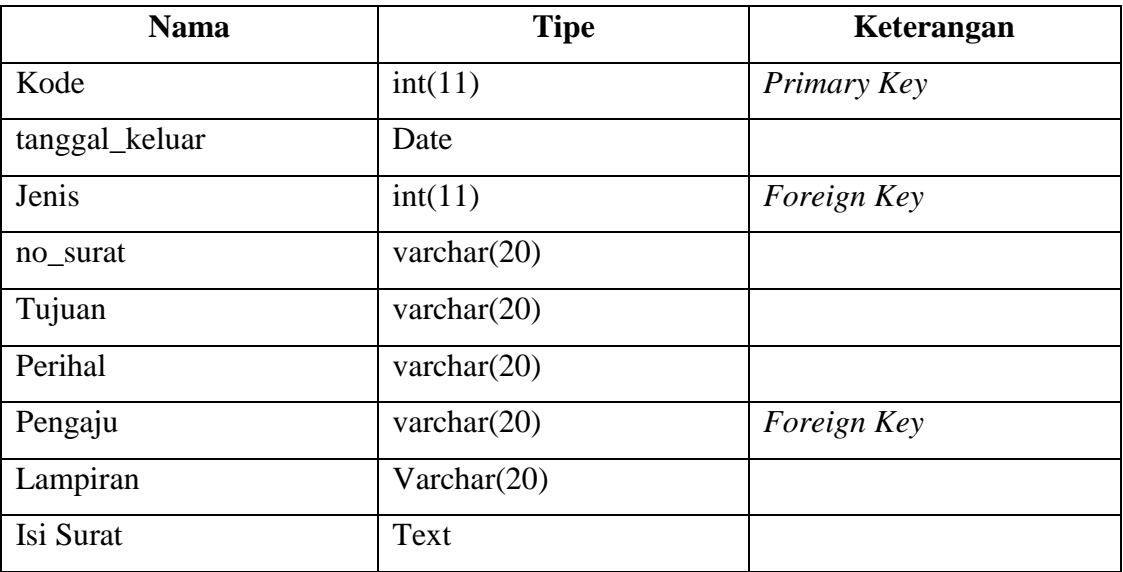

## j. Rancangan Struktur Tabel Jenis Surat

Tabel jenis surat digunakan untuk menyimpan data jenis surat yang digunakan untuk surat keluar yang meliputi kode dan nama. Tabel jenis surat dapat dilihat pada tabel 3.11.

| <b>Nama</b> | <b>Tipe</b>     | Keterangan  |
|-------------|-----------------|-------------|
| Kode        | int(11)         | Primary Key |
| Nama        | varchar $(20)$  |             |
| Sub Jenis   | Varchar $(100)$ |             |

Tabel 3.11 Tabel Jenis Surat

# k. Rancangan Struktur Tabel Inventaris

Tabel inventaris digunakan untuk menyimpan data inventaris yang masuk ke sekolah yang meliputi kode, judul, penulis, penerbit, tanggal\_masuk, jumlah, dan penerima. Tabel inventaris dapat dilihat pada tabel 3.12.

Tabel 3.12 Tabel Inventaris

| <b>Nama</b>   | <b>Tipe</b>     | Keterangan  |
|---------------|-----------------|-------------|
| Kode          | int(11)         | Primary Key |
| Judul         | varchar $(100)$ |             |
| Penulis       | varchar $(100)$ |             |
| Penerbit      | varchar $(100)$ |             |
| tanggal_masuk | Date            |             |
| Jumlah        | int(11)         |             |
| Deskripsi     | Text            |             |
| Penerima      | varchar $(20)$  | Foreign Key |

# l. Rancangan Struktur Tabel Semester

Tabel semester digunakan untuk menyimpan data semester yang akan digunakan untuk mengatur semester nilai siswa yang meliputi id, tanggal mulai, tanggal selesai, nama semester, dan tahun ajaran. Tabel semester dapat dilihat pada tabel 3.13.

Tabel 3.13 Tabel Semester

| <b>Nama</b>     | <b>Tipe</b>    | Keterangan  |
|-----------------|----------------|-------------|
| Id              | int(11)        | Primary Key |
| Tanggal mulai   | Date           |             |
| Tanggal selesai | Date           |             |
| Nama semester   | tiny(4)        |             |
| Tahun ajaran    | varchar $(50)$ |             |

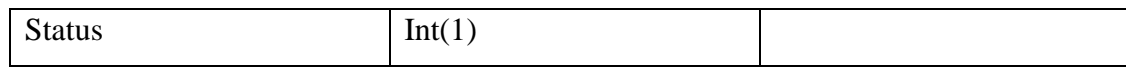

#### m. Rancangan Struktur Tabel Program Siswa

Tabel program digunakan untuk menyimpan data program serta nilai siswa per semester yang meliputi kode, kelas, kemampuan,sub kemampuan, nilai dan deskripsi. Tabel program siswa dapat dilihat pada tabel 3.14.

| <b>Nama</b>   | <b>Tipe</b>     | Keterangan  |
|---------------|-----------------|-------------|
| Kode          | int(11)         | Primary Key |
| Kelas         | Int(11)         | Foreign Key |
| Kemampuan     | Int(11)         | Foreign Key |
| Sub Kemampuan | Varchar $(255)$ |             |
| Nilai         | Varchar $(5)$   |             |
| Deskripsi     | Varchar $(255)$ |             |

Tabel 3.14 Tabel Program Siswa

## n. Rancangan Struktur Tabel Catatan Perkembangan

Tabel catatan perkembangandigunakan untuk menyimpan data perkembangan siswa setiap harinya yang meliputi kode, kelas, kemampuan, tanggal, dan deskripsi. Tabel catatan perkembangan dapat dilihat pada tabel 3.15.

| <b>Nama</b> | <b>Tipe</b>     | Keterangan  |
|-------------|-----------------|-------------|
| Kode        | int(11)         | Primary Key |
| Kemampuan   | Int(11)         | Foreign Key |
| Tanggal     | Date            |             |
| Deskripsi   | Varchar $(255)$ |             |

Tabel 3.15 Tabel Catatan Perkembangan

o. Rancangan Struktur Tabel Perkembangan

Tabel perkembangandigunakan untuk menyimpan data perkembangan siswa setiap harinya yang meliputi kode, kelas, tanggal, emosi, kehadiran, kesehatan, belajar, dan kejang. Tabel perkembangan dapat dilihat pada tabel 3.16.

| <b>Nama</b> | <b>Tipe</b> | Keterangan  |
|-------------|-------------|-------------|
| Kode        | int(11)     | Primary Key |
| Kelas       | Int(11)     | Foreign Key |
| Tanggal     | Date        |             |
| Emosi       | Int(1)      |             |
| Kehadiran   | Int(1)      |             |
| Kesehatan   | Int(1)      |             |
| Belajar     | Int(1)      |             |
| Kejang      | Int(1)      |             |

Tabel 3.16 Tabel Perkembangan

p. Rancangan Struktur Tabel Asesmen

Tabel asesmen adalah table yang akan digunakan untuk menyimpan data asesmen yang meliputi kode dan nama asesmen. Tabel asesmen dapat dilihat pada tabel 3.17.

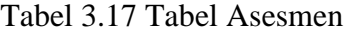

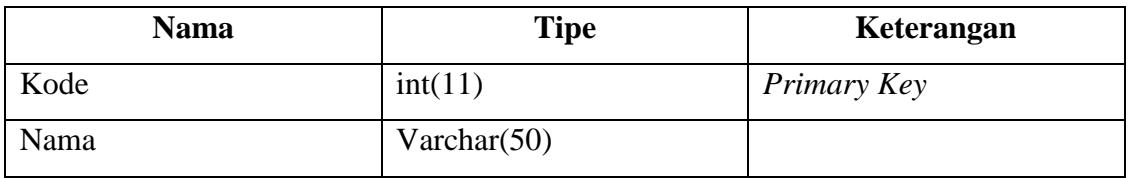

q. Rancangan Struktur Tabel Asesor

Tabel asesor adalah table yang akan menyimpan data asesor yang meliputi kode, kode guru, dan *username*. Table asesor dapat dilihat pada tabel 3.18.

Tabel 3.18 Tabel Asesor

| <b>Nama</b> | <b>Tipe</b> | Keterangan  |
|-------------|-------------|-------------|
| Kode        | int(11)     | Primary Key |
| Guru        | Int(11)     | Foreign Key |
| Username    | Varchar(20) |             |

r. Rancangan Struktur Tabel Kelas

Tabel kelas adalah table yang akan digunakan untuk menyimpan data kelas siswa yang meliputi kode, siswa, semester, dan guru. Table kelas dapat dilihat pada tabel 3.19.
| <b>Nama</b> | <b>Tipe</b> | Keterangan         |
|-------------|-------------|--------------------|
| Kode        | int(11)     | Primary Key        |
| Siswa       | Int(11)     | <i>Foreign Key</i> |
| Semester    | Int(11)     | Foreign Key        |
| Guru        | Int(11)     | Foreign Key        |

Tabel 3.19 Tabel Kelas

## s. Rancangan Struktur Tabel Aspek Asesmen

Tabel aspek asesmen adalah table yang akan digunakan untuk meenyimpan data aspek asesmen yang meliputi kode, asesmen, dan aspek asesmen. Table aspek asesmen dapat dilihat pada tabel 3.20.

Tabel 3.20 Tabel Aspek Asesmen

| <b>Nama</b>          | <b>Tipe</b>     | Keterangan  |  |
|----------------------|-----------------|-------------|--|
| Kode                 | int(11)         | Primary Key |  |
| Asesmen              | Int(11)         | Foreign Key |  |
| <b>Aspek Asesmen</b> | Varchar $(255)$ |             |  |

t. Rancangan Struktur Tabel Observasi

Tabel observasi adalah table yang akan digunakan untuk menyimpan data observasi siswa yang meliputi kode, siswa, aspek asesmen, dan kemampuan. Table observasi dapat dilihat pada tabel 3.21.

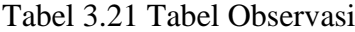

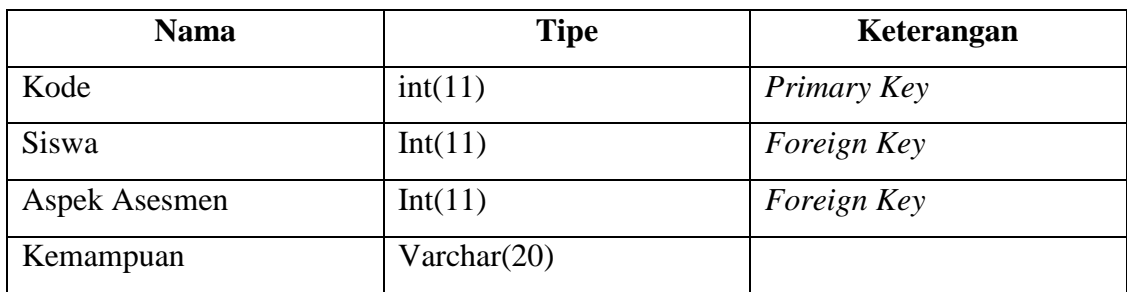

## u. Rancangan Struktur Tabel Siswa Mutasi

Tabel siswa mutasi digunakan untuk menyimpan data siswa yang sudah keluar dari sekolah untuk melanjutkan ke sekolah lain atau sebagainya yang meliputi kode, nama siswa, tanggal keluar, no hp, alasan, dan mutasi. Tabel siswa mutase dapat dilihat pada tabel 3.22.

| <b>Nama</b>    | <b>Tipe</b>     | Keterangan                  |
|----------------|-----------------|-----------------------------|
| Kode           | int(11)         | Primary Key                 |
| Siswa          | Int(11)         |                             |
| Tanggal Keluar | Date            |                             |
| No Hp          | varchar $(20)$  | Minimal 11 diawali angka 08 |
| Alasan         | varchar $(100)$ |                             |
| Lokasi mutase  | varchar $(100)$ |                             |

Tabel 3.22 Tabel Siswa Mutasi

v. Rancangan Struktur Tabel *Users*

Tabel *users* digunakan untuk menyimpan data *users* yang akan digunakan untuk *login* ke sistem informasi akademik sekolah yang meliputi id, nama, username, email, password, remember\_token, created\_at, updated\_at, dan level. Tabel *users* dapat dilihat pada tabel 3.23.

| <b>Nama</b>    | <b>Tipe</b>     | Keterangan  |
|----------------|-----------------|-------------|
| Id             | int(10)         | Primary Key |
| Nama           | varchar $(50)$  |             |
| Username       | varchar $(60)$  |             |
| Email          | varchar $(60)$  |             |
| Password       | varchar $(60)$  |             |
| remember_token | varchar $(100)$ |             |
| created_at     | Timestamp       |             |
| updated_at     | Timestamp       |             |
| Level          | tiny(4)         |             |

Tabel 3.23 Tabel *Users*

## **3.5 Perancangan Antarmuka**

Perancangan antarmuka ini digunakan untuk meggambarkan rancangan tampilan antarmuka sistem informasi akademik sekolah yang akan dibuat pada penelitian tugas akhir ini untuk halaman pengguna sistem. Terdapat beberapa tampilan antarmuka *input,* proses, dan *output* untuk 3 *users* yaitu admin, guru, dan asesor. Rancangan antarmuka tersebut adalah sebagai berikut :

#### a. Halaman *Login*

Halaman ini digunakan oleh semua *users* dengan *input* berupa *username* dan *password* serta dengan proses *login*. Untuk rancangan antarmuka halaman *login* dapat dilihat di gambar 3.33.

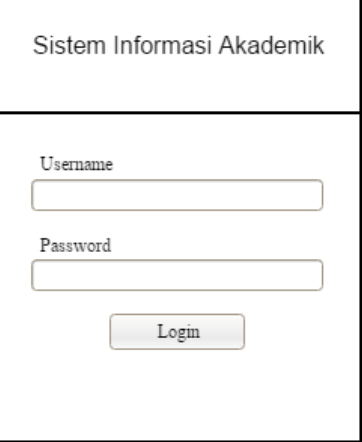

Gambar 3.33 Halaman *Login*

b. Halaman Utama Admin

Halaman utama *user* admin adalah halaman yang digunakan ketika *user* admin berhasil *login* ke sistem. Pada bagian *sidebar* terdapat beberapa menu yang dapat diakses oleh *user* admin yaitu menu program pendidikan, semester, guru, siswa, laporan hasil belajar, observasi, kelas, manajemen surat, manajemen inventaris, dan manajemen akun. Karena admin memiliki hak akses level 1 jadi hampir semua menu pada sistem dapat diakses oleh *user* admin. Untuk rancangan antarmuka halaman utama *user* admin dapat dilihat pada gambar 3.34.

| Sistem Informasi Akademik Sekolah | Admir                                                                                                    |
|-----------------------------------|----------------------------------------------------------------------------------------------------|
| SKA Fajar Nugraha                 | Dashboard                                                                                                    |
| PROGRAM PENDIDIKAN                | Selamat Datang Admin!<br>$\overline{\mathbf{v}}$                                                                                                    |
| <b>SEMESTER</b>                   | Selamat menggunakan Sistem Informasi Akademik Sekolah.<br>▼<br>Berikut adalah petunjuk penggunaan sistem:                                                                                        |
| GURU                              | 1. Menu Program Pendidikan : untuk mengatur materi program yang akan digunakan guru dalam mengajar siswa                                                                                         |
| SISWA                             | 2. Menu Semester : untuk mengatur semester masa pembelajaran per tahun ajaran                                                                                                    |
| OBSERVASI                         | 3. Menu Guru : untuk mengelola data guru<br>4. Menu Siswa : untuk mengelola data siswa, melihat grafik jumlah siswa baru per tahun, melihat data alumni,                                         |
| KELAS                             | dan melihat data siswa yang aktif<br>$\overline{\mathbf{v}}$                                                                                                    |
| LAPORAN HASIL BELAJAR             | 5. Menu Observasi : untuk mengelola data siswa yang diobservasi dan menentukan asesornya<br>$\overline{\mathbf{v}}$<br>6. Menu Kelas : untuk menentukan guru dari siswa untuk tiap semesternya   |
| MANAJEMEN SURAT                   | 7. Menu Laporan Hasil Belajar : untuk melihat data laporan hasil belajar siswa<br>$\mathbf{v}$                                                                                                   |
| MANAJEMEN INVENTARIS              | 8. Menu Manajemen Surat : untuk mengelola data arsip surat masuk dan surat keluar<br>$\blacktriangledown$<br>9. Menu Manajemen Inventaris : untuk mengelols data arsip inventaris khususnya buku |
| MANAJEMEN AKUN                    | 10. Menu Manajemen Akun : untuk mengelola akun guru dan asesor serta untuk melakukan reset password admin<br>$\overline{\phantom{a}}$                                                            |
|                                   |                                                                                                    |

Gambar 3.34 Halaman Utama *User Admin*

#### c. Halaman Utama Guru

Halaman utama *user* guru adalah halaman utama yang digunakan ketika *user* guru berhasil *login* ke sistem. Pada bagian *sidebar* terdapat menu guru yang dapat diakses oleh *user* guru. Karena guru memiliki hak akses level 2 yaitu di bawah admin sehingga hak akses pada sistem terbatas. Untuk rancangan antarmuka halaman utama *user* guru dapat dilihat pada gambar 3.35.

| Sistem Informasi Akademik Sekolah | 11220709                                                                                                    |  |  |  |
|-----------------------------------|----------------------------------------------------------------------------------------------------|--|--|--|
| SKA Fajar Nugraha                 | Dashboard                                                                                                    |  |  |  |
| GURU<br>$\blacksquare$            | Selamat Datang!                                                                                                    |  |  |  |
| Program Pendidikan                | Selamat menggunakan Sistem Informasi Akademik Sekolah, jika ada yang kurang jelas silakan hubungi Admin.<br>Berikut adalah petunjuk penggunaan sistem: |  |  |  |
| Catatan Perkembangan              | 1. Menu Program Pendidikan : untuk mengatur materi program yang akan digunakan guru dalam mengajar siswa                                               |  |  |  |
| Nilai Siswa                       | 2. Menu Catatan Perkembangan : untuk melakukan pencatatan perkembangan anak yang merupakan rekap<br>dari buku catatan                                  |  |  |  |
| Grafik Perkembangan Siswa         | 3. Menu Nilai Siswa : untuk mengelola data nilai siswa yang kemudian dapat dicetak dalam bentuk raport                                                 |  |  |  |
| Reset Password                    | 4. Menu Grafik Perkembangan Siswa : untuk melihat grafik perkembangan anak per semester<br>5. Menu Reset Password : untuk melakukan reset password     |  |  |  |
|                                   |                                                                                                    |  |  |  |
|                                   |                                                                                                    |  |  |  |
|                                   |                                                                                                    |  |  |  |
|                                   |                                                                                                    |  |  |  |
|                                   |                                                                                                    |  |  |  |

Gambar 3.35 Halaman Utama *User* Guru

# d. Halaman Utama Asesor

Halaman utama *user* asesor adalah halaman utama yang digunakan ketika *user* asesor berhasil *login* ke sistem. Pada bagian *sidebar* terdapat menu asesor yang dapat diakses oleh *user* asesor. Karena asesor memiliki hak akses level 3 yaitu di bawah admin dan guru dan hanya dapat mengakses observasi siswa. Untuk rancangan antarmuka halaman utama *user* asesor dapat dilihat pada gambar 3.36.

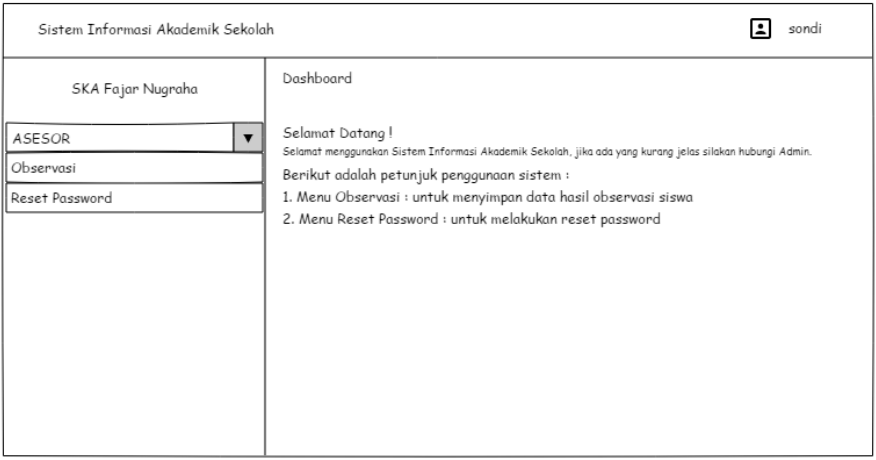

Gambar 3.36 Halaman Utama *User* Asesor

e. Halaman tampil data program pendidikan

Halaman menu program pendidikan adalah halaman yang digunakan untuk menampilkan data program pendidikan SKA Fajar Nugraha yang ada di dalam *database* dan hanya dapat diakses oleh *user* admin dengan sub menu program pendidikan, dan kemampuan. Pada sub menu program pendidikan terdapat tampilan *output* berupa tabel data program dengan beberapa proses yaitu proses *input* data, edit data, hapus data dan pencarian data. Untuk rancangan antarmuka halaman menu program pendidikan dapat dilihat pada gambar 3.37.

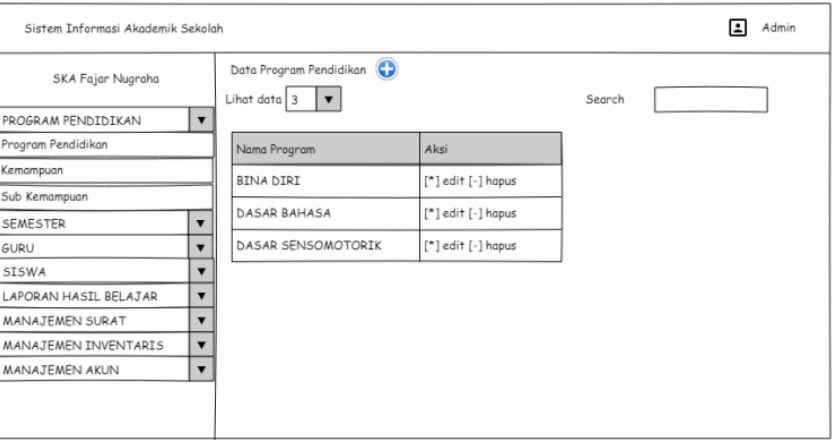

Gambar 3.37 Halaman Menu Program Pendidikan

Untuk melakukan *input* data, *user* dapat mengklik tombol tambah yang berwarna biru, untuk edit dan hapus data *user* dapat mengklik tombol edit dan hapus yang ada di kolom aksi.

f. Halaman menu *input* program pendidikan

Halaman menu *input* program pendidikan adalah halaman untuk melakukan *input* daftar program pendidikan yang akan disimpan di dalam *database*. Untuk rancangan tampilan halaman menu *input* program pendidikan dapat dilihat pada gambar 3.38.

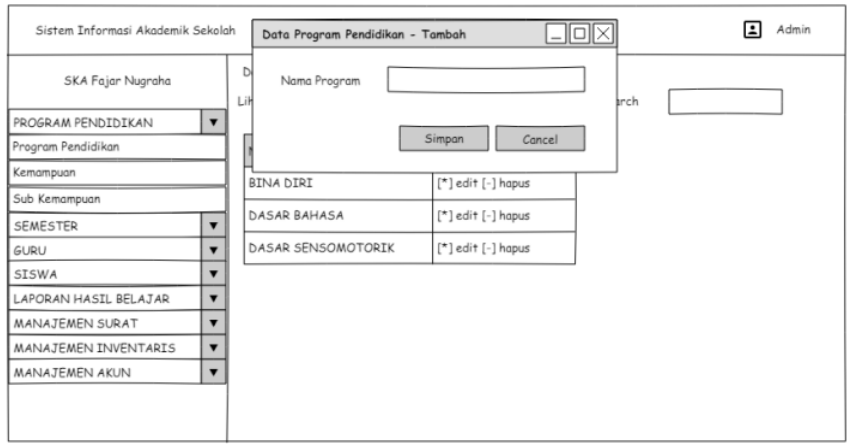

Gambar 3.38 Halaman Menu *Input* Program Pendidikan

*User* diminta untuk mengetikkan nama program yang akan diinput, lalu jika ingin menyimpannya tekan tombol simpan maka data akan otomatis tersimpan di dalam *database* dan jika ingin membatalkannya tekan tombol *cancel* maka data yang diketikkan tidak jadi tersimpan di *database*.

# g. Halaman menu edit program pendidikan

Halaman menu edit program pendidikan adalah halaman untuk mengubah data yang tersimpan di dalam *database*. Untuk rancangan tampilan halaman menu edit program pendidikan dapat dilihat pada gambar 3.39.

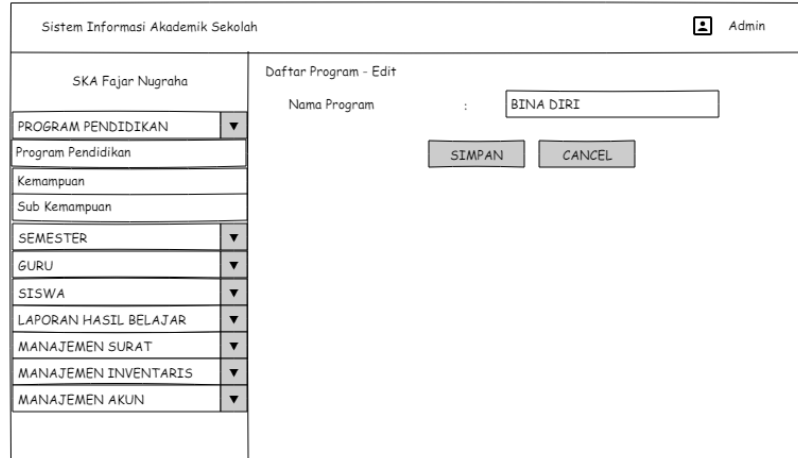

Gambar 3.39 Halaman Menu Edit Program Pendidikan

*User* diminta untuk memilih data yang ada didaftar program untuk diedit, lalu *user*  mengetikkan program yang baru atau perubahan atas data yang ada kemudian jika ingin menyimpannya maka tekan tombol simpan dan *cancel* jika ingin membatalkannya dan data tetap seperti sebelumnya tidak ada perubahan.

#### h. Halaman hapus program pendidikan

Halaman menu hapus program pendidikan adalah halaman untuk menghapus data program pendidikan yang ada di dalam *database*. Untuk rancangan tampilan halaman menu hapus program pendidikan dapat dilihat pada gambar 3.40.

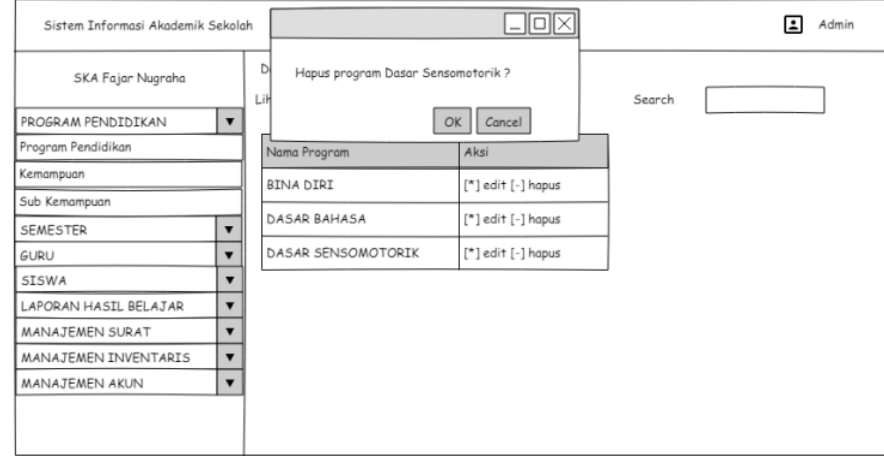

Gambar 3.40 Halaman Menu Hapus Program Pendidikan

Sama halnya seperti edit data, pada menu hapus ini juga *user* diminta untuk memilih data mana yang akan dihapus lalu akan muncul menu konfirmasi apakah data ingin dihapus jika yam aka tekan tombol ok dan jika tidak maka tekan tombol *cancel*. Untuk proses *input* data, edit, dan hapus data untuk semua menu pada admin adalah sama hanya berbeda pada data yang diinputkan saja, sehingga disini saya hanya akan menampilkan tampilan antarmuka *input* data, edit, dan hapus untuk data program pendidikan.

## i. Halaman menu siswa

Halaman menu siswa adalah halaman yang digunakan untuk menampilkan *output* berupa data siswa SKA Fajar Nugraha yang ada di dalam *database* dan hanya dapat di akses oleh *user* admin dengan sub menu data siswa, grafik jumlah siswa, data siswa mutase, dan data siswa aktif. Pada sub menu data siswa terdapat *output* berupa tabel data siswa, dan beberapa proses yaitu *input* data, edit data, hapus data, dan pencarian data. Untuk rancangan antarmuka halaman menu siswa dapat dilihat pada gambar 3.41.

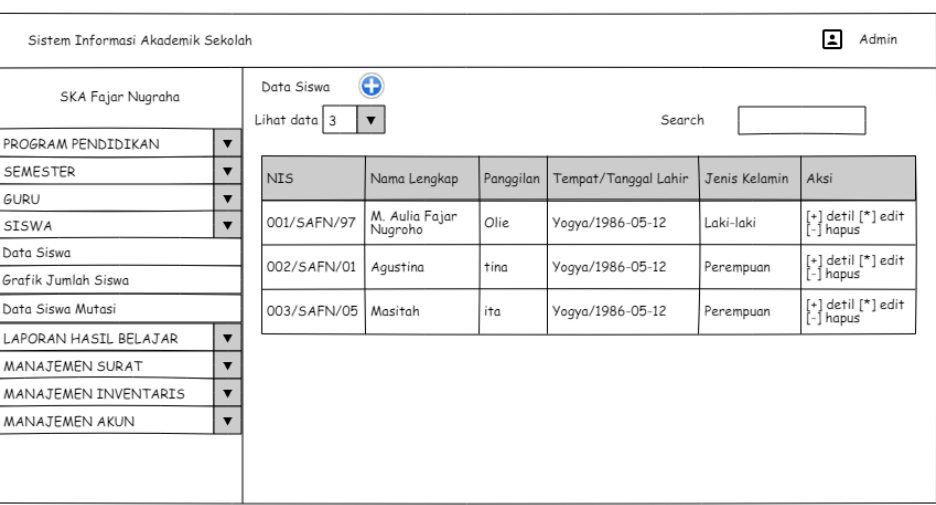

Gambar 3.41 Halaman Menu Siswa

j. Halaman grafik jumlah siswa

Halaman grafik jumlah siswa adalah halaman untuk menampilkan *output* dalam bentuk grafik jumlah siswa per tahun yang diterima di SKA Fajar Nugraha. Halaman ini hanya dapat diakses oleh *user* admin. Untuk rancangan antarmuka halaman grafik jumlah siswa dapat dilihat pada gambar 3.42.

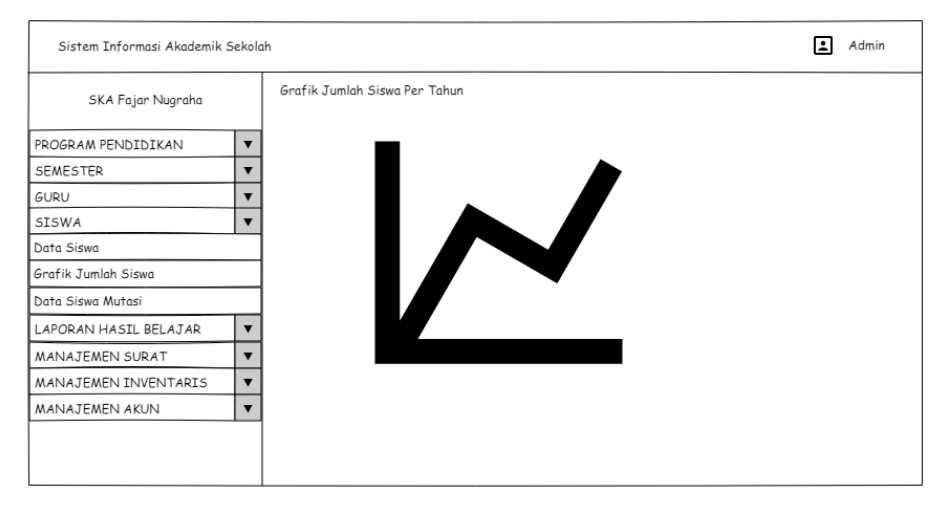

Gambar 3.42 Halaman Grafik Jumlah Siswa

k. Hasil cetak data siswa

Hasil cetak data siswa adalah menghasilkan *output* berupa informasi data diri siswa dalam bentuk file pdf. Untuk rancangan antarmuka hasil cetak data siswa dapat dilihat pada gambar 3.43.

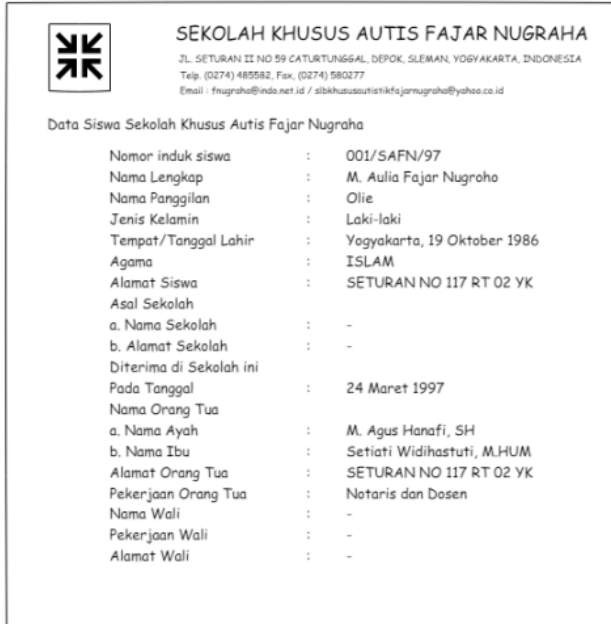

Gambar 3.43 Hasil Cetak Data Siswa

l. Hasil cetak surat keluar

Hasil cetak surat keluar adalah menghasilkan *output* berupa data surat keluar yang akan digunakan sebagai surat yang akan diserahkan kepada pihak yang dimaksudkan dalam tujuan pembuatan surat keluar. Untuk rancangan antarmuka hasil cetak surat keluar dapat dilihat pada gambar 3.44.

![](_page_80_Picture_44.jpeg)

Gambar 3.44 Hasil Cetak Surat Keluar

m. Halaman grafik perkembangan siswa

Halaman grafik perkembangan siswa adalah menghasilkan *output* berupa grafik perkembangan siswa seperti grafik kesehatan, perkembangan, emosi, presensi, dan kejang agar guru bisa lebih mudah memantau perkembangan siswa dan grafik ini juga dapat dicetak untuk diserahkan bersamaan dengan laporan hasil belajar siswa (*raport*). Untuk rancangan antarmuka halaman grafik perkembangan siswa dapat dilihat pada gambar 3.45.

![](_page_81_Figure_2.jpeg)

Gambar 3.45 Halaman Grafik Perkembangan Siswa

n. Halaman lihat data nilai siswa oleh guru

Halaman lihat data nilai siswa oleh *user* guru adalah menghasilkan *output* berupa informasi nilai siswa dari sisi guru. Pada halaman ini guru hanya dapat melihat data nilai siswa yang dia ampu dalam semester tertentu yang mana data yang ditampilkan adalah data catatan perkembangan siswa per hari berdasarkan program pendidikan tertentu. Untuk rancangan antarmuka halaman lihat data nilai siswa ini dapat dilihat pada gambar 3.46.

![](_page_82_Picture_67.jpeg)

Gambar 3.46 Halaman Lihat Data Nilai Siswa oleh Guru

## o. Halaman lihat data nilai siswa oleh admin

Halaman lihat data nilai siswa oleh admin adalah menghasilkan *output* berupa informasi nilai siswa dari sisi admin. *User* admin diminta untuk memilih nama siswa dan semesternya lalu sistem akan memunculkan data nilai siswa tersebut dan pada kolom aksi terdapat 2 tombol yaitu edit dan hapus. Edit adalah untuk mengedit data nilai dan hapus adalah untuk menghapus data. Untuk rancangan antarmuka halaman lihat data nilai siswa oleh admin dapat dilihat pada gambar 3.47.

![](_page_82_Picture_68.jpeg)

Gambar 3.47 Halaman Lihat Data Nilai Siswa oleh Admin

## p. Halaman menu *input* data catatan perkembangan siswa

Halaman menu input data catatan perkembangan siswa adalah untuk melakukan *input*  data tanggal, program, kemampuan, sub kemampuan, dan deskripsi perkembangan siswa terhadap program yang diajarkan setiap harinya. Jika program yang diajarkan lebih dari satu makan tekan tombol tambah untuk menambah program kemudian tekan tombol simpan untuk menyimpan data dan tombol *cancel* untuk membatalkan *input* data. Untuk rancangan antarmuka halaman menu *input* data catatan perkembangan siswa dapat dilihat pada gambar 3.48.

![](_page_83_Picture_67.jpeg)

Gambar 3.48 Halaman Menu *Input* Data Catatan Perkembangan Siswa

q. Halaman menu lihat data catatan perkembangan siswa

Halaman menu lihat data catatan perkembangan siswa adalah menghasilkan *output*  berupa informasi data catatan perkembangan siswa yang telah diinputkan yang hanya dapat diakses oleh *user* guru. *User* diminta untuk memilih program pendidikan dan sistem akan menampilkan data catatan perkembangan siswa berdasarkan program pendidikan yang dipilih. Untuk rancangan antarmuka halaman menu lihat data catatan perkembangan siswa dapat dilihat pada gambar 3.49.

![](_page_84_Picture_82.jpeg)

Gambar 3.49 Halaman Menu Lihat Data Catatan Perkembangan Siswa

## r. Halaman *input* nilai siswa

Halaman *input* nilai siswa adalah halaman untuk melakukan *input* nilai siswa yang dilakukan oleh *user* guru dengan memilih nama siswa dan semester terlebih dahulu lalu sistem akan menampilkan data program pendidikan yang ada dalam catatan perkembangan siswa. Kemudian *user* guru akan memilih program mana yang akan diberikan nilai yang kemudian dicetak di laporan hasil belajar siswa (*raport*). Untuk rancangan antarmuka halaman *input* nilai siswa dapat dilihat pada gambar 3.50.

| 11220709<br>•<br>Sistem Informasi Akademik Sekolah |             |                   |            |                       |       |                 |
|----------------------------------------------------|-------------|-------------------|------------|-----------------------|-------|-----------------|
| SKA Fajar Nugraha                                  | Input Nilai |                   |            |                       |       |                 |
|                                                    | Ceklis      | Program           | Kemampuan  | Sub Kemampuan         | Nilai | Keterangan      |
| GURU<br>▼<br>Data Siswa                            | ☑           | <b>BANTU DIRI</b> | Makan      | Makan dengan tangan   | В     | Sedikit bantuan |
| Nilai                                              | ₫           | <b>BANTU DIRI</b> | Berpakaian | Memakai Baju          | Β     | Sedikit bantuan |
| Reset Password                                     | L           | <b>BANTU DIRI</b> | Berpakaian | Memakai Celana        |       |                 |
|                                                    | ☑           | SENSOMOTORIK      | Melempar   | Melempar Bola         | Β     | Sedikit bantuan |
|                                                    | ப           | BAHASA            | Berhitung  | Berhitung 1 sampai 10 |       |                 |
|                                                    |             |                   |            | Simpan                |       |                 |

Gambar 3.50 Halaman *Input* Nilai Siswa

## s. Hasil cetak nilai siswa

Hasil cetak nilai siswa adalah menghasilkan *output* berupa informasi data laporan hasil belajar siswa (*raport*) yang berisikan data program pendidikan, nilai, dan keterangan perkembangan siswa yang dijelaskan oleh guru kelas siswa tersebut yang kemudian *raport* ini yang akan diserahkan kepada orangtua atau wali siswa. Untuk rancangan antarmuka hasil cetak nilai siswa dapat dilihat pada gambar 3.51.

| No | PROGRAM                    | NILAI | KETERANGAN                                   |
|----|----------------------------|-------|----------------------------------------------|
|    | Program Bantu Diri         |       |                                              |
|    | 1. Berpakaian              |       |                                              |
| 1  | a. Memakai Kaos            | С     | Olie masih banyak dibantu                    |
|    | b. Melepas Kaos            | C     | Olie masih banyak dibantu                    |
|    | 2. Mandi                   | R     | Olie sudah mulai bisa dengan sedikit bantuan |
|    | Program Dasar Sensomotorik |       |                                              |
| 2  | 1. Melempar Bola           | A     | Olie sudah bisa merespon dengan baik         |
|    | 2. Menangkap Bola          | A     | Olie sudah bisa merespon dengan baik         |
|    |                            |       |                                              |
|    |                            |       | Guru Kelas                                   |
|    |                            |       | Van Eka Ardianti                             |

Gambar 3.51 Hasil Cetak Nilai Siswa

# t. Halaman Lihat Data Observasi Siswa

h

Lihat data observasi siswa adalah menghasilkan *output* berupa informasi data observasi siswa yang dilakukan oleh asesor. Informasi yang dihasilkan yaituberupa data observasi siswa berisi data aspek asesmen dan kemampuannya dapat atau tidak dapat berdasarkan form asesmennya. Untuk rancangan antarmuka lihat data observasi siswa dapat dilihat pada gambar 3.52.

| Sistem Informasi Akademik Sekolah        |                                                                              |                                                                                                    | sondi       |  |  |
|------------------------------------------|------------------------------------------------------------------------------|----------------------------------------------------------------------------------------------------|-------------|--|--|
| SKA Fajar Nugraha                        | Form Asesmen Non Verbal<br>Cetak                                             |                                                                                                    |             |  |  |
|                                          | No                                                                           | Aspek Asesmen                                                                                      | Kemampuan   |  |  |
| <b>ASESOR</b><br>$\overline{\mathbf{v}}$ |                                                                              | Merespon ketika di panggil                                                                         | Dapat       |  |  |
| Observasi                                |                                                                              |                                                                                                    |             |  |  |
| Reset Password                           | 2                                                                            | Merespon ketika di larang / perintah                                                               | Tidak Dapat |  |  |
|                                          | 3                                                                            | Memahami kegiatan pura-pura                                                                        | Tidak Dapat |  |  |
|                                          |                                                                              | Rekomendasi : maksimalkan aspek merespon ketika di larang/perintah dan memahami kegiatan pura-pura |             |  |  |
|                                          |                                                                              | Form Asesmen Kemandirian<br>Cetak                                                                  |             |  |  |
|                                          | No                                                                           | Aspek Asesmen                                                                                      | Kemampuan   |  |  |
|                                          | 1                                                                            | Melepas pakaian                                                                                    | Dapat       |  |  |
|                                          |                                                                              | Menyisir rambut                                                                                    | Tidak Dapat |  |  |
| 3                                        |                                                                              | Menuangkan air dari teko                                                                           | Tidak Dapat |  |  |
|                                          | Rekomendasi : maksimalkan aspek menyisir rambut dan menuangkan air dari teko |                                                                                                    |             |  |  |

Gambar 3.52 Lihat Data Observasi Siswa

# u. Halaman *Input* Data Observasi Siswa

*Input* data obsrvasi siswa adalah proses untuk melakukan *input* data observasi siswa berdasarkan aspek asesmen yang ada, dengan memberikan ceklis terhadap aspek asesmen yang diberikan apakah dia dapat atau tidak dapat. Setelah selesai melakukan *input* maka data disimpan ke dalam *database* dengan mengklik tombol simpan. Untuk rancangan antarmuka input data observasi siswa dapat dilihat pada gambar 3.53.

![](_page_86_Picture_56.jpeg)

Gambar 3.53 *Input* Data Observasi Siswa

## v. Halaman Lihat Data Siswa Aktif

Halaman lihat data siswa aktif adalah menghasilkan *output* berupa informasi data siswa aktif yaitu data siswa yang tidak ada di dalam data siswa mutase yang kemudian data tersebut dapat di download melalui proses download data siswa aktif pada tombol download. Untuk rancangan antarmuka lihat data siwa aktif dapat dilihat pada gambar 3.54.

![](_page_87_Picture_77.jpeg)

Gambar 3.54 Halaman Lihat Data Siswa Aktif

## w. Halaman reset *password user* admin, guru, dan asesor

Halaman reset *password* admin adalah proses untuk melakukan perubahan data *password*  yang disimpan di dalam *database*. Untuk rancangan antarmuka reset *password* admin, guru, dan asesor dapat dilihat pada gambar 3.55.

![](_page_87_Picture_78.jpeg)

Gambar 3.55 Halaman Reset *Password*

## **BAB IV**

## **HASIL DAN PEMBAHASAN**

## **4.1 Batasan Implementasi**

Sistem informasi akademik Sekolah Khusus Autis Fajar Nugraha ini memiliki beberapa batasan implementasi yang meliputi :

- a. Pada sistem ini tidak tersedia halaman untuk mengubah profil dari pengguna sistem, tetapi sistem hanya menyediakan halaman reset *password*.
- b. Tidak ada halaman registrasi akun, registrasi akun hanya dapat dilakukan oleh admin.

Data akses pengguna dapat dilihat pada table 4.1.

|                |                    |           |       | Aktor |        |
|----------------|--------------------|-----------|-------|-------|--------|
| N <sub>o</sub> | Fitur              | Akses     | Admin | Guru  | Asesor |
| $\mathbf{1}$   | Program Pendidikan | Mengelola |       |       |        |
|                |                    | Melihat   |       |       |        |
| $\overline{2}$ | Data Guru          | Mengelola |       |       |        |
|                |                    | Melihat   |       |       |        |
| 3              | Data Siswa         | Mengelola |       |       |        |
|                |                    | Melihat   |       |       |        |
| $\overline{4}$ | Data Siswa Mutasi  | Mengelola |       |       |        |
|                |                    | Melihat   |       |       |        |
| $\overline{5}$ | Kelas              | Mengelola |       |       |        |
|                |                    | Melihat   |       |       |        |
| 6              | Semester           | Mengelola |       |       |        |
|                |                    | Melihat   |       |       |        |
| $\overline{7}$ | Data Surat Masuk   | Mengelola |       |       |        |
|                |                    | Melihat   |       |       |        |
| $\overline{8}$ | Data Surat Keluar  | Mengelola |       |       |        |
|                |                    | Melihat   |       |       |        |
| 9              | Data Inventaris    | Mengelola |       |       |        |
|                |                    | Melihat   |       |       |        |
| 10             | Manajemen Akun     | Mengelola |       |       |        |

Tabel 4.1 Data Akses Fitur

![](_page_89_Picture_127.jpeg)

#### **4.2 Implementasi**

Implementasi sistem adalah tahapan selanjutnya setelah perancangan sistem dilakukan. Pada tahapan ini sistem yang telah dirancang diimplementasikan menjadi sebuah sistem yang dapat berjalan atau dioperasikan. Hasil dari implementasi ini adalah sebuah sistem yang siap untuk diujikan dan digunakan.

# **4.2.1 Studi Kasus Pencatatan Observasi Siswa**

Penerimaan siswa pada SKA Fajar Nugraha bersifat kondisional yaitu dapat dilakukan kapan saja tidak harus di awal semester. Sebelum siswa dinyatakan diterima atau tidak, maka orang tua siswa akan diwawancarai untuk mengetahui autisme yang diderita anak di samping itu juga ada beberapa syarat yang harus dibawa oleh orang tua yaitu seperti hasil tes kesehatan anak dari psikolog. Kemudian jika anak sudah memenuhi syarat untuk diterima di SKA Fajar Nugraha maka akan dilakukan asesmen oleh para asesor kepada anak sebelum anak resmi masuk di SKA Fajar Nugraha. Asesmen ini dilakukan untuk melakukan observasi kemampuan anak untuk menyesuaikan program pendidikan dan cara mengajar guru kepada anak nantinya. Waktu dalam melakukan observasi ini adalah sekolah selesai yaitu pada sore hari dan dilakukan selama 3 bulan baik di awal semester mau di tengah atau akhir semester. Berdasarkan instrumen asesmen yang diberikan, maka akan diperoleh program pendidikan yang menjadi gambaran untuk guru mengajar yang merupakan hasil rekomendasi dari asesor.

#### **Skenario Sebelum Menggunakan Sistem**

a. Pertama, asesor akan diberikan sebuah form asesmen yang akan digunakan untuk memberikan asesmen kepada anak.

- b. Kemudian asesor melakukan observasi selama 3 bulan terhadap anak.
- c. Setelah 3 bulan asesor tersebut akan menyimpulkan apakah si anak sudah dikatakan dapat melakukan aspek-aspek asesmen tersebut atau tidak.
- d. Kemudian asesor akan memberikan rekomendasi berdasarkan hasil observasi anak berdasarkan kemampuannya terhadap aspek asesmen yang diobservasi.
- e. Hasil rekomendasi akan dijadikan acuan untuk guru kelas dalam menentukan program pendidikan untuk anak didiknya.

Dari beberapa poin yang disebutkan di atas, terdapat beberapa kekurangan. Kekurangan tersebut adalah memungkinkan terjadinya kehilangan data riwayat observasi siswa yang tidak dapat dilihat guru kelas selanjutnya sehingga akan sedikit menyulitkan guru untuk menyesuaikan cara mengajar dengan kondisi anak.

## **Setelah Menggunakan Sistem**

a. Pertama, *user* admin akan melakukan *login* ke sistem seperti pada Gambar 4.1 berikut.

![](_page_90_Figure_7.jpeg)

Gambar 4.1 *Login* Sistem

b. Kemudian *user* akan masuk ke sistem sebagai admin dengan halaman utama seperti pada Gambar 4.2 berikut.

![](_page_91_Picture_33.jpeg)

Gambar 4.2 Halaman Utama Admin

c. Sebelum dilakukan pencatatan observasi siswa, admin melakukan *input* data siswa yang ada pada menu siswa. *Input* data siswa dapat dilihat pada Gambar 4.3 berikut.

![](_page_91_Picture_34.jpeg)

Gambar 4.3 *Input* Data Siswa

d. Setelah melakukan *input* data siswa dan sebelum dilakukan pencatatan observasi siswa oleh asesor, maka admin akan menambahkan akun asesor yang terdapat pada menu observasi. Penambahan akun asesor oleh admin dapat dilihat pada Gambar 4.4 berikut :

![](_page_92_Picture_57.jpeg)

Gambar 4.4 Tambah Akun Asesor

e. Setelah admin mendaftarkan akun asesor maka asesor akan memiliki *username* dan *password* untuk melakukan *login* pada sistem untuk level asesor. Sebelum asesor melakukan pencatatan observasi siswa maka asesor akan menentukan siswa yang akan dilakukan observasi seperti pada Gambar 4.5 berikut ini.

![](_page_92_Picture_58.jpeg)

Gambar 4.5 Penentuan Asesor Siswa

f. Setelah selesai memilih siswa yang akan diobservasi maka asesor akan melakukan *input*  observasi siswa dengan melakukan *login* sistem sebagai asesor terlebih dahulu. *Login*  sistem oleh asesor dapat dilihat pada Gambar 4.6 berikut.

![](_page_93_Picture_71.jpeg)

Gambar 4.6 *Login* Asesor

g. Lalu *user* akan masuk ke dalam sistem dengan akses sebagai asesor, untuk tampilan halaman utama asesor dapat dilihat pada Gambar 4.7 berikut.

![](_page_93_Picture_72.jpeg)

Gambar 4.7 Halaman Utama Asesor

h. Kemudian asesor akan melakukan pencatatan hasil observasi siswa yang mana pencatatan ini dilakukan setelah asesor melakukan observasi siswa selama 3 bulan seperti pada Gambar 4.8 berikut.

![](_page_94_Picture_46.jpeg)

Motorik Kasar

Gambar 4.8 *Input* Kemampuan Aspek Asesmen (1)

| 15 | Non<br>Verbal | Memahami kegiatan pura-pura (pura-pura minum, makan, masak-masakan dsb).                 | Dapat<br>$\boldsymbol{\mathrm{v}}$ | 4 |
|----|---------------|------------------------------------------------------------------------------------------|------------------------------------|---|
| 16 | Non<br>Verbal | Memahami fungsi 2-3 benda yang ada di sekitarnya (kursi, sendok, dan tempat tidur).      | Dapat<br>$\boldsymbol{\mathrm{v}}$ | 4 |
| 17 | Non<br>Verbal | Mengenal ekspresi sedih, senang, dan marah.                                              | Dapat<br>$\overline{\mathbf{v}}$   | 4 |
| 18 | Non<br>Verbal | Mengerti 2 perintah yang tidak berhubungan (ambil sapu lalu duduk).                      | Dapat<br>$\boldsymbol{\mathrm{v}}$ | 4 |
| 19 | Non<br>Verbal | Mengenal ekspresi takut, kaget, marah, sedih, dsb.                                       | Dapat<br>$\boldsymbol{\mathrm{v}}$ | 4 |
| 20 | Non<br>Verbal | Mengerti tiga perintah yang tidak berhubungan (tidak loncat, ambil buku, simpan sepatu). | $\boldsymbol{\mathrm{v}}$<br>Dapat | 4 |

Gambar 4.9 *Input* Kemampuan Aspek Asesmen (2)

i. Setelah selesai melakukan *input* data aspek asesmen dan kemampuan maka data tersebut sudah tersimpan di dalam *database* dan dapat menghasilkan sebuah rekomendasi seperti pada Gambar 4.10.

![](_page_95_Picture_94.jpeg)

Gambar 4.10 Rekomendasi Observasi Siswa

## **4.2.2 Studi Kasus Pencatatan Perkembangan Siswa**

Pada SKA Fajar Nugraha sistem kelas yang mereka terapkan adalah 1 guru mengajar 1 siswa dalam 1 semester. Setelah selesai satu semester siswa akan dibagikan laporan hasil belajar siswa (*raport*), tapi sebelum guru memberikan penilaian kepada siswa guru melakukan pencatatan perkembangan siswa setiap harinya. Kemudian di akhir semester guru akan melakukan *input* nilai berdasarkan kemampuan yang ada di dalam catatan perkembangan siswa.

### **Skenario Sebelum Menggunakan Sistem**

- a. Pertama, guru menentukan program pendidikan per semester untuk siswanya.
- b. Kemudian saat semester dimulai, guru akan selalu mencatat perkembangan anak terhadap program yang diberikan setiap harinya untuk kemudian diserahkan kepada orang tua sebagai laporan.
- c. Setelah semester berakhir, guru akan merekap semua catatan untuk menentukan program pendidikan apa yang akan dipilih untuk dicetak di laporan hasil belajar (*raport*).
- d. Guru juga akan merekap catatan perkembangan siswa lainnya seperti kehadiran, perkembangan belajar, kesehatan, emosi, dan kejang untuk kemudian dibuat dalam bentuk grafik.

Dari beberapa poin tersebut, masih memiliki beberapa kekurangan yang diantaranya adalah rentannya kehilangan data karena catatan masih menggunakan buku yang dibawa oleh

siswa dan guru hanya mencatat di catatan kecil khusus. Serta dalam pembuatan grafik, sampai saat ini guru hanya membuat tabel dan belum diimplementasikan ke dalam bentuk grafik.

# **Setelah Menggunakan Sistem**

a. Pertama, admin akan melakukan *login* ke sistem terlebih dahulu seperti pada Gambar 4.11 berikut.

![](_page_96_Picture_84.jpeg)

Gambar 4.11 Halaman *Login* 

b. Kemudian *user* akan masuk ke dalam sistem sebagai admin dengan tampilan halaman utama seperti pada Gambar 4.12 berikut.

![](_page_96_Figure_6.jpeg)

Gambar 4.12 Halaman Utama Admin

c. Sebelum register guru kelas, maka dilakukan register siswa untuk setiap semesternya. Pada semester tertentu terdapat siswa siapa saja yang mengikuti semester tersebut. Register siswa semester terdapat pada menu kelas, kemudian lakukan *input* data seperti pada Gambar 4.13 berikut.

![](_page_97_Picture_50.jpeg)

Gambar 4.13 Register Siswa Semester

d. Setelah register siswa dilakukan, kemudian akan menentukan guru kelas untuk siswa tersebut pada semester yang sudah ditentukan. Pada daftar siswa semester silakan pilih tombol tambah guru kelas kemudian pilih guru kelas seperti pada Gambar 4.14 berikut.

![](_page_97_Picture_51.jpeg)

Gambar 4.14 Register Guru Kelas

e. Jika guru kelas yang dipilih belum memiliki akun, maka dilakukan pendaftaran akun guru oleh admin. Pendaftaran akun dilakukan pada menu manajemen akun lalu pilih akun Guru, kemudian lakukan register akun guru seperti pada Gambar 4.15 berikut.

![](_page_98_Picture_78.jpeg)

Gambar 4.15 Manajemen Akun Guru Kelas

f. Kemudian guru akan melakukan *login* dengan akun yang sudah didaftarkan oleh admin sebelumnya. Setelah *user* sudah melakukan *login* menggunakan akun guru, jika *login*  berhasil maka *user* akan masuk ke halaman utama akun guru seperti pada Gambar 4.16 berikut.

![](_page_98_Picture_4.jpeg)

Gambar 4.16 Halaman Utama Guru

g. Pada sistem pencatatan perkembangan siswa guru dapat melakukan pencatatan perkembangan siswa seperti Gambar 4.17 dan Gambar 4.18 berikut.

![](_page_99_Picture_43.jpeg)

Gambar 4.17 *Input* Catatan Perkembangan Siswa(1)

![](_page_99_Picture_44.jpeg)

Gambar 4.18 *Input* Catatan Perkembangan Siswa (2)

h. Dari *input* perkembangan yang dilakukan maka dapat menghasilkan sebuah grafik perkembangan siswa per bulan di setiap semesternya.

![](_page_100_Figure_0.jpeg)

Gambar 4.19 Grafik Perkembangan Siswa (1)

![](_page_100_Figure_2.jpeg)

Gambar 4.20 Grafik Perkembangan Siswa (2)

![](_page_100_Figure_4.jpeg)

Gambar 4.21 Grafik Perkembangan Siswa (3)

i. Setelah 1 semester guru sudah mengajar anak dan sudah mencatatat perkembangannya, kemudian guru akan memberikan penilaian terhadap perkembangan anak.

![](_page_101_Picture_30.jpeg)

Gambar 4.22 *Input* Nilai Siswa

j. Kemudian nilai tersebut dijadikan sebagai laporan perkembangan anak yang akan diserahkan kepada orang tuanya dan sebagai laporan ke DIKPORA setiap semesternya.

![](_page_101_Picture_31.jpeg)

Gambar 4.23 Hasil Cetak Data Diri Siswa

![](_page_102_Picture_87.jpeg)

Gambar 4.24 Hasil Cetak Laporan Hasil Belajar Siswa

# **4.2.3 Studi Kasus Pengarsipan Surat Masuk**

Pengelolaan data akademik di Sekolah Khusus Autis Fajar Nugraha tidak hanya mengenai data siswa dan guru saja, tetapi juga ada pengelolaan data surat masuk. Dalam skenario ini anggap saja terdapat sebuah surat masuk dari DIKPORA DIY pada tanggal 23 Juni 2018 dengan perihal Diklat Kurikulum dengan keterangan surat tersebut ditujukan kepada Kepala Sekolah yang pada saat itu surat masuk tersebut diterima oleh ibu Sri Suharti.

## **Skenario Sebelum Menggunakan Sistem**

- a. Pertama, surat masuk diterima oleh ibu Sri Suharti pada tanggal 23 Juni 2018.
- b. Kemudian surat tersebut diserahkan kepada pihak yang dituju oleh surat tersebut yaitu ibu Kepala Sekolah.
- c. Setelah ibu Kepala Sekolah selesai membaca suratnya, kemudian surat tersebut diserahkan ke bagian pengarsipan surat untuk dicatat di buku arsip.
- d. Surat masuk tersebut lalu disimpan di rak penyimpanan file atau surat lainnya.
- e. Ketika data surat masuk ingin dicari maka harus mengecek data yang ada di dalam buku arsip surat masuk.

Dari beberapa poin tersebut terdapat beberapa kemungkinan masalah yang muncul, diantaranya adalah hilangnya data arsip surat karena buku yang habis lalu berganti dengan buku yang baru atau buku tersebut hilang walaupun belum habis dipakai sehingga memunculkan masalah baru lagi yaitu semua data arsip surat masuk akan hilang karena tidak ada tempat penyimpanan permanen.

# **Setelah Menggunakan Sistem**

a. Ketika surat masuk datang dan sudah dibaca oleh orang yang dituju oleh surat tersebut, kemudian surat masuk dicatat di dalam sistem. Oleh karena itu admin harus melakukan *login* sistem terlebih dahulu menggunakan akun admin.

![](_page_103_Picture_87.jpeg)

Gambar 4.25 *Login* Sistem

b. Kemudian jika sudah berhasil *login* maka *user* akan masuk ke sistem sebagai admin dengan tampilan halaman utama seperti pada Gambar 4.26 berikut.

![](_page_103_Figure_6.jpeg)

Gambar 4.26 Halaman Utama Admin

c. Untuk pengarsipan surat masuk, maka pilih menu surat lalu pilih sub menu surat masuk. Kemudian lakukan *input* data surat masuk seperti pada Gambar 4.27 berikut.

![](_page_104_Picture_69.jpeg)

Gambar 4.27 *Input* Data Surat Masuk

d. Kemudian data sudah tersimpan di dalam *database* yang sewaktu-waktu dapat dilihat kembali, dicari, dihapus, juga diedit jika terdapat data yang salah.

| Data Surat Masuk + Tambah Surat Masuk |                             |                          |                             |                  |                                       |                         |                                  |  |  |
|---------------------------------------|-----------------------------|--------------------------|-----------------------------|------------------|---------------------------------------|-------------------------|----------------------------------|--|--|
| Search:<br>Show<br>entries<br>50      |                             |                          |                             |                  |                                       |                         |                                  |  |  |
| No<br>Ιà                              | <b>Tanggal Masuk</b>        | <b>Nomor Surat</b><br>1î | <b>Pengirim Surat</b><br>1î | Perihal<br>Lî.   | Lt.<br>Keterangan                     | Jî.<br>Penerima         | Aksi<br>Jî                       |  |  |
|                                       | 2012-12-12                  | 005/6435                 | <b>DIKPORA DIY</b>          | diklat kurikulum | tugas                                 | Sondy Y, S.Pd           | <b>G' Edit B</b> Hapus           |  |  |
| $\overline{2}$                        | 2018-08-02                  | 99                       | Dikpora                     | Diklat Kurikulum | $\sim$                                | Yan Eka Ardianti, S.Kep | <b>EX Edit III</b> III Hapus     |  |  |
| 3                                     | 2018-08-01                  | 757/464/S3/PS/IX/201     | Fakultas Psikologi UGM      | ljin Penelitian  | $\sim$                                | Yan Eka Ardianti, S.Kep | <b>Ca' Edit III</b> III Hapus    |  |  |
| 4                                     | 2018-06-23                  | 005/6535                 | Dikpora DIY                 | Diklat Kurikulum | surat ditujukan kepada Kepala Sekolah | Sri Suharti, S.Pd       | <b>C</b> Edit <b>B</b> Hapus     |  |  |
|                                       | Showing 1 to 4 of 4 entries |                          |                             |                  |                                       |                         | Next<br>Previous<br>$\mathbf{1}$ |  |  |

Gambar 4.28 Data Surat Masuk

e. Ketika data ingin dicari, maka *user* tinggal membuka sistem dan mencari data surat masuk pada fitur surat masuk seperti pada Gambar 4.29 berikut.

| Show 50                                                     | Search: 005<br>entries |                      |                    |                       |                  |                                       |                   |  |                          |      |  |
|-------------------------------------------------------------|------------------------|----------------------|--------------------|-----------------------|------------------|---------------------------------------|-------------------|--|--------------------------|------|--|
| No                                                          | ΤF                     | <b>Tanggal Masuk</b> | <b>Nomor Surat</b> | <b>Pengirim Surat</b> | Perihal          | Keterangan                            | Penerima          |  | Aksi                     |      |  |
|                                                             |                        | 2012-12-12           | 005/6435           | <b>DIKPORA DIY</b>    | diklat kurikulum | tugas                                 | Sondy Y, S.Pd     |  | <b>EX Edit B</b> Hapus   |      |  |
| 4                                                           |                        | 2018-06-23           | 005/6535           | Dikpora DIY           | Diklat Kurikulum | surat ditujukan kepada Kepala Sekolah | Sri Suharti, S.Pd |  | <b>Ex Edit III Hapus</b> |      |  |
| Showing 1 to 2 of 2 entries (filtered from 4 total entries) |                        |                      |                    |                       |                  |                                       |                   |  | Previous                 | Next |  |

Gambar 4.29 Pencarian Data Berdasarkan Nomor Surat

#### **4.2.4 Studi Kasus Pengarsipan Surat Keluar**

Jika ada surat masuk tentu ada surat keluar, begitu juga di Sekolah Khusus Autis Fajar Nugraha ini. Dalam skenario ini Kepala Sekolah SKA Fajar Nugraha ingin membuat sebuah surat pemberitahua libur kepada orang tua / wali siswa SKA Fajar Nugraha. Surat dibuat pada tanggal 13 Agustus 2018 oleh Kepala Sekolah, tujuan wali siswa SKA Fajar Nugraha, dengan jenis Surat Umum yaitu perihal Pemberitahuan.

# **Skenario Sebelum Menggunakan Sistem**

- a. Pertama, surat keluar dibuat pada tanggal 13 Agustus 2018 dengan pembuat surat yaitu Ibu Yan Eka Ardianti.
- b. Surat dibuat terlebih dahulu di aplikasi *MS. Word* dengan nomor surat berdasarkan jenis surat dan penomoran surat selanjutnya dari surat yang sudah ada.
- c. Setelah surat selesai dibuat, maka surat siap untuk dicetak.
- d. Surat keluar siap untuk ditanda tangani oleh Kepala Sekolah.
- e. Kemudian sebelum surat dikeluarkan, maka data surat keluar pun akan dicatat di buku arsip surat.

Dari beberapa poin tersebut terdapat beberapa kemungkinan masalah yang muncul, diantaranya adalah hilangnya data arsip surat karena buku yang habis lalu berganti dengan buku yang baru atau buku tersebut hilang walaupun belum habis dipakai sehingga memunculkan masalah baru lagi yaitu semua data arsip surat keluar akan hilang karena tidak ada tempat penyimpanan permanen.

#### **Setelah Menggunakan Sistem**

a. *User* atau admin ingin membuat sebuah surat keluar, maka ia melakukan *login* ke sistem seperti pada Gambar 4.30 berikut.

![](_page_106_Picture_47.jpeg)

Gambar 4.30 *Login* Sistem

b. Kemudian *user* akan masuk ke halaman utama admin seperti pada Gambar 4.31 berikut.

![](_page_106_Picture_48.jpeg)

Gambar 4.31 Halaman Utama Admin

c. Untuk pengarsipan surat keluar, maka *user* akan memilih menu surat lalu sub menu surat keluar dan melakukan *input* data surat keluar seperti pada Gambar 4.32 berikut.

![](_page_107_Picture_54.jpeg)

Gambar 4.32 *Input* Data Surat Keluar

d. Kemudian data sudah tersimpan di dalam *database* yang sewaktu-waktu dapat dilihat kembali, dicari, dihapus, bahkan diedit jika terdapat data yang salah.

| Data Surat Keluar<br>+ Tambah Surat Keluar                      |                                       |                          |                |                                                          |                       |                         |             |                         |                                    |                          |
|-----------------------------------------------------------------|---------------------------------------|--------------------------|----------------|----------------------------------------------------------|-----------------------|-------------------------|-------------|-------------------------|------------------------------------|--------------------------|
|                                                                 |                                       |                          | Perihal        | จ<br>Pilih<br>Pemberitahuan<br>$\boldsymbol{\mathrm{v}}$ |                       |                         |             |                         |                                    |                          |
| Show                                                            | $\overline{\mathbf{v}}$ entries<br>50 |                          |                |                                                          |                       |                         |             |                         | Search:                            |                          |
| No                                                              | <b>Tanggal Keluar</b> 11              | <b>Nomor Surat</b><br>1î | Jenis Surat IT | <b>Perihal</b><br>1î                                     | Tujuan J <sup>1</sup> | <b>Alamat Tujuan</b> 11 | Lampiran It | Surat dibuat oleh<br>1î | Aksi                               | Jî                       |
| 1                                                               | 2018-05-05                            | 210/SAFN-UM/V/2018       | Surat Umum     | Pemberitahuan                                            | Dikpora               | Yogyakarta              | ٠           | Yan Eka Ardianti, S.Kep | <b>GF</b> Edit                     | <b>THapus A</b> Download |
| $\overline{2}$                                                  | 2018-05-03                            | 202/SAFN-UM/V/2018       | Surat Umum     | Undangan                                                 | Dikpora               | Yogyakarta              | ٠           | Yan Eka Ardianti, S.Kep | <b>E</b> Edit   THapus   LDownload |                          |
| 3                                                               | 2018-07-05                            | 004/SAFN-UM/VII/2018     | Surat Umum     | Pemberitahuan                                            | <b>DIKPORA</b>        | Yogyakarta              | ٠           | Yan Eka Ardianti, S.Kep | G Edit   THapus   A Download       |                          |
| 4                                                               | 2018-07-07                            | 005/SAFN-UM/VII/2018     | Surat Umum     | Pemberitahuan                                            | <b>DIKPORA</b>        | Yogyakarta              | ٠           | Yan Eka Ardianti, S.Kep | <b>CZ</b> Edit                     | <b>THapus</b> A Download |
| 5                                                               | 2018-08-03                            | 005/SAFN-UM/VIII/2018    | Surat Umum     | Laporan Bulanan                                          | <b>DIKPORA</b>        | Yogyakarta              | ٠           | Yan Eka Ardianti, S.Kep | G Edit   THapus   A Download       |                          |
| Showing 1 to 5 of 5 entries<br>Next<br>Previous<br>$\mathbf{1}$ |                                       |                          |                |                                                          |                       |                         |             |                         |                                    |                          |

Gambar 4.33 Data Surat Keluar

e. Ketika ingin melakukan pencarian data surat keluar, cukup dengan mengetikkan kata kunci pada kolom *search* seperti pada Gambar 4.34 berikut.

| Show 50<br>entries |                                                             |                      |             |               |                |               |             |                         | Search: 004                              |           |  |
|--------------------|-------------------------------------------------------------|----------------------|-------------|---------------|----------------|---------------|-------------|-------------------------|------------------------------------------|-----------|--|
| No ⊥L              | <b>Tanggal Keluar</b>                                       | <b>Nomor Surat</b>   | Jenis Surat | Perihal       | Tujuan 11      | Alamat Tujuan | Lampiran IT | Surat dibuat oleh       | Aksi                                     |           |  |
|                    | 2018-07-05                                                  | 004/SAFN-UM/VII/2018 | Surat Umum  | Pemberitahuan | <b>DIKPORA</b> | Yogyakarta    | ٠           | Yan Eka Ardianti, S.Kep | <b>E</b> Edit <b>in Hapus £</b> Download |           |  |
|                    | Showing 1 to 1 of 1 entries (filtered from 5 total entries) |                      |             |               |                |               |             |                         | Previous                                 | Next<br>1 |  |

Gambar 4.34 Pencarian Data Surat Keluar
f. Surat keluar siap untuk dicetak dan kemudian diserahkan kepada tujuan surat. Untuk tampilan hasil cetak surat keluar dapat dilihat pada Gambar 4.35.

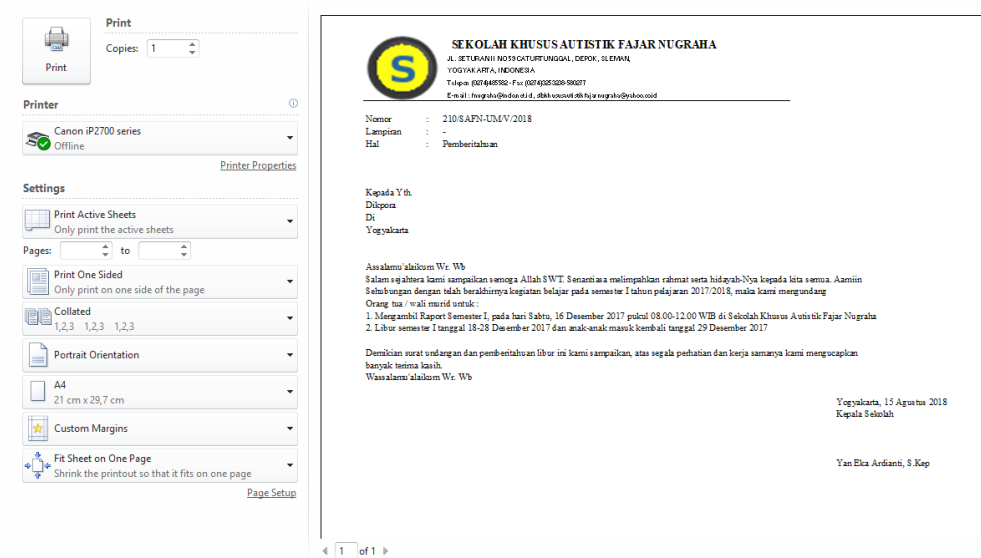

Gambar 4.35 Hasil Cetak Surat Keluar

#### **4.2.5 Studi Kasus Pengarsipan Inventaris Buku**

Jika ada inventaris berupa buku yang masuk ke Sekolah SKA Fajar Nugraha, maka data dari buku tersebut akan dicatat di dalam buku arsip inventaris buku perpustakaan SKA Fajar Nugraha. Dalam skenario ini adalah sebuah buku yang berjudul "Tunagrahita dan Autisme" masuk pada tanggal 13 Agustus 2018 sebanyak 2 eksemplar dan diterima oleh Ibu Jamiyem. Kemudian buku tersebut akan diserahkan ke bagian pencatatan inventaris buku perpustakaan.

#### **Skenario Sebelum Menggunakan Sistem**

- a. Pertama, data buku masuk akan dicatat di sebuah buku arsip inventaris buku. Data tersebut adalah berupa judul, penulis, dan kode buku.
- b. Kemudian buku tersebut akan disimpan di rak buku.
- c. Ketika dilakukan pencarian buku maka harus mencari ke setiap rak penyimpanan buku dan itu sangat menyita waktu belum lagi ternyata buku yang dicari tidak ada.

Oleh karena itu masih terdapat beberapa kekurangan, seperti kemungkinan hilangnya data akibat buku yang hilang atau karena berganti buku, kesulitan untuk mengetahui buku apa saja yang ada karena harus mengecek satu per satu data yang ada di buku, dan juga kesulitan dalam melakukan pencarian buku.

#### **Setelah Menggunakan Sistem**

a. Sebelum melakukan pencatatan inventaris sekolah, maka *user* akan melakukan *login*  sistem terlebih dahulu sebagai admin seperti pada Gambar 4.36 berikut.

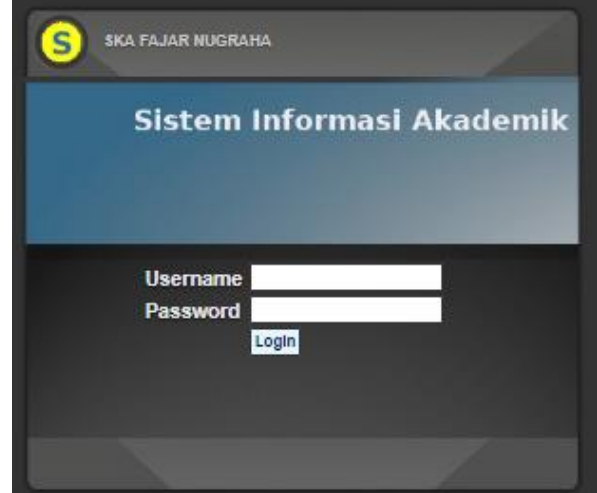

Gambar 4.36 *Login* Sistem

b. Setelah berhasil *login* maka *user* akan masuk ke sistem sebagai admin dengan tampilan halaman utama seperti pada Gambar 4.37 berikut.

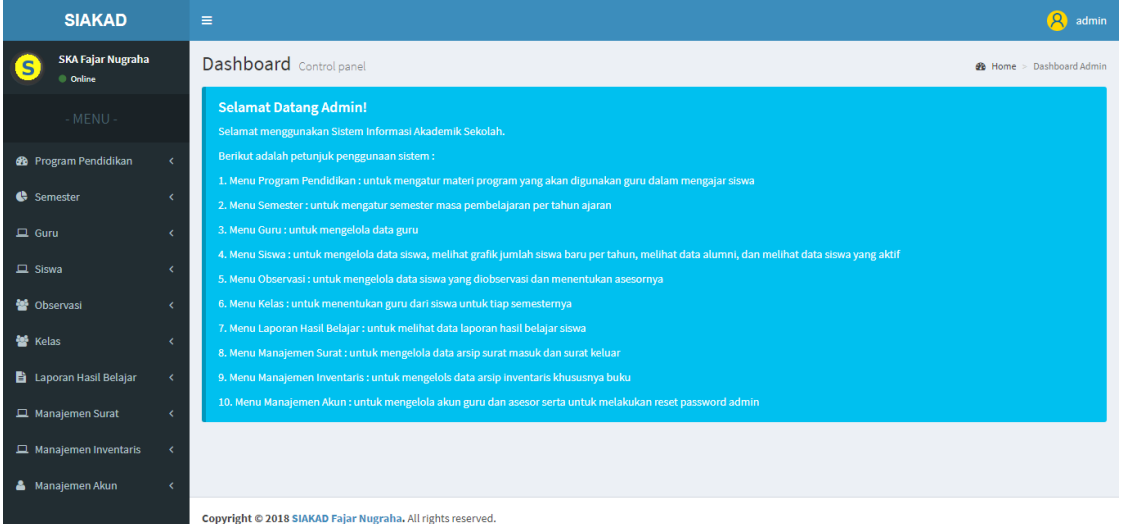

Gambar 4.37 Halaman Utama Admin

c. Saat buku masuk, maka langsung dapat disimpan ke dalam *database* melalui sistem pada menu inventaris lalu lakukan *input* data seperti pada Gambar 4.38 berikut ini.

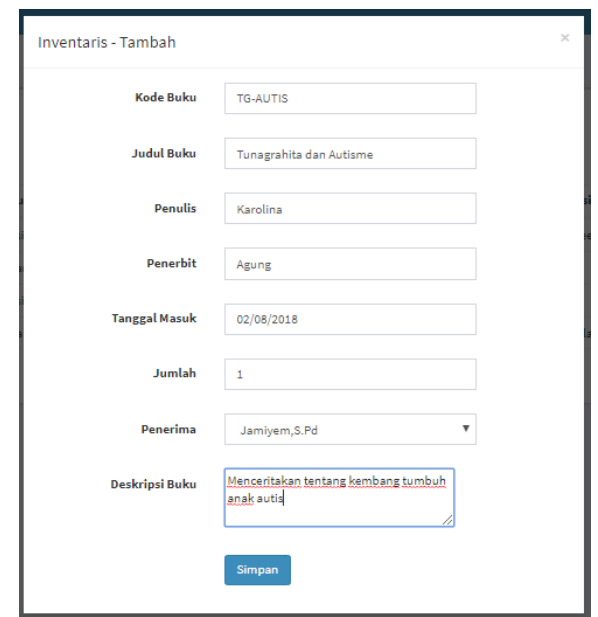

Gambar 4.38 *Input* Data Inventaris Buku

d. Setelah dilakukan *input* data, maka data inventaris sudah tersimpan ke dalam sistem. Untuk melihat data maka dapat memilih menu data inventaris, maka semua data dapat langsung terlihat seperti pada Gambar 4.39 berikut.

| Data Inventaris Buku + Tambah Inventaris<br>& Cetak Label Buku |                             |                                       |                      |                     |                                                       |  |                |                               |      |
|----------------------------------------------------------------|-----------------------------|---------------------------------------|----------------------|---------------------|-------------------------------------------------------|--|----------------|-------------------------------|------|
| Show                                                           | Search:<br>entries<br>50    |                                       |                      |                     |                                                       |  |                |                               |      |
| No<br>lä.                                                      | Kode Buku                   | <b>Judul Buku</b>                     | <b>Penulis</b><br>1î | Penerbit<br>$_{11}$ | <b>Deskripsi</b>                                      |  | Aksi           |                               | л    |
|                                                                | <b>KIKD - AUTIS</b>         | Kompetensi Inti dan Kompetensi Dasar  | Handoio              | Dwi Cipta           | kompeteensi dasar untuk anak autis                    |  | <b>ED</b> etil | <b>EX Edit</b> B Hapus        |      |
| $\overline{2}$                                                 | KIKD - TG                   | Kemampuan Kompetensi anak Tunagrahita | Rudy Sutadi          | Pro U               |                                                       |  | <b>ED</b> etil | <b>Ex Edit B</b> Hapus        |      |
| 3                                                              | <b>KD-AUTIAS</b>            | Kompetensi Dasar untuk Anak Autis     | Rudy Sutadi          | Dwi Cipta           | Cara melatih kompetensi dasar untuk anak autis adalah |  | <b>E</b> Detil | <b>Ex Edit</b> B Hapus        |      |
| 4                                                              | MG-TG                       | Melatih Anak Tunagrahita              | Rudy Sutadi          | Agung               | Cara melatih motorik anak tunagrahita                 |  | <b>EDetil</b>  | <b>E</b> Edit <b>B</b> Hapus  |      |
| 5                                                              | <b>TG-AUTIS</b>             | Tunagrahita dan Autisme               | Karolina             | Agung               | Menceritakan tentang kembang tumbuh anak autis        |  |                | <b>EDetil Co Edit</b> B Hapus |      |
|                                                                | Showing 1 to 5 of 5 entries |                                       |                      |                     |                                                       |  |                | Previous                      | Next |

Gambar 4.39 Data Inventaris Buku

e. Ketika ingin melakukan pencarian data maka ketikkan saja kata kuncinya pada kolom *search*. Kata kunci tersebut dapat berupa judul, kode, penulis, penerbit, maupun deskripsi buku tersebut seperti pada Gambar 4.40 berikut.

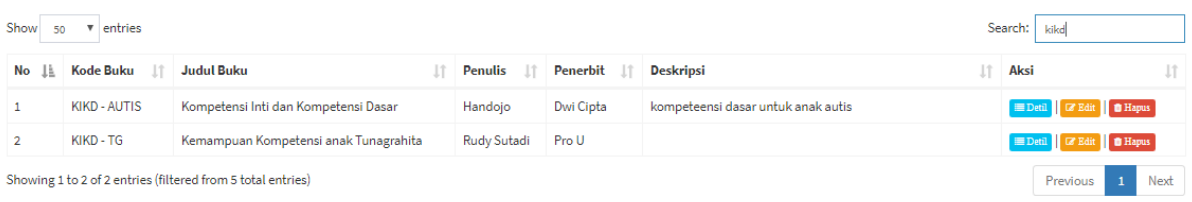

Gambar 4.40 Pencarian Data Inventaris Buku

f. Kemudian untuk memudahkan penyimpanan buku dan pencarian buku pada rak buku, maka buku yang disimpan dapat diberikan label buku yang dicetak dari sistem seperti pada Gambar 4.41 berikut.

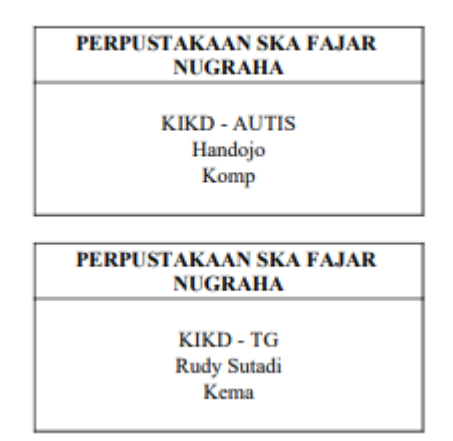

**LABEL BUKU PERPUSTAKAAN** 

Gambar 4.41 Hasil Cetak Label Buku

#### **4.3 Kelengkapan Fitur Sistem**

Selain pengelolaan data observasi siswa, laporan hasil perkembangan siswa, pengarsipan data surat masuk, pengarsipan data surat keluar, dan pengarsipan data inventaris buku. Pada sistem ini juga terdapat beberapa fitur lainnya, yaitu :

- a. Tampilan Halaman Kelola Data Siswa
	- 1. Tampilan Halaman Data Siswa

Tampilan halaman data siswa dapat dilihat pada Gambar 4.42.

|                | Data Siswa + Tambah Siswa                     |                       |                 |                             |                     |                                                 |  |  |  |  |
|----------------|-----------------------------------------------|-----------------------|-----------------|-----------------------------|---------------------|-------------------------------------------------|--|--|--|--|
| Show<br>50     | Search:<br>entries<br>$\overline{\mathbf{v}}$ |                       |                 |                             |                     |                                                 |  |  |  |  |
| 1È.<br>No      | <b>NIS</b>                                    | Jî<br>Nama            | J1<br>Panggilan | <b>Tempat/Tanggal Lahir</b> | Ιî<br>Jenis Kelamin | JΤ<br>Aksi                                      |  |  |  |  |
| 1              | 001/SAFN/97                                   | M.Aulia Fajar Nugroho | Olie            | Yogyakarta / 1986-03-27     | Laki-laki           | <b>EDetil C'Edit</b> fil Hapus                  |  |  |  |  |
| $\overline{2}$ | 002/SAFN/01                                   | Agustina              | tina            | Yogyakarta / 1999-04-04     | Perempuan           | <b>EDetil C'Edit fi</b> Hapus                   |  |  |  |  |
| 3              | 003/SAFN/98                                   | Hariadi               | adi             | Yogyakarta / 1995-05-01     | Laki-laki           | <b>EDetil C'Edit</b> to Hapus                   |  |  |  |  |
| 4              | 004/SAFN/05                                   | Della Puspita         | della           | Yogyakarta / 2000-05-01     | Perempuan           | <b>Example 1 C</b> Edit <b>i f</b> Hapus        |  |  |  |  |
| 5              | 005/SAFN/18                                   | Evan Aulia Rahman     | Aulia           | Yogyakarta / 2000-01-02     | Laki-laki           | <b>EDetil C'Edit fillingus</b>                  |  |  |  |  |
| 6              | 006/SAFN/18                                   | Gita Putri Ariani     | Gita            | Yogyakarta / 2012-08-01     | Perempuan           | <b>EDetil C'Edit O</b> Hapus                    |  |  |  |  |
|                | Showing 1 to 6 of 6 entries                   |                       |                 |                             |                     | $\blacktriangleleft$<br><b>Next</b><br>Previous |  |  |  |  |

Gambar 4.42 Halaman Data Siswa

Pada halaman ini, sistem akan menampilkan semua data siswa yang ada di dalam *database* lengkap dengan beberapa fitur aksinya yaitu fitur tambah data, edit, hapus, dan lihat detail data. Selain itu juga disediakan fitur untuk pencarian data, dengan mengetikkan kata kunci dari data yang dicari.

# 2. Tampilan *Input* Data Siswa

Tampilan *input* data siswa dapat dilihat pada Gambar 4.43 dan Gambar 4.44.

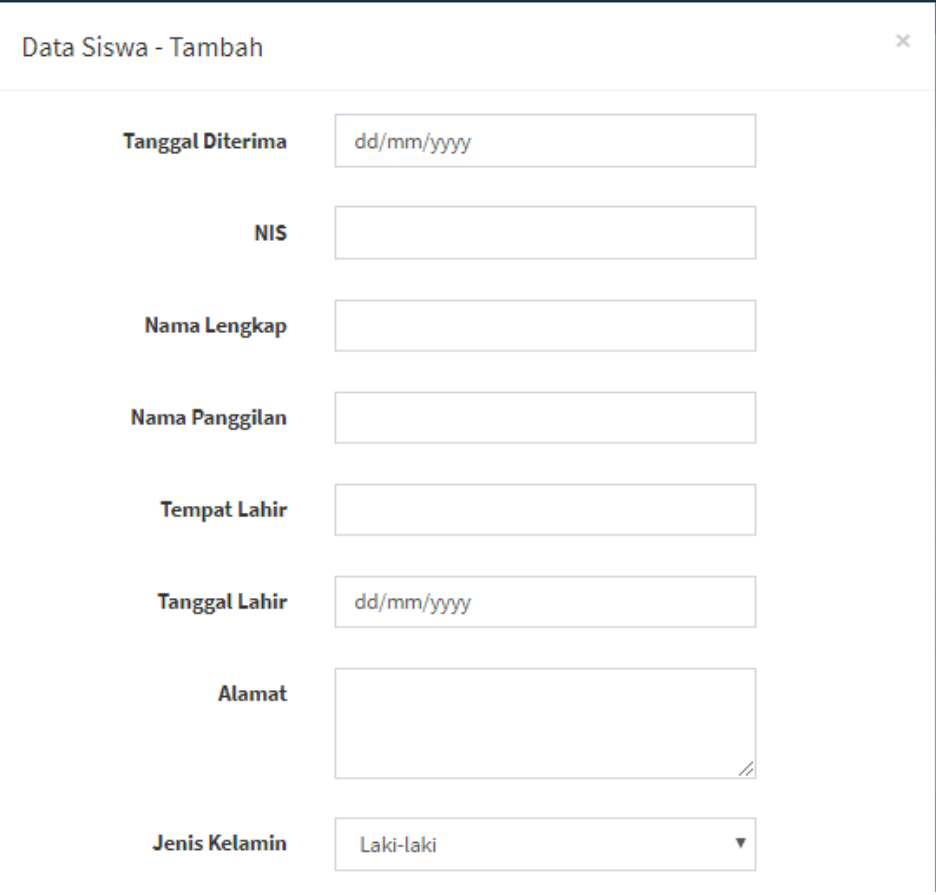

Gambar 4.43 *Input* Data Siswa (1)

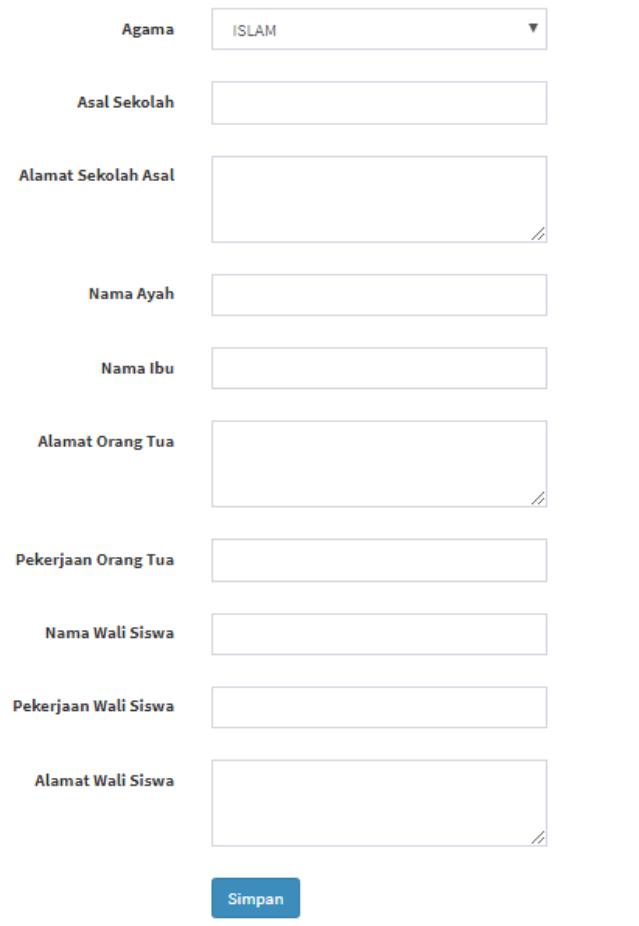

Gambar 4.44 *Input* Data Siswa (2)

Untuk halaman *input* data ini, tampilan dibuat dalam bentuk modal. Di dalam modal ini *user* diminta untuk melakukan *input* data diri siswa seperti nama, tanggal diterima, nis, alamat, serta data orang tua seperti nama ayah, nama ibu, pekerjaan orang tua, dan alamat juga data wali siswa jika ada.

3. Tampilan Edit Data Siswa

Tampilan edit data siswa dapat dilihat pada Gambar 4.45 dan Gambar 4.46.

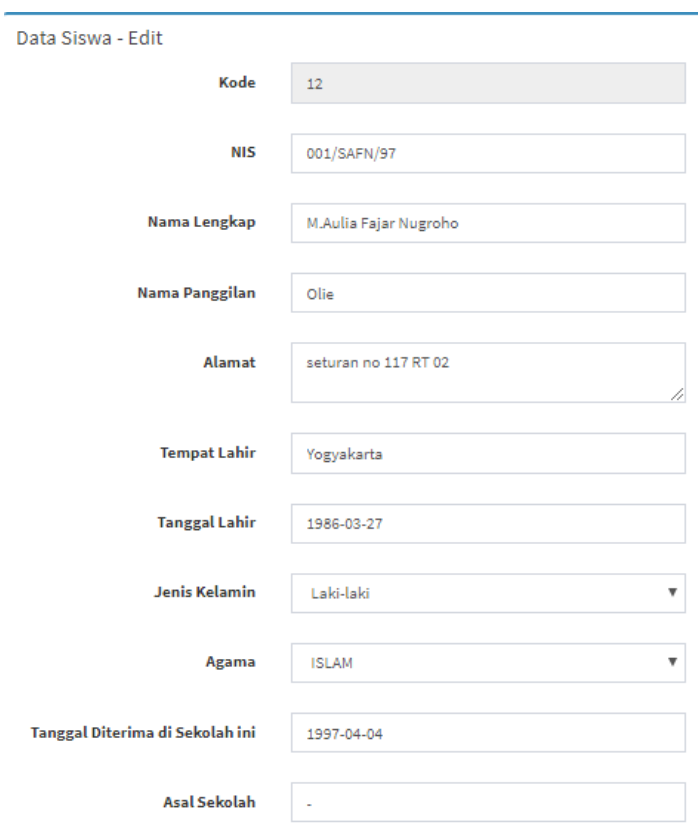

Gambar 4.45 Tampilan Edit Data Siswa (1)

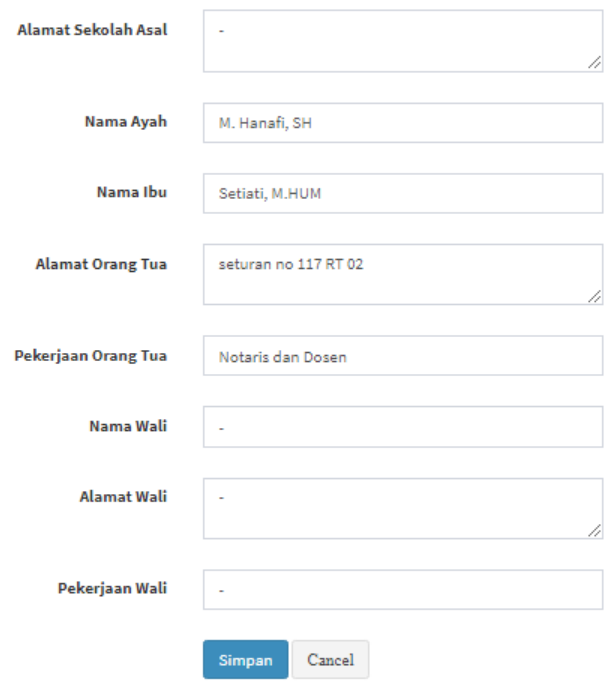

Gambar 4.46 Tampilan Edit Data Siswa (2)

Pada halaman edit data siswa ini, *user* dapat melakukan perubahan data berdasarkan data yang diinput sebelumnya ke dalam *database*.

#### 4. Tampilan Halaman Detail Data Siswa

Tampilan halaman detail data siswa dapat dilihat pada Gambar 4.47 dan Gambar 4.48.

| Detil Data Siswa                      |                         |  |  |  |
|---------------------------------------|-------------------------|--|--|--|
| <b>NIS</b>                            | 001/SAFN/97             |  |  |  |
| Nama Lengkap                          | M.Aulia Fajar Nugroho   |  |  |  |
| Nama Panggilan                        | Olie                    |  |  |  |
| Jenis Kelamin                         | Laki-laki               |  |  |  |
| Tempat/Tanggal Lahir                  | Yogyakarta / 1986-03-27 |  |  |  |
| Agama                                 | <b>ISLAM</b>            |  |  |  |
| Alamat                                | seturan no 117 RT 02    |  |  |  |
| Asal Sekolah                          | ٠                       |  |  |  |
| Alamat Sekolah Asal                   | ÷                       |  |  |  |
| Di terima di sekolah ini pada tanggal | 1997-04-04              |  |  |  |
| Nama Ayah                             | M. Hanafi, SH           |  |  |  |
| Nama Ibu                              | Setiati, M.HUM          |  |  |  |
| Alamat Orang Tua                      | seturan no 117 RT 02    |  |  |  |
| Pekerjaan Orang Tua                   | Notaris dan Dosen       |  |  |  |
| Nama Wali                             | Ξ                       |  |  |  |
| Pekerjaan Wali                        | ۰                       |  |  |  |
| Alamat Wali                           | ٠                       |  |  |  |

Gambar 4.47 Halaman Detail Data Siswa (1)

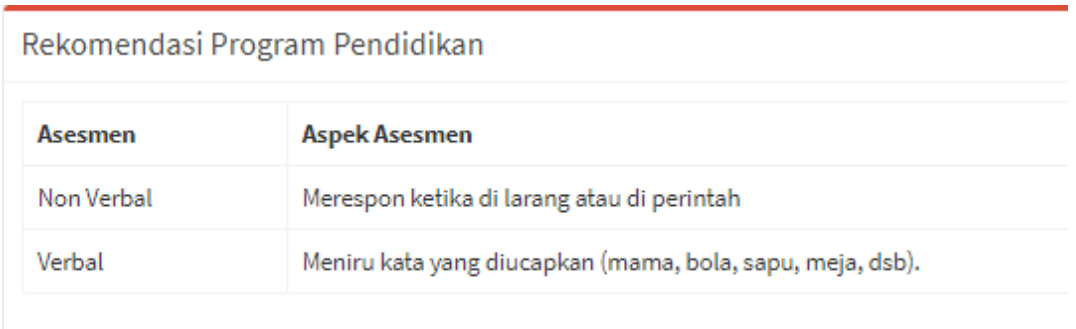

#### Gambar 4.48 Halaman Detail Data Siswa (2)

Pada halaman detail data siswa ini, *user* dapat melihat data lebih banyak dari data yang ada di halaman data siswa. Pada halaman detail ini juga, *user* dapat melihat riwayat observasi siswa yang dilakukan oleh asesor kepada siswa tersebut.

#### b. Tampilan Halaman Kelola Data Siswa Mutasi

1. Tampilan Halaman Data Siswa Mutasi

Tampilan halaman data siswa mutase dapat dilihat pada Gambar 4.49.

|                 | Data Siswa Mutasi<br>+ Tambah Siswa Mutasi                             |                  |                |              |                            |                     |                               |  |  |
|-----------------|------------------------------------------------------------------------|------------------|----------------|--------------|----------------------------|---------------------|-------------------------------|--|--|
| Show<br>50      | entries<br>Search:<br>$\overline{\mathbf{v}}$                          |                  |                |              |                            |                     |                               |  |  |
| Ιà<br><b>No</b> | Nama Siswa<br>ιî                                                       | Tanggal Masuk Li | Tanggal Keluar | ιî<br>No Hp  | <b>Alasan Mutasi</b><br>11 | 1î<br>Lokasi Mutasi | <b>Lî</b><br>Aksi             |  |  |
| 1               | M.Aulia Fajar<br>Nugroho                                               | 1997-04-04       | 2018-05-10     | 085678765467 | dirawat di rumah           | tidak ada           | <b>E</b> Edit <b>if</b> Hapus |  |  |
| $\overline{2}$  | Hariadi                                                                | 1998-05-01       | 2018-08-04     | 089765432154 | masuk sekolah<br>umum      | SD N-6 Yogyakarta   | <b>E</b> Edit <b>if</b> Hapus |  |  |
| 3               | Gita Putri Ariani                                                      | 2018-08-01       | 2018-08-08     | 089765432167 | masuk sekolah<br>umum      | SD N-5 Yogyakarta   | <b>E</b> Edit <b>if</b> Hapus |  |  |
|                 | Showing 1 to 3 of 3 entries<br>$\mathbf{1}$<br>Previous<br><b>Next</b> |                  |                |              |                            |                     |                               |  |  |

Gambar 4.49 Halaman Data Siswa Mutasi

Pada halaman data siswa mutasi ini *user* dapat melihat daftar siswa mutasi atau alumni dari SKA Fajar Nugraha. Data yang dapat dilihat meliputi nama, tanggal masuk ke sekolah, tanggal keluar atau mutasi, nomor telepon atau hp, alasan mutasi, dan lokasi mutasi. Selain itu, juga terdapat beberapa fitur aksi yang dapat dilakukan yaitu tambah data siswa mutasi, edit data, hapus data, dan pencarian data berdasarkan kata kunci yang diinputkan.

#### 2. Tampilan Halaman *Input* Data Siswa Mutasi

Tampilan halaman *input* data siswa mutasi dapat dilihat pada Gambar 4.50.

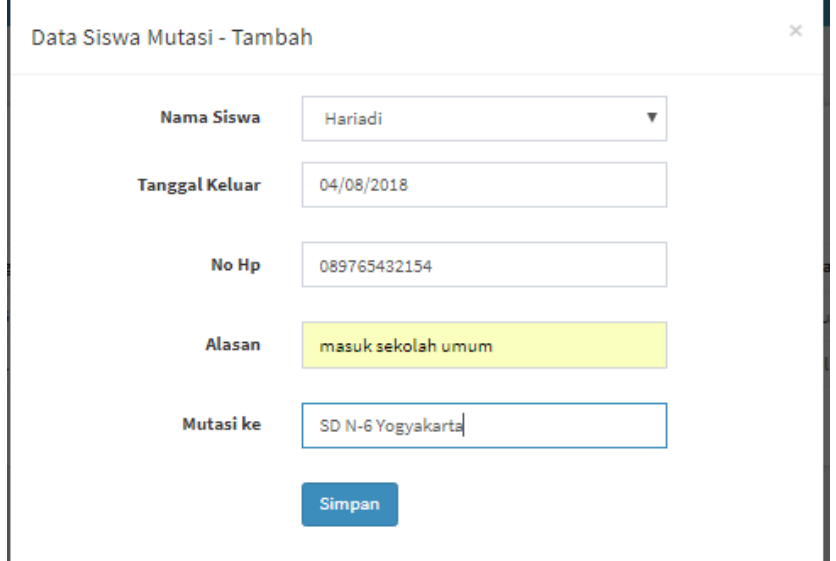

Gambar 4.50 *Input* Data Siswa Mutasi

Untuk halaman *input* data ini, tampilan dibuat dalam bentuk modal. Di dalam modal ini *user* diminta untuk melakukan *input* data siswa berdasarkan data yang ada di tabel siswa, tanggal keluar atau mutasi, no hp, alasan mutasi, dan lokasi mutasi.

3. Tampilan Halaman Edit Data Siswa Mutasi

Tampilan halaman edit data siswa mutasi dapat dilihat pada Gambar 4.51.

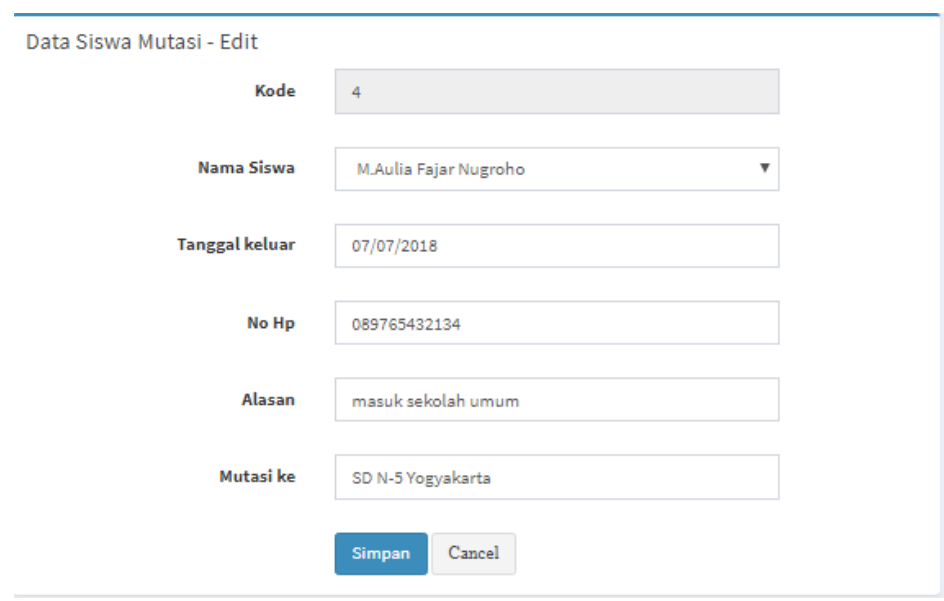

Gambar 4.51 Edit Data Siswa Mutasi

Pada halaman edit data siswa mutasi ini, *user* dapat melakukan perubahan data terhadap data yang tersimpan di dalam *database* yang diinput sebelumnya.

- c. Tampilan Halaman Kelola Data Guru
	- 1. Tampilan Halaman Data Guru

Tampilan halaman data guru dapat dilihat pada Gambar 4.52.

| Data Guru + Tambah Guru |                                               |                               |                      |                            |                                                   |      |  |  |  |
|-------------------------|-----------------------------------------------|-------------------------------|----------------------|----------------------------|---------------------------------------------------|------|--|--|--|
| Show<br>50              | Search:<br>entries<br>$\overline{\mathbf{v}}$ |                               |                      |                            |                                                   |      |  |  |  |
| ΙÈ<br><b>No</b>         | Ιî<br><b>Nama</b>                             | Ιî<br><b>Nomor Induk Guru</b> | Ιî<br>Jabatan        | Jî<br><b>Jenis Kelamin</b> | Aksi                                              | Jî.  |  |  |  |
| 1                       | Yan Eka Ardianti, S.Kep                       | 11220709                      | Kepala Sekolah       | Perempuan                  | <b>EDetail C Edit fill fill Hapus</b>             |      |  |  |  |
| $\overline{2}$          | Sondy Y, S.Pd                                 | 11221010                      | Wakil Kepala Sekolah | Laki-laki                  | <b>EDetail C'Edit</b> fil Hapus                   |      |  |  |  |
| 3                       | Jamiyem, S.Pd                                 | 11220909                      | Guru Kelas           | Perempuan                  | <b>EDetail C'Edit</b> fil Hapus                   |      |  |  |  |
| 4                       | Sri Suharti, S.Pd                             | 11220808                      | Guru Kelas           | Perempuan                  | <b>Example 2</b> Edit <b>The Hapus</b>            |      |  |  |  |
| 5                       | Supardi, S.Pd                                 | 11222005                      | Guru Kelas           | Laki-laki                  | <b>EDetail C'Edit fillapus</b>                    |      |  |  |  |
| 6                       | Reny Hertantri, S.Pd                          | 11222018                      | Guru Kelas           | Perempuan                  | E Edit   <i>the Hapus</i><br>$\Box$ Detail $\Box$ |      |  |  |  |
|                         | Showing 1 to 6 of 6 entries                   |                               |                      |                            | Previous<br>$\mathbf{1}$                          | Next |  |  |  |

Gambar 4.52 Tampilan Halaman Data Guru

Pada halaman data guru ini *user* dapat melihat daftar guru dari SKA Fajar Nugraha. Data yang dapat dilihat meliputi nama, nomor induk guru, jabatan, dan jenis kelamin. Selain itu, juga terdapat beberapa fitur aksi yang dapat dilakukan yaitu tambah data guru, edit data, hapus data, detail data, dan pencarian data berdasarkan kata kunci yang diinputkan.

2. Tampilan Halaman *Input* Data Guru

Tampilan halaman *input* data guru dapat dilihat pada Gambar 4.53.

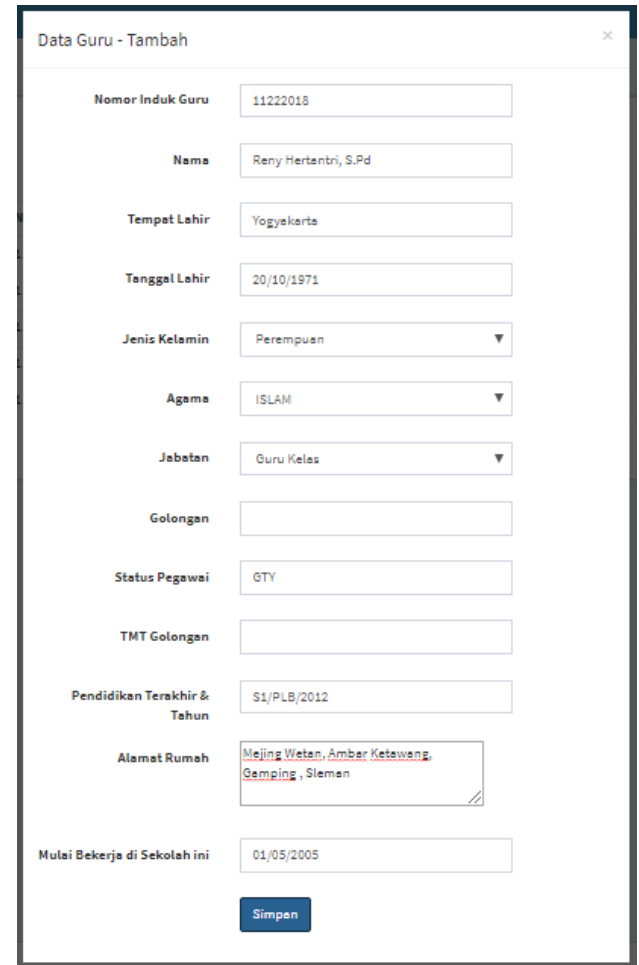

Gambar 4.53 Tampilan *Input* Data Guru

Untuk halaman *input* data ini, tampilan dibuat dalam bentuk modal. Di dalam modal ini *user* diminta untuk melakukan *input* data nomor induk guru, nama, tempat lahir, tanggal lahir, jenis kelamin, agama, jabatan, golongan, status pegawai, TMT golongan, pendidikan terakhir & tahun, alamat rumah, dan tanggal mulai bekerja.

3. Tampilan Halaman Edit Data Guru

Tampilan halaman edit data guru dapat dilihat pada Gambar 4.54.

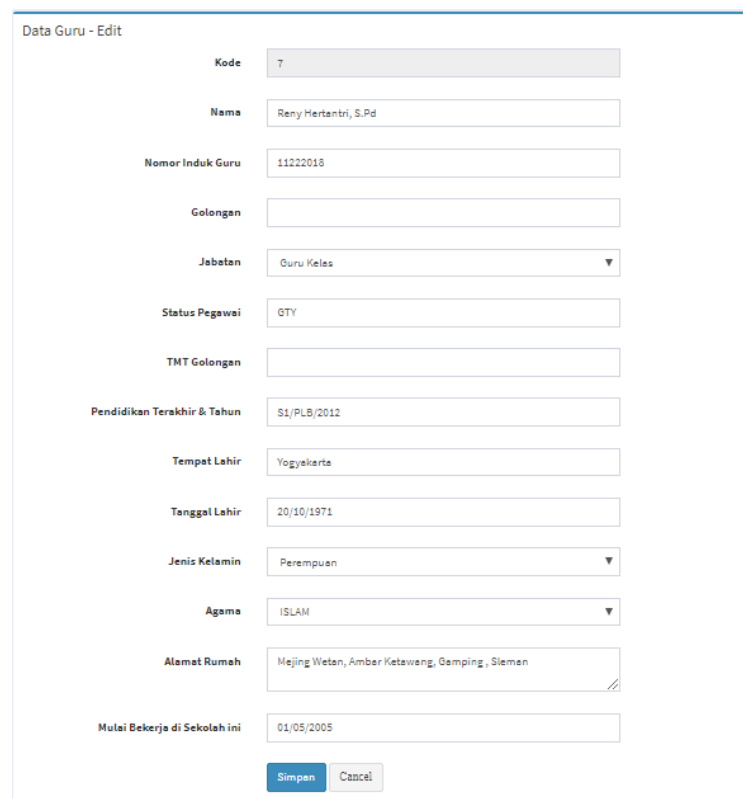

Gambar 4.54 Tampilan Edit Data Guru

Pada halaman edit data guru ini, *user* dapat melakukan perubahan data terhadap data yang tersimpan di dalam *database* yang diinput sebelumnya.

# 4. Tampilan Halaman Detail Data Guru

Tampilan halaman detail data guru dapat dilihat pada Gambar 4.55.

| Detil Data Guru              |                                                |  |  |  |
|------------------------------|------------------------------------------------|--|--|--|
| Nomor Induk Guru             | 11222018                                       |  |  |  |
| Name                         | Reny Hertantri, S.Pd                           |  |  |  |
| Golongan                     |                                                |  |  |  |
| Jabatan                      | Guru Keles                                     |  |  |  |
| Status Pegawai               | GTY                                            |  |  |  |
| <b>TMT Golongen</b>          |                                                |  |  |  |
| Pendidikan Terekhir & Tehun. | S1/PLB/2012                                    |  |  |  |
| Tempet & Tenggel Lehir       | Yogyakarta, 1971-10-20                         |  |  |  |
| Jenis Kelamin                | Perempuan                                      |  |  |  |
| Alamat Rumah                 | Mejing Weten, Amber Ketewang, Gemping, Sleman, |  |  |  |
| Ageme                        | <b>ISLAM</b>                                   |  |  |  |
| <b>Tanggal Diterima</b>      | 2005-05-01                                     |  |  |  |

Gambar 4.55 Tampilan Detail Data Guru

Pada halaman detail data guru ini, *user* dapat melihat data lebih banyak dari data yang ada di halaman data guru.

### d. Tampilan Halaman Kelola Data Program Pendidikan

1. Tampilan Halaman Data Program Pendidikan

Tampilan halaman data program pendidikan dapat dilihat pada Gambar 4.56.

| Data Program Pendidikan<br>+ Tambah Program |                           |           |                                 |                                         |  |  |
|---------------------------------------------|---------------------------|-----------|---------------------------------|-----------------------------------------|--|--|
| Show<br>v entries<br>10                     |                           |           | Search:                         |                                         |  |  |
| Jì.<br><b>No</b>                            | <b>Nama Program</b>       | <b>LT</b> | Aksi                            | <b>LT</b>                               |  |  |
| $\mathbf{1}$                                | AKADEMIK                  |           | <b>E</b> Edit <b>ff</b> Hapus   |                                         |  |  |
| $\overline{2}$                              | <b>BAHASA ABSTRAK</b>     |           | <b>E</b> Edit <b>fill</b> Hapus |                                         |  |  |
| 3                                           | <b>BAHASA EKSPRESIF</b>   |           | <b>E</b> Edit <b>f</b> Hapus    |                                         |  |  |
| 4                                           | <b>BAHASA RESEPTIF</b>    |           | <b>E</b> Edit <b>III</b> Hapus  |                                         |  |  |
| 5                                           | <b>BANTU DIRI</b>         |           | <b>E</b> Edit <b>if</b> Hapus   |                                         |  |  |
| 6                                           | <b>DASAR BAHASA</b>       |           | <b>E</b> Edit   <i>f</i> Hapus  |                                         |  |  |
| $\overline{7}$                              | <b>DASAR SENSOMOTORIK</b> |           | <b>E</b> Edit <b>III</b> Hapus  |                                         |  |  |
| 8                                           | <b>IMITASI (MENIRU)</b>   |           | <b>E</b> Edit <b>if</b> Hapus   |                                         |  |  |
| $\mathbf{9}$                                | <b>INTERAKSI</b>          |           | <b>E</b> Edit <b>fill Hapus</b> |                                         |  |  |
| 10                                          | <b>KESIAPAN SEKOLAH</b>   |           | <b>E</b> Edit <b>if</b> Hapus   |                                         |  |  |
| Showing 1 to 10 of 15 entries               |                           |           |                                 | $\overline{2}$<br>Next<br>Previous<br>1 |  |  |

Gambar 4.56 Tampilan Data Program Pendidikan

Pada halaman data program pendidikan ini *user* dapat melihat daftar program pendidikan yang diajarkan di SKA Fajar Nugraha. Selain itu, juga terdapat beberapa fitur aksi yang dapat dilakukan yaitu tambah data program pendidikan, edit data, hapus data, dan pencarian data berdasarkan kata kunci yang diinputkan.

2. Tampilan Halaman *Input* Data Program Pendidikan

Tampilan halaman *input* data program pendidikan dapat dilihat pada Gambar 4.57.

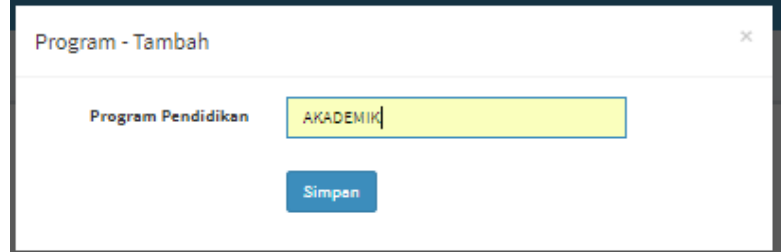

Gambar 4.57 Tampilan *Input* Data Program Pendidikan

Untuk halaman *input* data program pendidikan ini, tampilan dibuat dalam bentuk modal. Di dalam modal ini *user* diminta untuk melakukan *input* nama program pendidikan.

3. Tampilan Halaman Edit Data Program Pendidikan

Tampilan halaman edit data program pendidikan dapat dilihat pada Gambar 4.58.

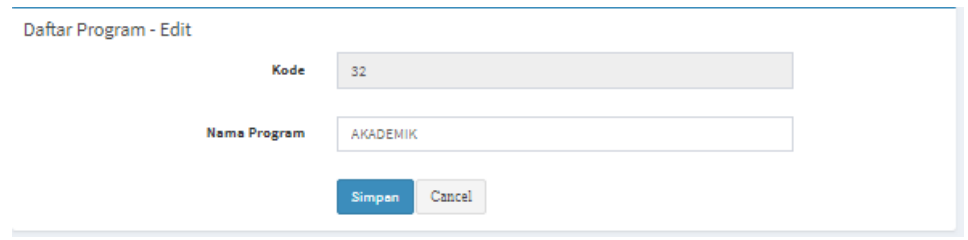

Gambar 4.58 Tampilan Edit Data Program Pendidikan

Pada halaman edit data program pendidikan ini, *user* dapat melakukan perubahan data terhadap data yang tersimpan di dalam *database* yang diinput sebelumnya.

#### e. Tampilan Halaman Kelola Data Kemampuan

1. Tampilan Halaman Data Kemampuan

Tampilan halaman data kemampuan dapat dilihat pada Gambar 4.59.

|                | Data Kemampuan<br>+ Tambah Kemampuan |                                                                                                    |         |                          |      |
|----------------|--------------------------------------|----------------------------------------------------------------------------------------------------|---------|--------------------------|------|
| Show<br>10     | entries<br>$\mathbf{v}$              |                                                                                                    | Search: |                          |      |
| <b>No</b>      | <b>Nama Program</b><br>1î            | Kemampuan yang diajarkan                                                                                                    | 1î      | Aksi                     |      |
| 1              | <b>BAHASA EKSPRESIF</b>              | Menunjuk secara spontan benda-benda yang diingini                                                                             |         | <b>GY Edit   B Hapus</b> |      |
| $\overline{2}$ | <b>BAHASA EKSPRESIF</b>              | Menyebutkan (melabel) benda-benda                                                                                             |         | <b>Er Edit   B Hapus</b> |      |
| 3              | <b>BAHASA EKSPRESIE</b>              | Menyebutkan (melabel) gambar-gambar                                                                                           |         | <b>GY Edit B Hapus</b>   |      |
| 4              | <b>BAHASA EKSPRESIE</b>              | Mengatakan (secara verbal) benda-benda yang diinginkan                                                                        |         | <b>Ce Edit III Hapus</b> |      |
| 5              | <b>BAHASA EKSPRESIF</b>              | Menyatakan atau dengan isyarat "ya" dan "tidak" untuk sesuatu yang disukai (diingini) dan yang tidak disukai (tidak diingini) |         | <b>GY Edit B Hapus</b>   |      |
| 6              | <b>BAHASA EKSPRESIF</b>              | Menyebutkan (melabel) orang-orang dekat (familier) / anggota keluarga                                                         |         | <b>Er Edit</b> B Hapus   |      |
| 7              | <b>BAHASA EKSPRESIF</b>              | Menjawab pertanyaan-pertanyaan sosial                                                                                         |         | <b>EF Edit B Hapus</b>   |      |
| 8              | <b>BAHASA EKSPRESIE</b>              | Menyebutkan (melabel) kata kerja di gambar, orang lain, dan diri sendiri                                                      |         | <b>Cr Edit</b> B Hapus   |      |
| ۰              | <b>BAHASA EKSPRESIE</b>              | Menyebutkan (melabel) benda sesuai fungsinya                                                                                  |         | <b>CY Edit   Illapus</b> |      |
| 10             | <b>BAHASA EKSPRESIF</b>              | Menyebutkan (melabel) kepemilikan                                                                                             |         | <b>Gr Edit B Hapus</b>   |      |
|                | Showing 1 to 10 of 51 entries        | $\overline{2}$<br>Previous                                                                                                    | 3<br>4  | 6<br>5                   | Next |

Gambar 4.59 Tampilan Data Kemampuan

Pada halaman data kemampuan ini *user* dapat melihat daftar kemampuan merupakan sub dari program pendidikan yang diajarkan di SKA Fajar Nugraha. Selain itu, juga terdapat beberapa fitur aksi yang dapat dilakukan yaitu tambah data kemampuan, edit data, hapus data, dan pencarian data berdasarkan kata kunci yang diinputkan.

### 2. Tampilan Halaman *Input* Data Kemampuan

Tampilan halaman *input* data kemampuan dapat dilihat pada Gambar 4.60.

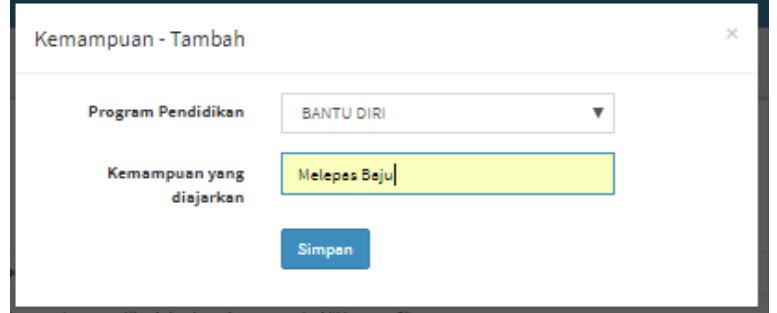

Gambar 4.60 Tampilan *Input* Data Kemampuan

Untuk halaman *input* data ini, tampilan dibuat dalam bentuk modal. Di dalam modal ini *user* diminta untuk melakukan *input* data program pendidikan berdasarkan data yang ada di tabel program pendidikan, dan kemampuan yang merupakan sub dari program.

3. Tampilan Halaman Edit Data Kemampuan

Tampilan halaman edit data kemampuan dapat dilihat pada Gambar 4.61.

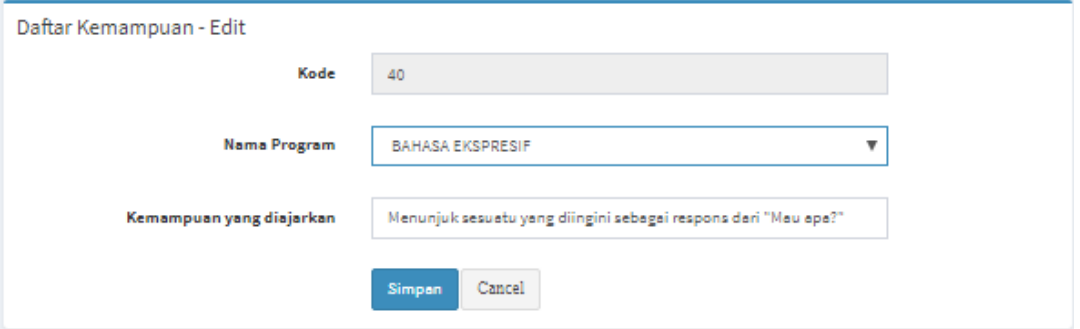

Gambar 4.61 Tampilan Edit Data Kemampuan

Pada halaman edit data kemampuan ini, *user* dapat melakukan perubahan data terhadap data yang tersimpan di dalam *database* yang diinput sebelumnya.

- f. Tampilan Halaman Atur Semester
	- 1. Tampilan Halaman Data Semester

Tampilan halaman data semester dapat dilihat pada Gambar 4.62.

| Setting Semester Aktif<br>+ Tambah Semester                 |                             |                              |                              |                                  |                      |                                          |                                  |  |
|-------------------------------------------------------------|-----------------------------|------------------------------|------------------------------|----------------------------------|----------------------|------------------------------------------|----------------------------------|--|
| Show<br>Search:<br>entries<br>$\overline{\mathbf{v}}$<br>50 |                             |                              |                              |                                  |                      |                                          |                                  |  |
| No<br>Ιå                                                    | <b>Tanggal Mulai</b><br>Ιî  | <b>Tanggal Selesai</b><br>J1 | <b>Tahun Pelajaran</b><br>1î | 1î<br><b>Tipe (Ganjil/Genap)</b> | <b>Status</b><br>lî. | Aksi                                     | Jî                               |  |
| 1                                                           | 2018-01-01                  | 2018-06-30                   | 2017/2018                    | Genap                            | <b>Tidak Aktif</b>   | <b>Ex Edit</b> B Hapus X Aktifkan!       |                                  |  |
| $\overline{2}$                                              | 2018-07-01                  | 2018-12-31                   | 2018/2019                    | Ganjil                           | Aktif                | <b>Ex Edit</b>   THapus   O Aktif        |                                  |  |
| 3                                                           | 2019-01-01                  | 2019-06-30                   | 2018/2019                    | Genap                            | <b>Tidak Aktif</b>   | <b>E' Edit</b>   Hapus   v Aktifkan!     |                                  |  |
| 4                                                           | 2019-07-01                  | 2019-12-30                   | 2019/2020                    | Ganjil                           | <b>Tidak Aktif</b>   | <b>Ex Edit</b> Thepus X Aktifican!       |                                  |  |
| 5                                                           | 2020-01-01                  | 2020-06-30                   | 2019/2020                    | Genap                            | <b>Tidak Aktif</b>   | <b>Ex Edit</b>   The Hapus   v Aktifkan! |                                  |  |
|                                                             | Showing 1 to 5 of 5 entries |                              |                              |                                  |                      |                                          | Next<br>Previous<br>$\mathbf{1}$ |  |

Gambar 4.62 Tampilan Data Semester

Pada halaman data guru ini *user* dapat mengatur semester di SKA Fajar Nugraha. Data yang dapat dilihat meliputi tanggal dimulainya semester, tanggal selesai, tahun pelajaran, tipe semester yaitu ganjil atau genap, dan dapat merubah status semester menjadi aktif dengan tombol aktifkan. Selain itu, juga terdapat beberapa fitur aksi yang dapat dilakukan yaitu tambah data semester, edit data, hapus data, dan pencarian data berdasarkan kata kunci yang diinputkan.

#### 2. Tampilan Halaman *Input* Data Semester

Tampilan halaman *input* data semester dapat dilihat pada Gambar 4.63.

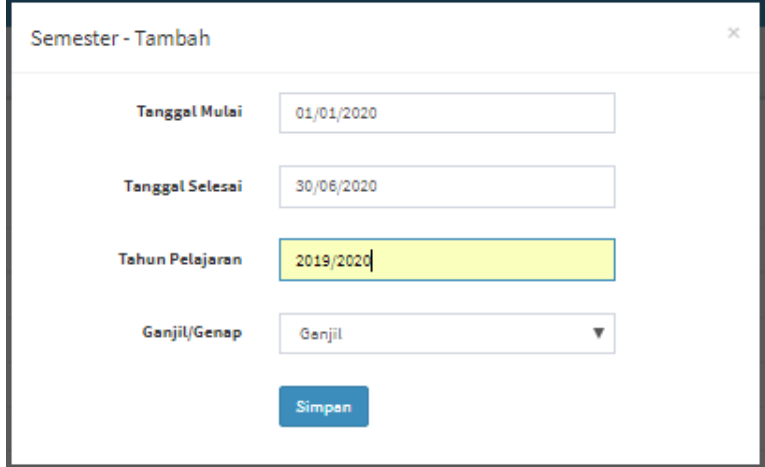

Gambar 4.63 Tampilan *Input* Data Semester

Untuk halaman *input* data ini, tampilan dibuat dalam bentuk modal. Di dalam modal ini *user* diminta untuk melakukan *input* tanggal mulai, tanggal selesai, tahun pelajaran, dan tipe semester genap atau ganjil.

3. Tampilan Halaman Edit Data Semester

Tampilan halaman edit data semester dapat dilihat pada Gambar 4.64.

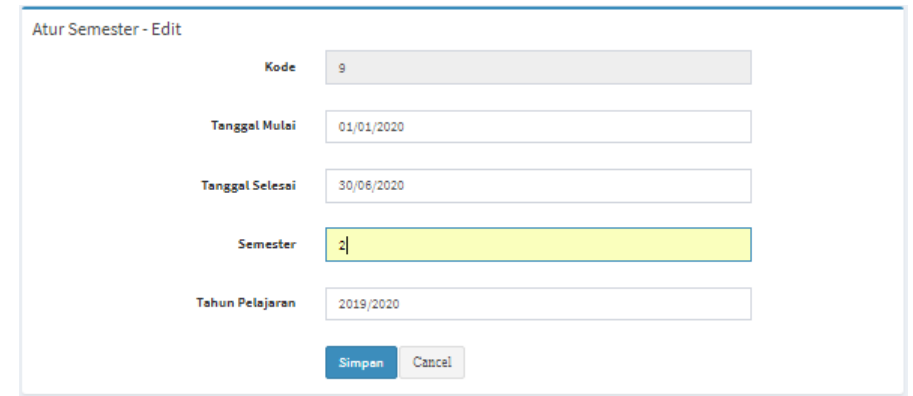

Gambar 4.64 Tampilan Edit Data Semester

Pada halaman edit data semester ini, *user* dapat melakukan perubahan data terhadap data yang tersimpan di dalam *database* yang diinput sebelumnya.

#### g. Tampilan Halaman Reset *Password*

Tampilan halaman reset *password* dapat dilihat pada Gambar 4.65.

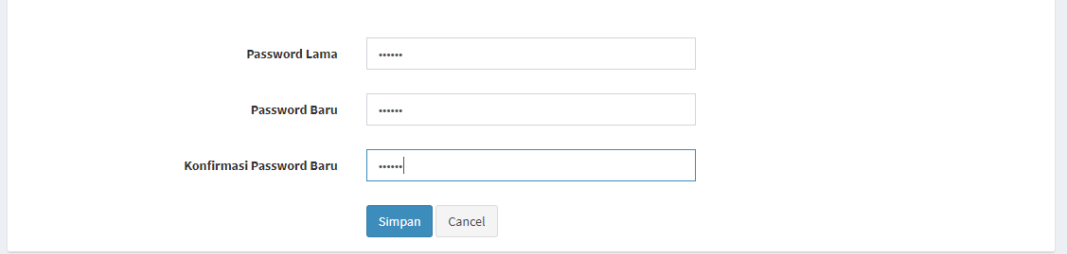

Gambar 4.65 Tampilan Halaman Resest *Password*

Halaman reset *password* ini digunakan oleh semua *user* untuk melakukan perubahan *password*, data yang diinputkan adalah *password* lama yaitu *password* yang sedang digunakan saat ini, *password* baru adalah perubahan *password* yang baru, dan konfirmasi *password* baru.

#### **4.4 Pengujian Sistem**

Pengujian sistem adalah proses yang bertujuan untuk mengujikan sistem yang sudah dibangun dengan rancangan sistem yang dirancang sebelumnya untuk memastikan bahwa

sistem yang dibangun telah berfungsi sesuai dengan yang diharapkan. Pengujian sistem ini juga berfungsi untuk mengetahui kesalahan yang mungkin terjadi pada sistem.

# **4.4.1 Pengujian Alfa**

Pada pengujian alfa ada dua cara yang dilakukan, yaitu pengujian normal dan pengujian tidak normal. Berikut adalah pengujiannya :

- a. Pengujian normal
	- 1. Data Berhasil Ditambahkan

Untuk pengujian alfa data berhasil ditambahkan dapat dilihat pada Gambar 4.66.

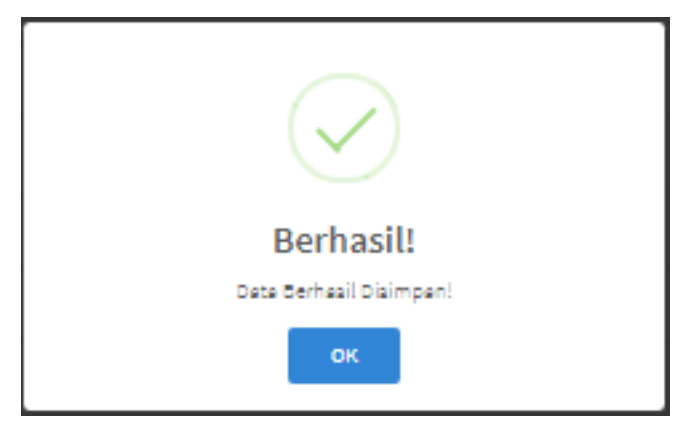

Gambar 4.66 Data Berhasil Ditambahkan

Untuk pengujian alfa ketika data berhasil ditambahkan, maka akan muncul sebuah pesan bahwa data yang ditambahkan telah berhasil disimpan.

2. Data Berhasil Diubah

Untuk pengujian alfa data berhasil diubah dapat dilihat pada Gambar 4.67.

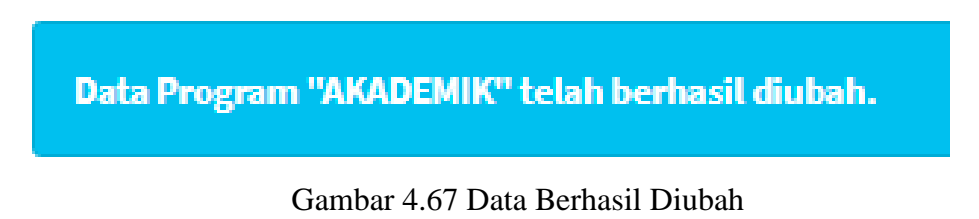

Untuk pengujian alfa ketika data berhasil diubah, maka akan muncul sebuah pesan bahwa data sudah berhasil disimpan dengan perubahannya.

# 3. Proses Hapus Data

Untuk pengujian alfa proses hapus data dapat dilihat pada Gambar 4.68.

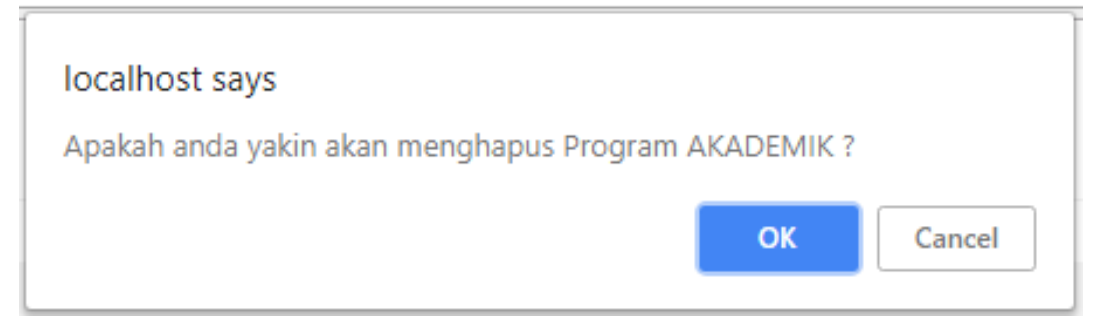

Gambar 4.68 Proses Hapus Data

Untuk pengujian alfa ketika data ingin dihapus maka akan muncul pesan konfirmasi apakah data benar-benar ingin dihapus.

4. Data Berhasil Dihapus

Untuk pengujian alfa data berhasil dihapus dapat dilihat pada Gambar 4.69.

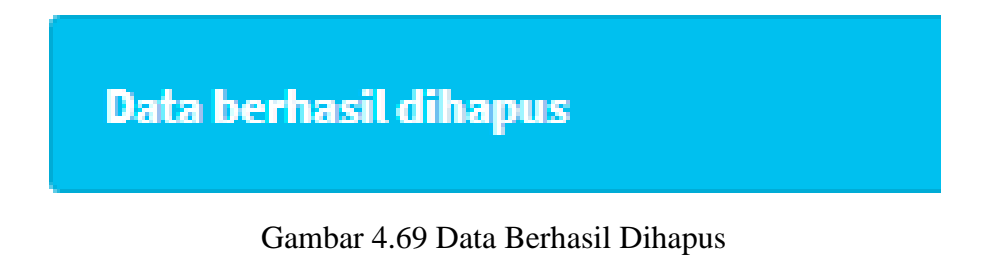

Untuk pengujian alfa data berhasil dihapus maka akan muncul sebuah pesan bahwa data telah berhasil dihapus.

- b. Pengujian Tidak Normal
	- 1. Penanganan Kesalahan *Login*

Untuk pengujian alfa penangan kesalahan *login* dapat dilihat pada Gambar 4.70.

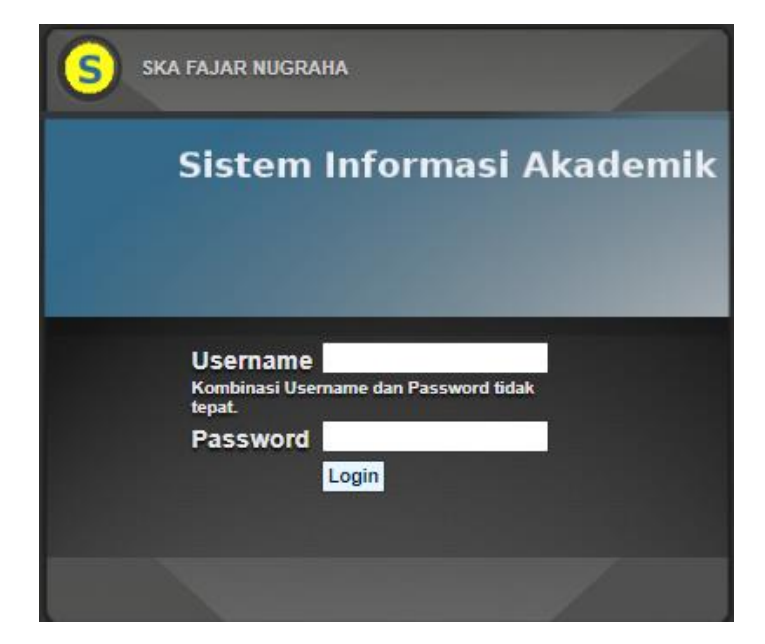

Gambar 4.70 Penanganan Kesalahan *Login*

Untuk pengujian alfa penanganan kesalahan *login* ketika kesalahan *input username*  atau *password* maka akan memunculkan sebuah pesan bahwa kombinasi *username*  dan *password* tidak tepat.

2. Penanganan Saat *Input* Data Kosong

Untuk pengujian alfa penangan saat *input* data kosong dapat dilihat pada Gambar 4.71.

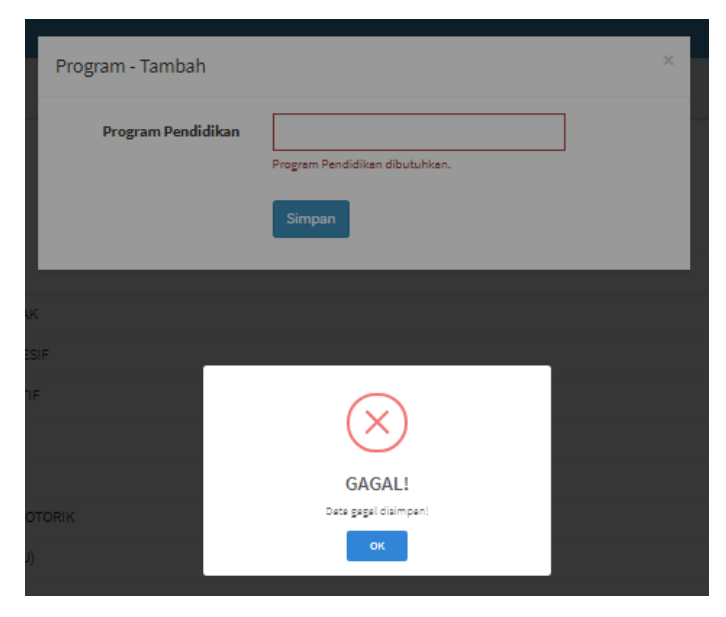

Gambar 4.71 Penanganan Saat *Input* Data Kosong

Untuk pengujian alfa penanganan saat *input* data kosong ketika menyimpan data sebelum memasukkan data, maka akan memunculkan pesan gagal menyimpan data.

3. Penanganan Kesalahan *Input* Data Saat Duplikasi Data

Untuk pengujian alfa penanganan kesalahan *input* data saat duplikasi data dapat dilihat pada Gambar 4.72.

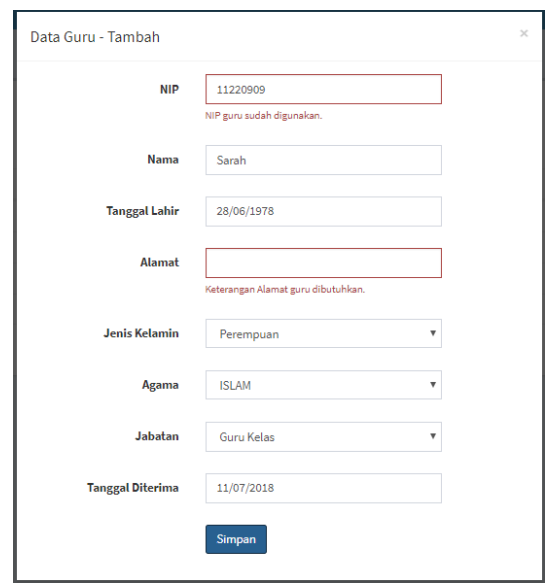

Gambar 4.72 Penanganan Kesalahan *Input* Data Saat Duplikasi Data

Untuk pengujian alfa penanganan kesalahan *input* data saat duplikasi data, maka akan muncul pesan bahwa data tersebut sudah digunakan.

4. Penanganan Kesalahan Saat Hapus Data *Foreign Key*

Untuk pengujian alfa penanganan kesalahan saat hapus data *foreign key* dapat dilihat pada Gambar 4.73.

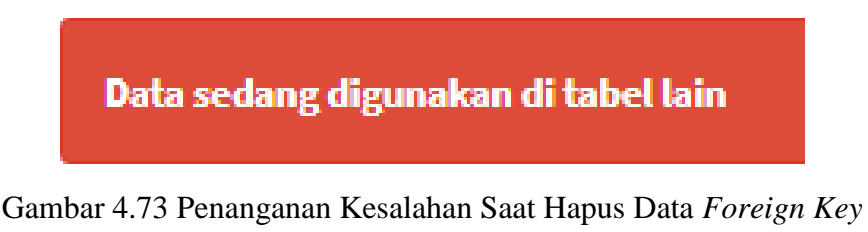

Untuk pengujian alfa penanganan kesalahan saat hapus data *foreign key* ketika menghapus data yang sedang digunakan oleh tabel lain maka akan memunculkan pesan *error* bahwa data sedang digunakan di tabel lain.

# **4.4.2 Pengujian Beta**

Pengujian beta dilakukan langsung oleh semua aktor yaitu Ibu Yan Eka Ardianti selaku Admin, dan Bapak Sondy selaku Asesor dan juga Guru Kelas. Hasil pengujian beta yang dilakukan akan dijelaskan melalui tabel 4.2.

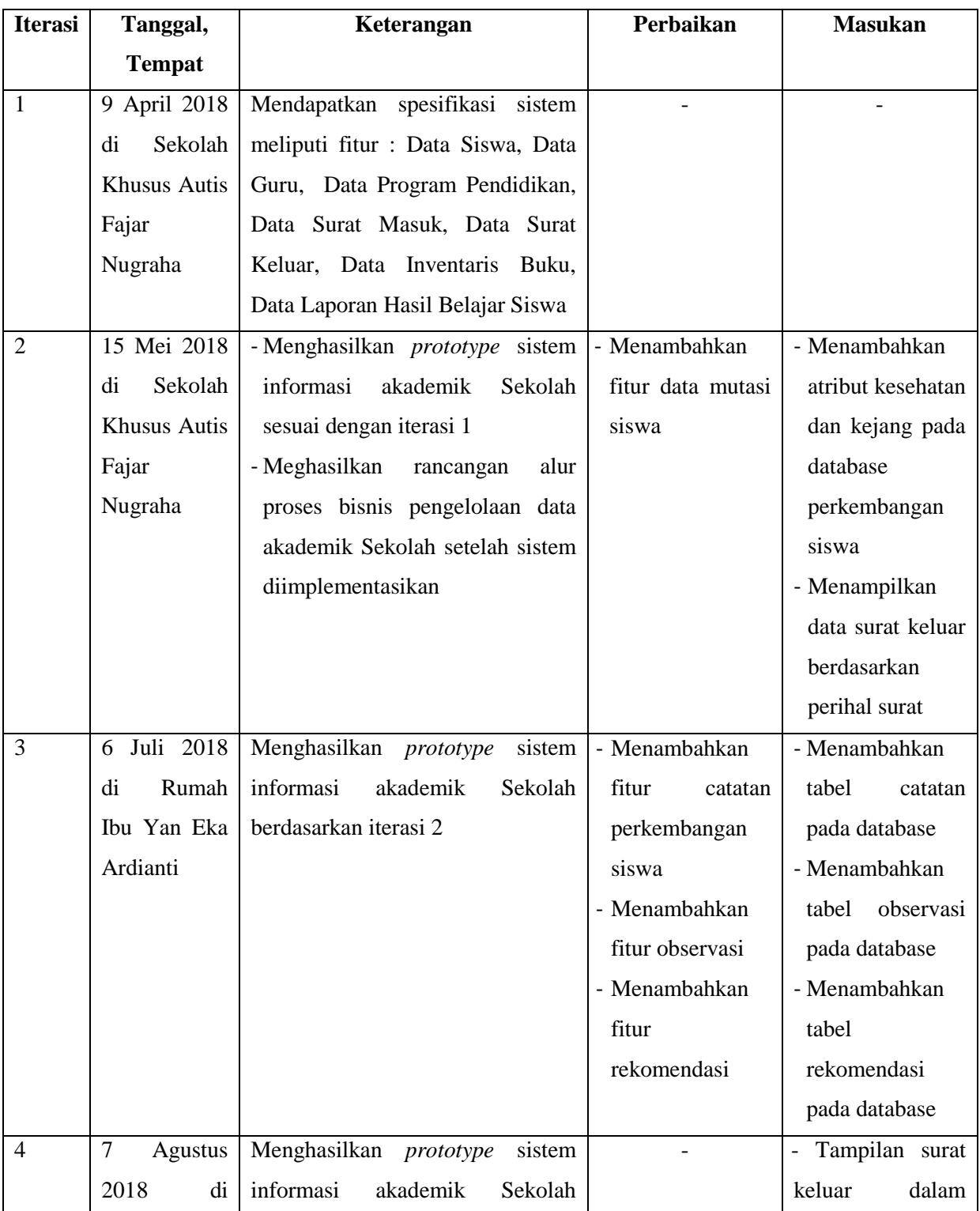

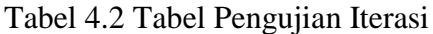

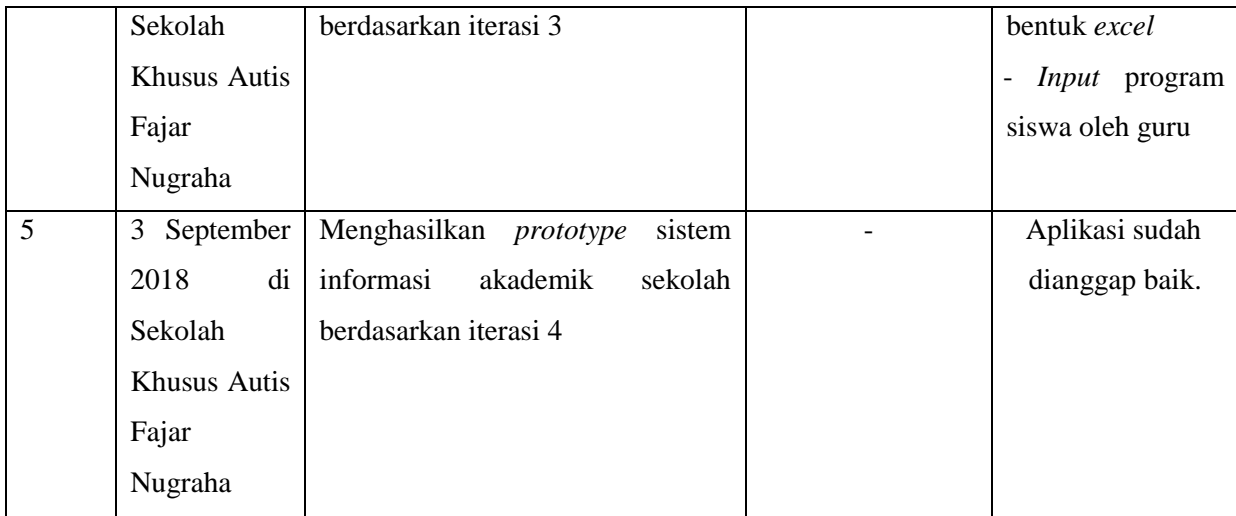

Berdasarkan tabel di atas, iterasi 1 dilakukan pada tanggal 9 April 2018 di Sekolah Khusus Autis Fajar Nugraha tepatnya di ruang kelas mas Olie bersama Ibu Kepala Sekolah yaitu Ibu Yan Eka Ardianti. Iterasi ini dilakukan setelah wawancara serta pengkajian dokumen terkait. Pada iterasi 1 ini didapatkan spesifikasi kebutuhan sistem berupa fitur-fitur yang akan dibutuhkan di dalam sistem yaitu : data siswa, data guru, data program pendidikan, data surat masuk, data surat keluar, data inventaris buku, dan laporan hasil belajar siswa. Pada iterasi1 ini belum ada masukan maupun perbaikan.

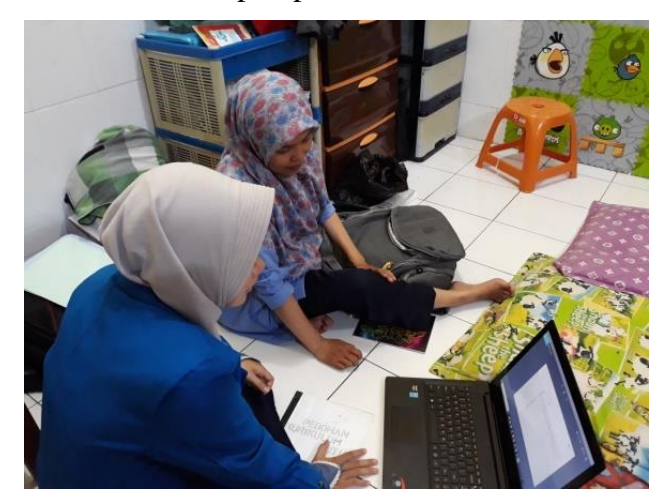

Gambar 4.74 Pengujian Sistem Iterasi 1

Iterasi 2 dilakukan pada tanggal 15 Mei 2018 di Sekolah Khusus Autis Fajar Nugraha. Pada iterasi 2 ini telah dihasilkan sebuah *prototype* sistem informasi akademik sekolah sesuai dengan iterasi 1 serta rancangan proses bisnis setelah aplikasi diimplementasikan. Berdasarkan iterasi 2 tersebut terdapat perbaikan yaitu untuk menambahkan fitur siswa mutasi dan beberapa masukan untuk tampilan sistem yaitu penambahan grafik kesehatan dan kejang, serta untuk menampilkan data surat keluar berdasarkan perihal surat.

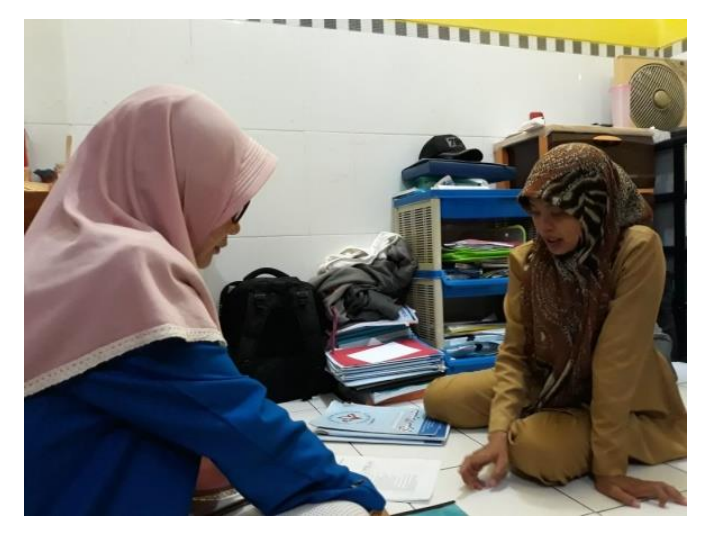

Gambar 4.75 Pengujian Sistem Iterasi 2

Kemudian iterasi 3 dilakukan pada tanggal 6 Juli 2018 di kediaman Ibu Yan Eka Ardianti. Pada iterasi 3 ini dihasilkan *prototype* berdasarkan perbaikan pada iterasi 2. Pada iterasi 3 ini terdapat perbaikan yaitu untuk menambahkan fitur catatan perkembangan siswa, observasi siswa, dan rekomendasi program siswa dan beberapa masukan yaitu menambahkan tabel catatan, observasi, dan rekomendasi pada *database.*

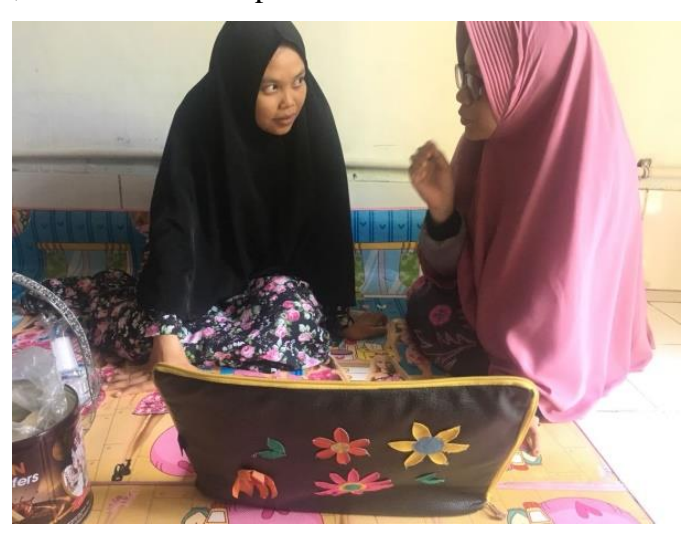

Gambar 4.76 Pengujian Sistem Iterasi 3

Iterasi 4 dilakukan pada tanggal 7 Agustus 2018 di Sekolah Khusus Autis Fajar Nugraha bersama Pak Sondy selaku Wakil Kepala Sekolah. Penguji pada iterasi 4 ini berbeda dengan penguji sebelumnya dikarenakan adanya penambahan fitur observasi, sehingga pengujian dilakukan langsung kepada asesor yang mana pada iterasi ini dilakukan bersama pak Sondy selaku asesor dan juga guru. Pada iterasi 4 ini dihasilkan *prototype* berdasarkan perbaikan pada iterasi 3 dan menghasilkan beberapa masukan yaitu merubah tampilan keluaran surat keluar dari pdf ke dalam bentuk *excel* dan *input* program siswa oleh guru bukan admin.

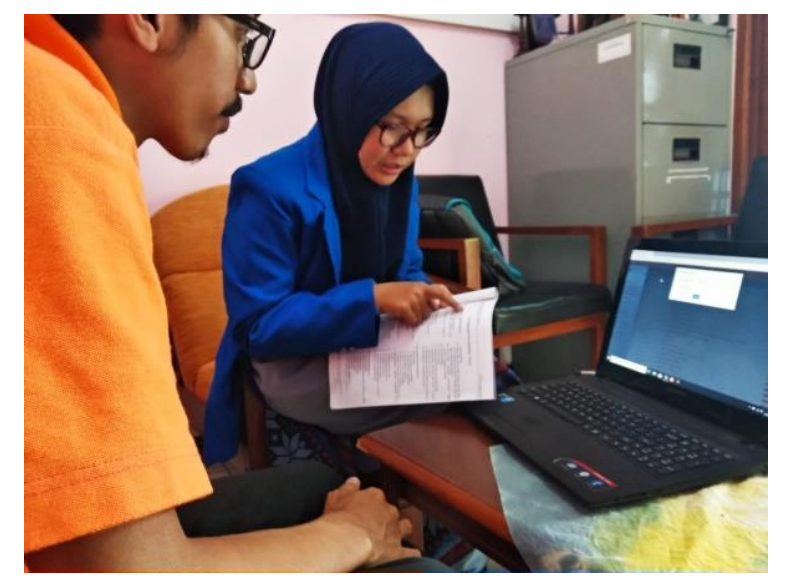

Gambar 4.77 Pengujian Sistem Iterasi 4

Iterasi 5 dilakukan pada tanggal 3 September 2018 di Sekolah Khusus Autis Fajar Nugraha bersama Pak Sondy. Pada iterasi 5 ini dihasilkan *prototype* berdasarkan masukan pada iterasi 4. Iterasi 5 ini tidak terdapat perbaikan dan mendapat masukan bahwa aplikasi sudah dianggap baik dan sesuai dengan kebutuhan.

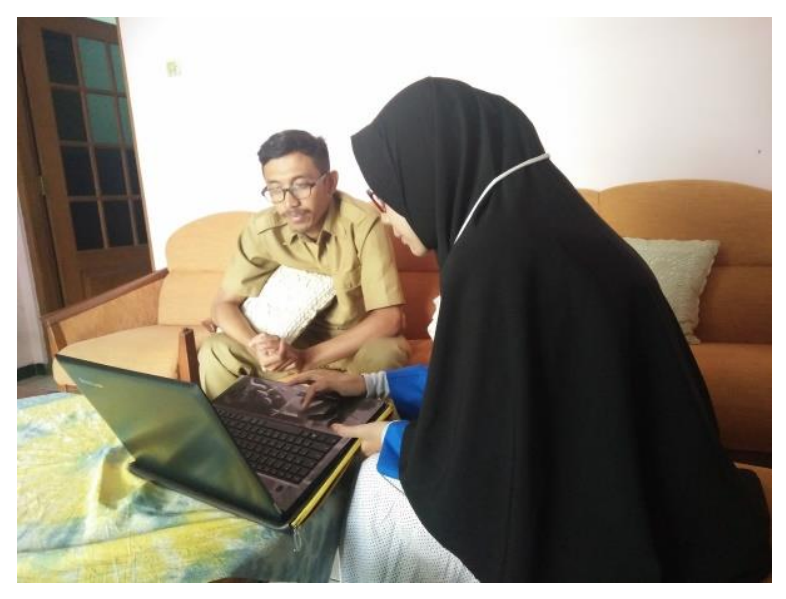

Gambar 4.78 Pengujian Sistem Iterasi 5

Berdasarkan rangkaian-rangkaian iterasi yang dilakukan, pada iterasi pertama sampai iterasi ketiga didapatkan hasil bahwa Sistem Informasi Akademik Sekolah ini sudah dapat melakukan penyimpanan data siswa, data guru, data siswa mutasi, laporan hasil belajar siswa, data surat masuk dan surat keluar, serta data inventaris dengan baik sesuai dengan kebutuhan yang ada di Sekolah. Kemudian pada iterasi keempat, Sistem ini sudah dapat melakukan penyimpanan catatan perkembangan siswa dan hasil observasi siswa dengan baik. Pada iterasi kelima atau iterasi yang terakhir dilakukan perubahan pada hasil keluaran surat keluar dan proses *input* program pendidikan siswa yang awalnya dilakukan admin menjadi dilakukan oleh guru sesuai dengan kebutuhan yang ada di Sekolah.

Dengan demikian, sistem yang dibuat dapat membantu proses administrasi yang ada di Sekolah khususnya dalam hal pengelolaan data siswa, data guru, data siswa mutasi, laporan hasil belajar siswa, surat masuk, surat keluar, data inventaris, catatan perkembangan siswa, dan hasil observasi siswa menjadi lebih optimal. Demikian juga dengan penyimpanan datanya, sistem yang dibuat dapat membantu menghindari terjadinya duplikasi data. Adapun kekurangan yang didapatkan dari hasil pengujian ini adalah bahwa penyimpanan data khususnya data surat masuk, surat keluar, data inventaris, catatan perkembangan siswa, dan hasil observasi siswa tidak dapat dilakukan secara *realtime*, dikarenakan kesibukan pengguna sistem yang tidak dapat melakukan penyimpanan langsung sehingga harus melakukannya secara manual dengan mencatat di kertas terlebih dahulu atau dokumen-dokumen tersebut disimpan terlebih dahulu lalu direkap ke Sistem.

#### **BAB V**

#### **KESIMPULAN DAN SARAN**

#### **5.1 Kesimpulan**

Berdasarkan hasil dari implementasi, pembahasan, dan pengujian yang dilakukan diperoleh kesimpulan sebagai berikut :

- a. Sistem ini dapat mewujudkan sebuah Sistem Informasi Akademik Sekolah yang dapat mendukung proses administrasi di Sekolah Khusus Autis Fajar Nugraha terutama untuk pengelolaan data siswa, data guru, data program akademik, pengarsipan surat masuk, pengarsipan surat keluar, data inventaris, laporan hasil belajar siswa, observasi siswa, dan catatan perkembangan siswa.
- b. Sistem yang dibuat dapat membantu kinerja pengelolaan data akademik seperti data siswa, data guru, data siswa mutasi, laporan hasil belajar siswa, catatan perkembangan siswa, dan hasil observasi siswa yang ada di Sekolah Khusus Autis Fajar Nugraha menjadi lebih optimal.
- c. Sistem yang dibuat dapat membatu menhindari terjadinya duplikasi data saat dilakukan penyimpanan data surat masuk, surat keluar, dan data inventaris.

#### **5.2 Saran**

Berdasarkan hasil pengujian yang sudah dilakukan, sistem ini tentunya masih memiliki kekurangan dan kelemahan sehingga disarankan untuk melakukan pengembangan atau perbaikan terhadap sistem yang sudah dibangun. Untuk pengembangan dan perbaikan mendatang, maka disarankan untuk menambahkan pemberian hak akses kepada orang tua atau wali siswa ke sistem untuk memantau secara langsung perkembangan anak melalui sistem.

#### **DAFTAR PUSTAKA**

- Ali, U. (2018, June 3). *Sekolah : Apa Itu Sekolah ?* Diambil kembali dari Pengertian Pakar: http://www.pengertianpakar.com/2015/03/sekolah-apa-itu-sekolah\_7.html
- Alicia Sinsuw, X. N. (2013). Prototipe Aplikasi Sistem Informasi Akademik Pada Perangkat Android. *Penelitiian Tugas Akhir*, 1-10.
- Arbani, M. (2011). Pengembangan Sistem Informasi Sekolah. *Skripsi*, 1-26.
- bukukun. (2018, June 3). *Pengertian Sekolah*. Diambil kembali dari scribd.com: https://www.scribd.com/document/317117727/PENGERTIAN-SEKOLAH
- Chandramita, C. (2018, June 4). *Metode Prototyping Dalam Pengembangan Sistem informasi*. Diambil kembali dari academia.edu: https://www.academia.edu/10561240/Metode\_Prototyping\_Dalam\_Pengembangan\_Si stem\_Informasi
- Hakimi, N. A. (2015). *Sistem Informasi Akademik pada SMK Muhammadiyah Minggir Yogyakarta.* Yogyakarta: Universitas Islam Indonesia.
- Kusumaningrum, W. A. (2015). *Sistem Informasi Akademik Sekolah Luar Biasa Negeri 1 Yogyakarta.* Yogyakarta: Universitas Islam Indonesia.
- Labola, Y. A. (2018, July 8). *Metode Fishbone dan Contoh Penerapannya*. Diambil kembali dari Selasar: https://www.selasar.com/jurnal/37089/Metode-Fishbone-dan-Contoh-Penerapannya
- Prasetya, T. D. (2005). Sistem Informasi Akademik Berbasis Web Pada SMK Tunas Muda Karanganyar. *Penelitian Tugas Akhir*, 1-5.
- Triyono, L. (2016). Sistem Informasi Akademik Kampus Berbasis Web dengan Laravel 5. *Penelitian Tugas Akhir*, 14-29.
- Yanti, E. R.-P. (2015). *Sistem Informasi Manajemen Pendidikan.* Jakarta: Bumi Aksara.

# **LAMPIRAN**

# Lampiran A

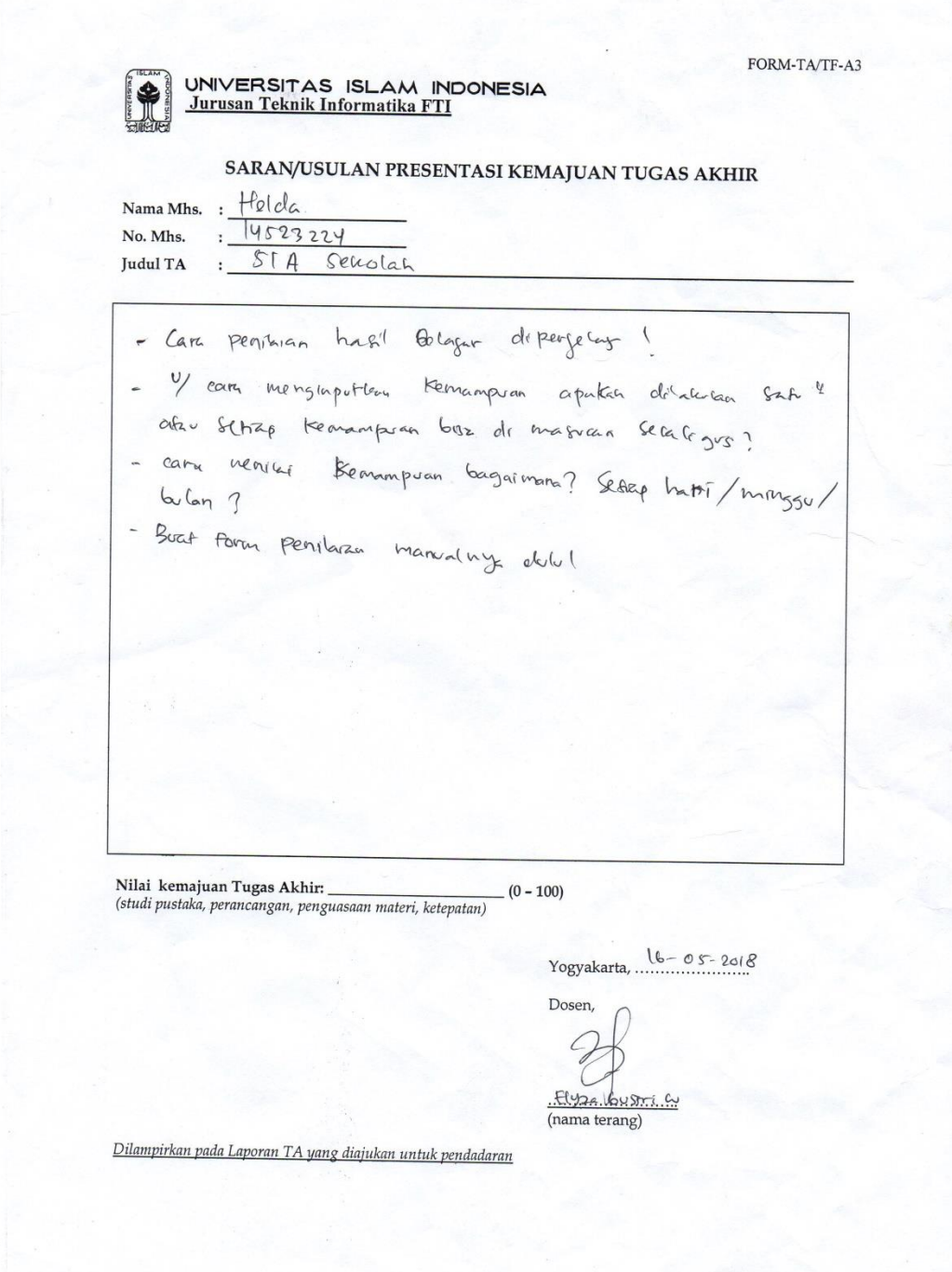

#### Lampiran B

#### FORM - TA/IF - A2

Tgl Mulai TA : 21 - 02 - 2018<br>Tgl Batas Akhir TA : 23 - 03 - 2018

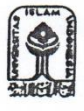

UNIVERSITAS ISLAM INDONESIA Jurusan Teknik Informatika FTI UII<br>Ji.Kaliurang Km 14,5 Sieman Jogjakarta

### LEMBAR KONSULTASI TUGAS AKHIR (SKRIPSI)

Nama Mhs: Heldo<br>Judul TA : SISTEM INFORMASI AFADEMIK<br>Dosen Pembimbing: 1. <u>Pahadian Kurniawan, S.Kom., M.Kom</u> No.Mhs: 14523224  $\mathbf{z}$ 

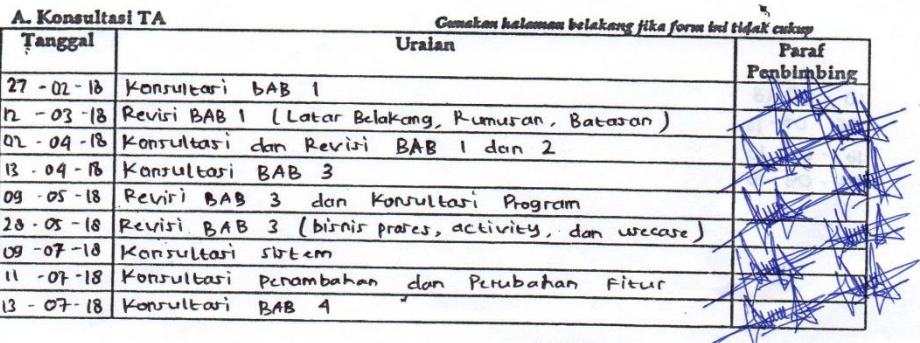

Jogjakarta, ....... ÷. sen Pembimbing  $\overline{D}$ NAMA Patradition Kurniawan

Form Permohonan Presentasi Kemajuan Tugas Akhir Lebih Awal\*)

Kepada Yth, Ketua Jurusan Teknik Informatika FTI UII

Assalamu'alaikum Wr.Wb<br>Yang bertanda tangan di bawah ini:

bermaksud untuk mengajuk<br>pada periode bulan<br>Demikian permohonan ini,<br>Wassalamu'alaikum Wr.Wb

Dosen Pembimbing,

 $\mathcal{L}$ 

 $\boldsymbol{\times}$ 

Yogyakarta,<br>Hormat Kami,

\*) Hanya diisi bagi Mahasiswa yang akan melakukan presentasi lebih awal dan pada jadwal yang ditentukan jurusan.  $\epsilon$